# OCR Exemplar Coursework

# Shelley Academy Room Booking System

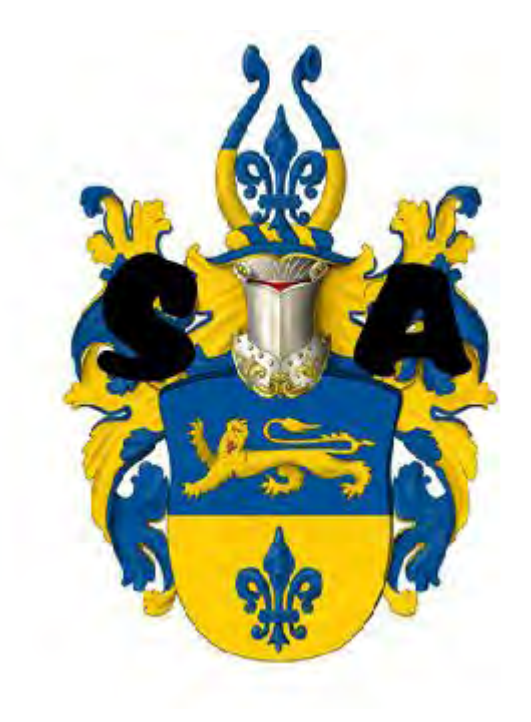

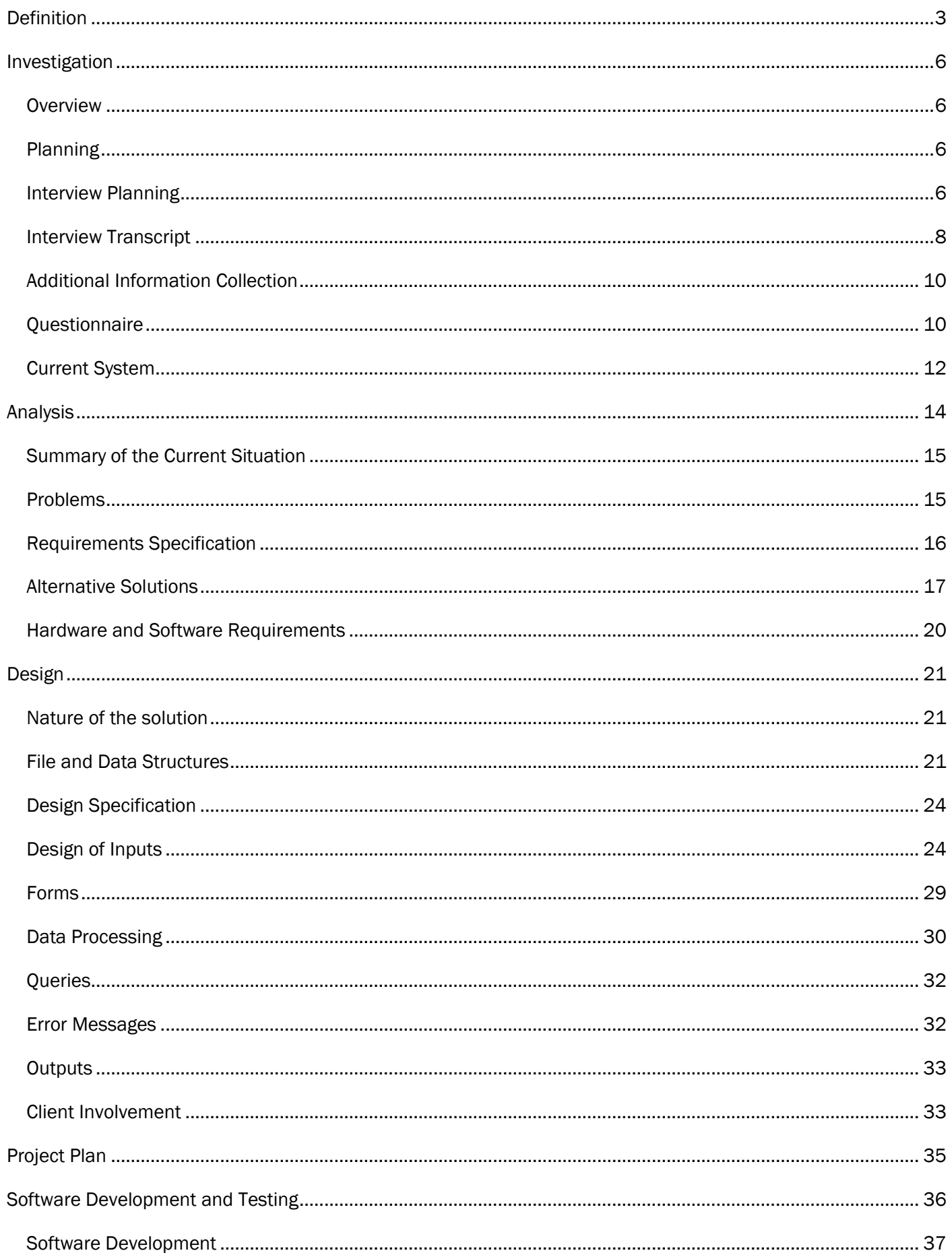

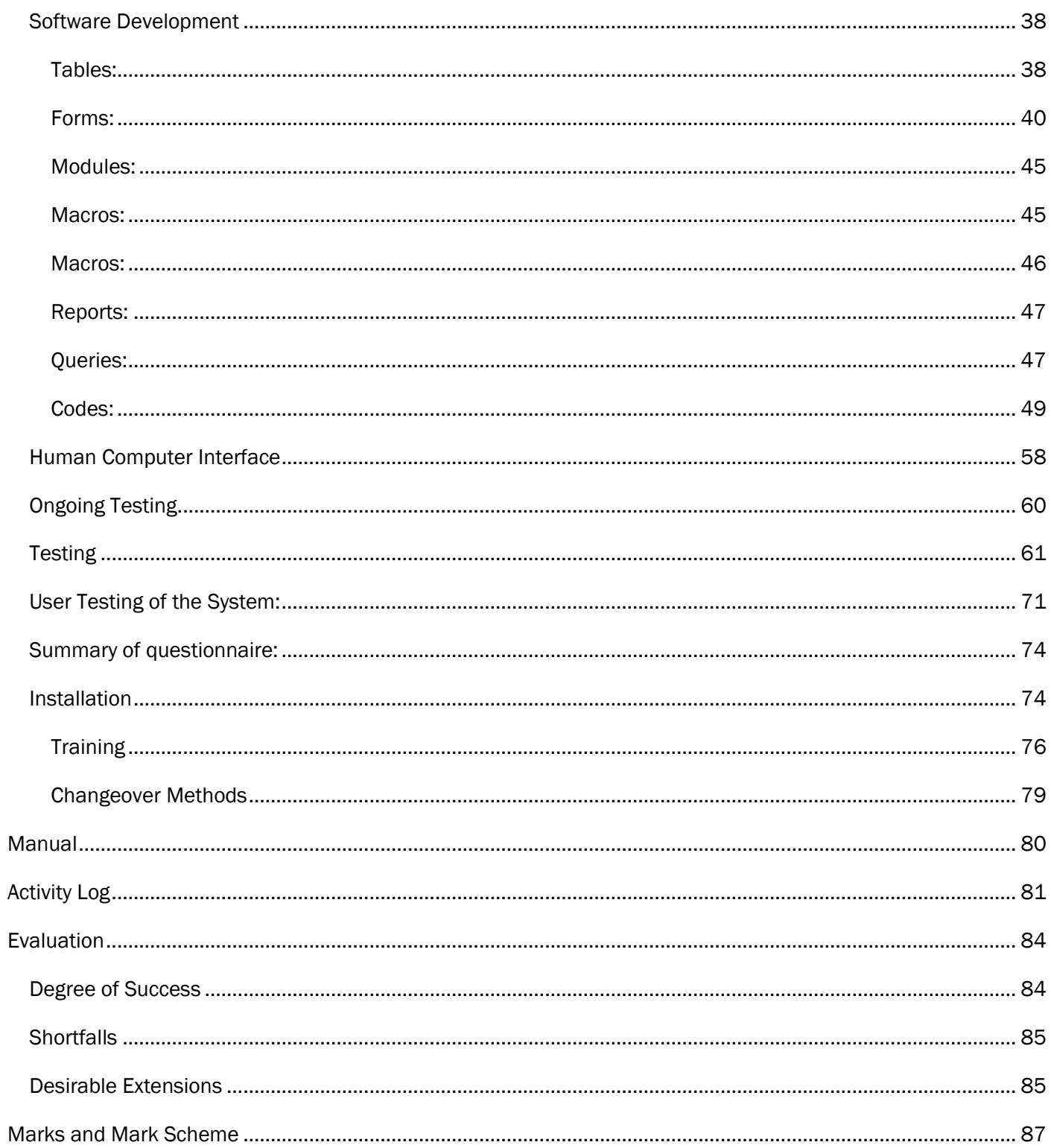

# <span id="page-3-0"></span>Definition

Shelley Academy is located in a small town in Worcestershire. There are 800 pupils in the school. Pupils attend school between 9am and 4pm and most live in the local area. The school offers GCSE, A-Level and BTEC qualifications.

There are many rooms on the campus which are "special rooms" because of their facilities. For example, some rooms have many computers for pupils to use during lessons, whereas others have headphones and televisions for the modern languages department. Some rooms contain a projector for the viewing of media.

There is also a lecture theatre which seats up to 200 people.

*a(i) Definition: a brief description of the organisation or group that has the problem (1)* Candidate would gain the mark here.

There are 70 teachers in the school, any of whom may want to make use of the special rooms. Mr Dattani is a teacher in the school who has special responsibility for co-ordinating room bookings. He will be my client. The other teachers in the school will be able to book rooms so they will be users of my system and their needs will have to be considered too. He wants a system which will allow multiple users to book rooms, change existing bookings, download bookings as a file and also be better than the current system in terms of user friendliness.

*a(i) Definition: an introduction to the client and/or the end user(s) and their place within the* 

*organisation or group (1)*

Candidate would gain the mark here. They could also have shown an organisation chart of the

company in addition to this, or on its own with some annotation.

The current system uses a variety of linked worksheets in a spreadsheet. This does not work effectively for a variety of reasons outlined in the following pages, so a new and more sophisticated system is required.

*a(i) Definition: an outline of the problem that needs to be solved (1)* Candidate would gain the mark here.

Initially, Mr. Dattani wrote a letter to me which defined the problems associated with the current system. This is shown on the next page.

*a(i) Definition: an outline of the problem that needs to be solved (1)*

Although this is not essential at this stage and would not receive extra marks here, good, ongoing communication with the client needs to be evidenced so it would be good practice to keep copies of communication. Any letters should be on headed notepaper, emails should be from an "official" organisation address and letters should be signed.

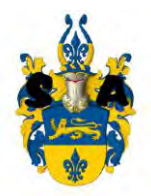

Mr. R. Dattani Room Bookings Co-ordinator Ext. 267 rdattani@shelleyacademy.ac.uk

Shelley Academy 2 Learning Street Coventry CV56 7GY (01533) 409876 admin@shelleyacademy.ac.uk

6th September 2008

Dear Miss. Howard,

As discussed on the phone, we currently have a room booking system which we use. It was designed by one of the ICT Staff, and has many flaws. It is a flat-file based spreadsheet, and shows days with rooms against periods. If a teacher wants to make a booking they go along and find an available room in a given day and period and make that booking. The problems associated with the current system exist primarily because it is a flawed system. Some teachers hate using the system so much that they either don"t use the facilities of the school, or they email me to make their bookings.

One of the problems with the current system is that it can only be accessed by one teacher at a time. If the system is opened by another teacher, a teacher trying to access the system will receive an error message. As a result of this, many teachers result to emailing me to make their bookings for them. This is irritating, and sometimes up to thirty emails per day are received based on this.

Another problem is that when a teacher is using the system, they will make their booking and then select the "Save As" option, instead of the "Save" option. This will then create a duplicate spreadsheet which is again, an irritating problem which is left for me to resolve.

The current system also has the issue that it is difficult to interpret by some teachers, and this could be a reason why some teachers tend to avoid using it. It could be said that the current system is not user friendly at all. User friendliness is an important factor to which a new system should contain. Some teachers dislike computer facilities; however it could be said that they are forced to use them for coursework lessons where the pupils need computers to do work.

The current system also contains a lot of null data within it. This is something you can look at when you receive a copy of the current system. This null data should not be incorporated into a new system, as it has no meaning and does not affect the actual room bookings, its more to keep the system neat and tidy.

I would like you to look at creating a new system for the school. The new system should meet a set of requirements which should be established based on the needs of myself and my fellow colleagues.

Would you be interested in designing a new system? I am happy to meet with you on 10<sup>th</sup> September 2008 for you to observe the current system.

Kind Regards,

R. Dattani

## <span id="page-6-0"></span>Investigation

#### <span id="page-6-1"></span>*Overview*

I will be using interviews and questionnaires for the fact finding element. This is so that I can analyse the results to determine what exactly is needed at the school.

#### <span id="page-6-2"></span>*Planning*

I will interview Mr. Dattani, the room booking co-ordinator. He will hopefully give me a better idea of what exactly is needed from the system I will design – because essentially, he uses the current system, and he also designed it. I will send a questionnaire to 20 staff members selected at random by Mr. Dattani, in the hope that they can give me feedback on the current system and see what they would find useful in a new system. By analysing their results, I hope I can tailor the system directly to their needs.

#### <span id="page-6-3"></span>*Interview Planning*

The interview will take place at Shelley Academy in Mr. Dattani"s office. It will be with Mr. Dattani himself and my main objective is to find out exactly what he wants from my work so that in the future he will not need to add additional tasks to the list. This will also ensure that the system is made specifically to his needs, and that there will be ultimate customer satisfaction. I will also gain customer satisfaction by using my questionnaire, which I will give to a sample of teachers who use the current system – which will give me a more user approached view of what needs to be incorporated into the new system. This interview will give me the technical details I might need.

I emailed Mr. Dattani to set up a time for the interview.

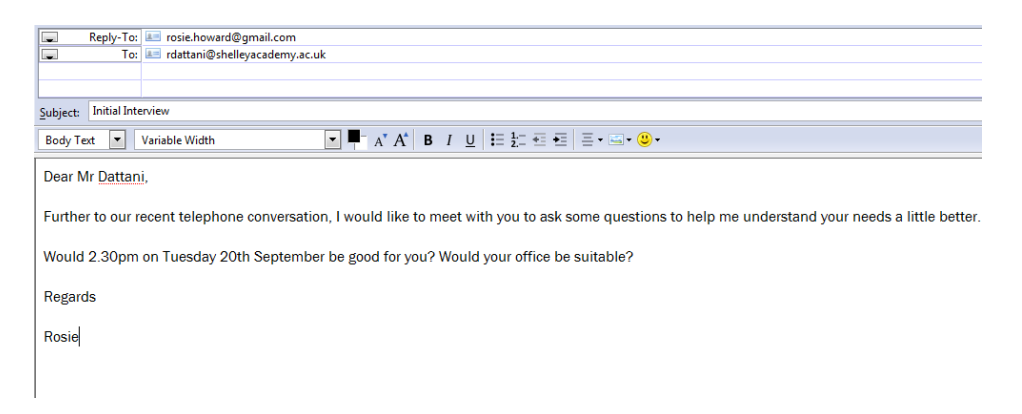

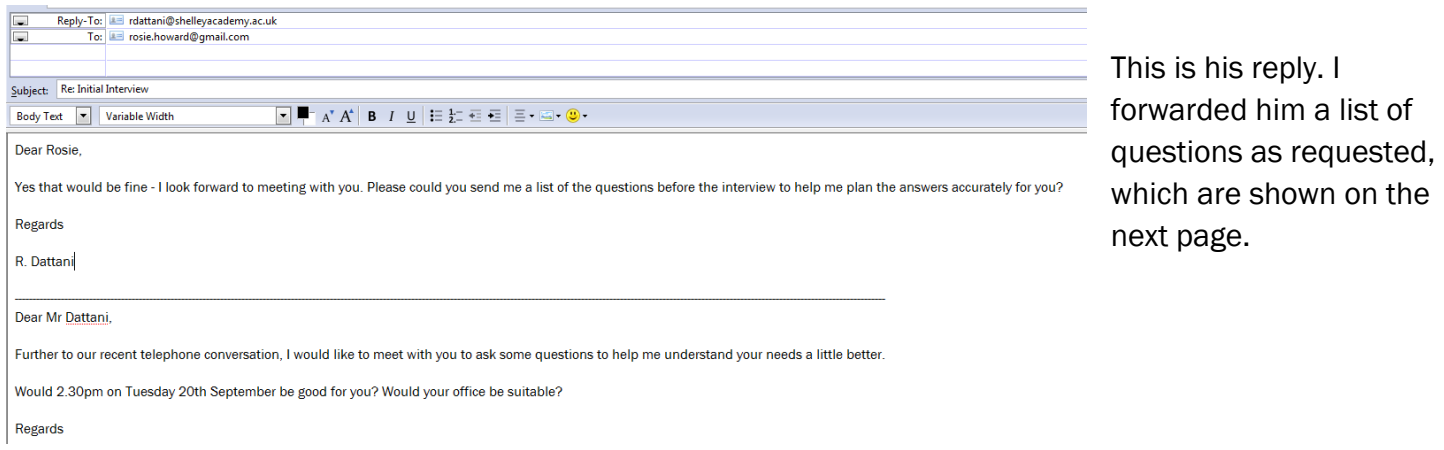

*a(ii) Investigation thorough planning of the mechanics of the interview situation (1)* Candidate has discussed how information will be elicited from the client and the users. In addition she has stated where the interview will be held, when and with whom. Evidence in the form of emails setting up the meeting, are given.

This is more than sufficient for one mark.

Planning the Interview Questions

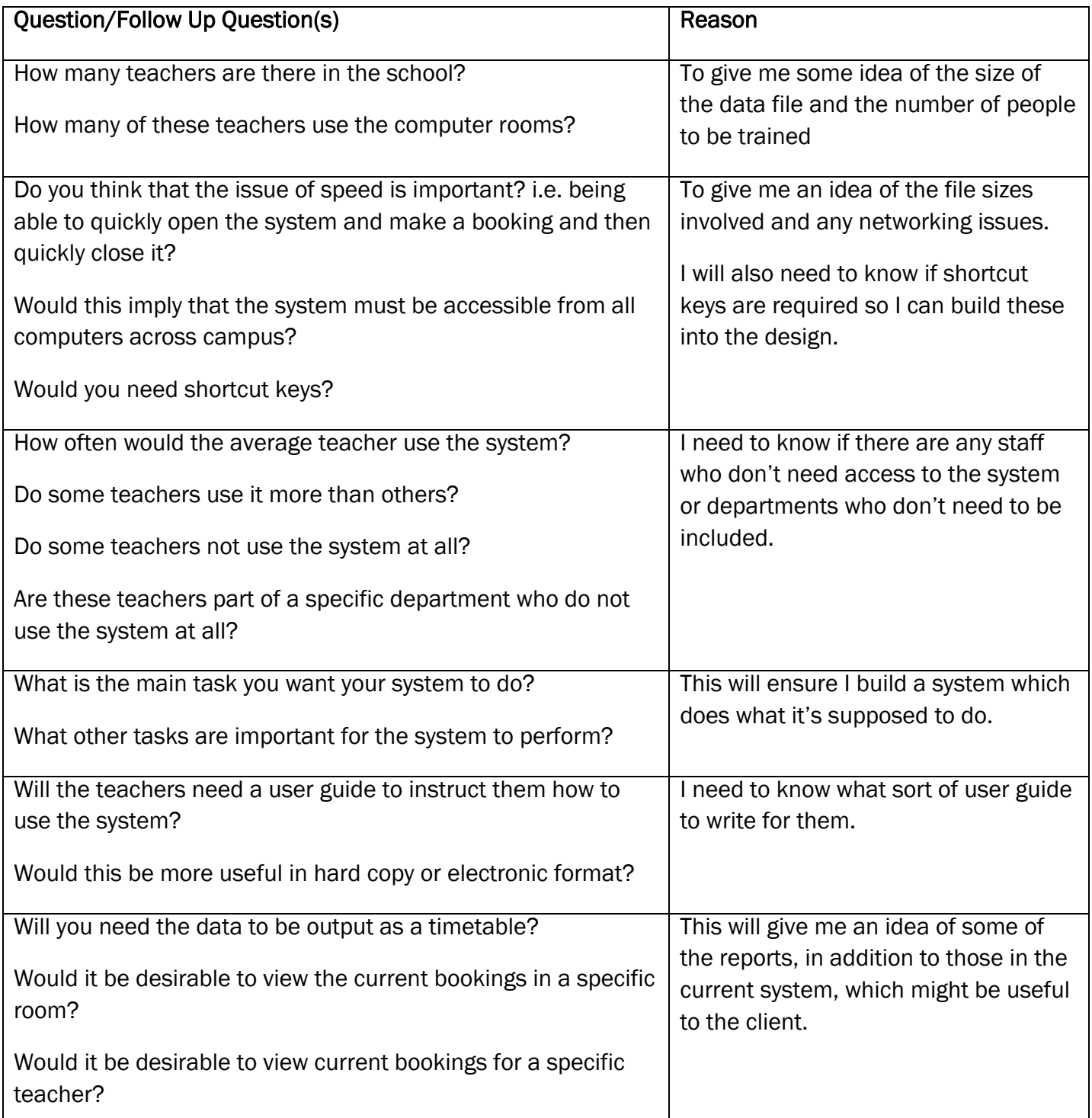

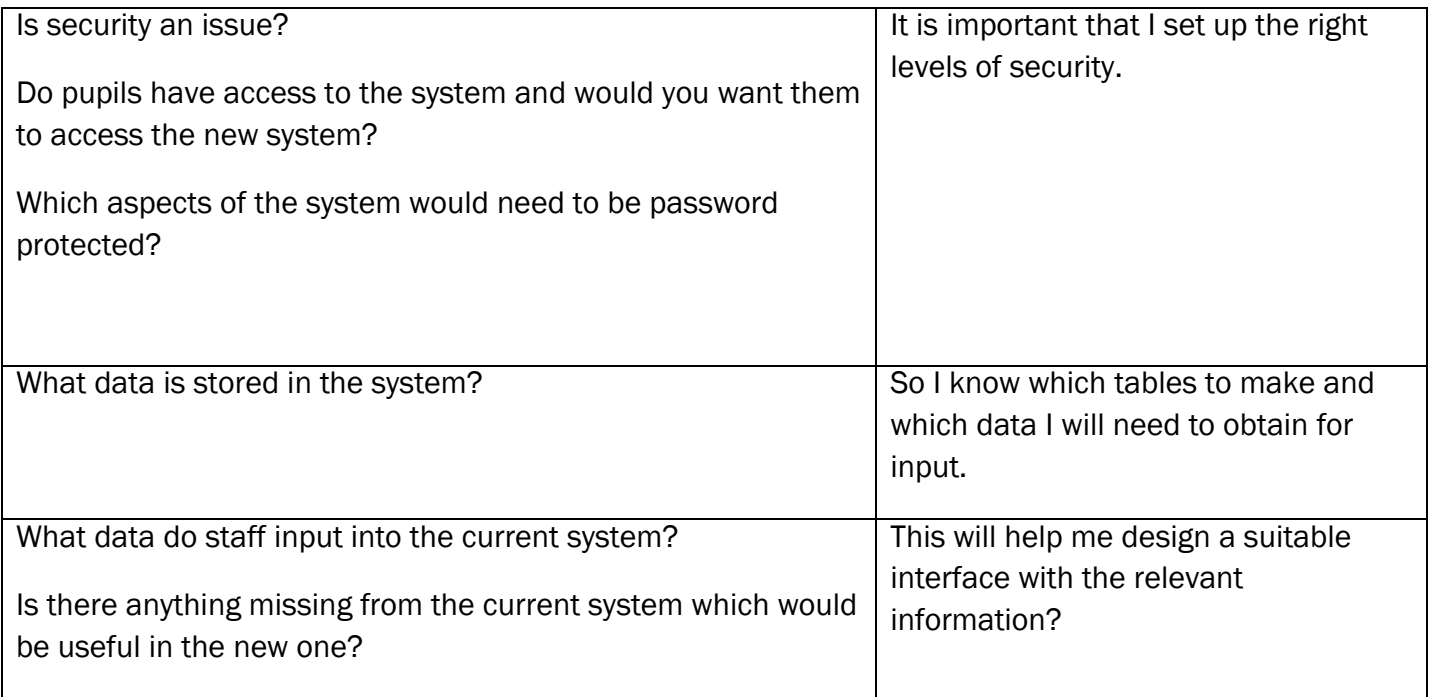

*a(ii) Investigation: reasoned set of questions to elicit important information (possible responses have been considered and follow-up questions have been planned)(4)*

This set of questions is a little limited and hasn"t really covered all possibilities. They haven"t discussed current hardware or software or asked about any restrictions on those for example.

The candidate has given sound reasons for the questions asked though. This would be worth 3 marks.

## <span id="page-8-0"></span>*Interview Transcript*

Q) How many teachers are there in the school?

*A) About 70* 

- Q) How many of these teachers use the computer rooms?
- *A) Potentially all of them. There are probably a few who don't.*

Q) Do you think that the issue of speed is important? i.e. being able to quickly open the system and make a booking and then quickly close it?

- *A) Yes – teachers are busy people, they want a system that is quick and easy to access.*
- Q) Would this imply that the system must be accessible from all computers across campus?

*A) Yes this is essential. It must be multi-user and people should be able to use it at the same time as each other with not problems on the school network.* 

- Q) Would you need shortcut keys?
- *A) Not really – but buttons to make saving and printing easier would be handy.*
- Q) How often would the average teacher use the system?

*A) Some would use it a couple of times a week, others only a few times a term. Most teachers like to book several slots in one go when they think about it. There are teachers who book last minute though.* 

Q) Do some teachers use it more than others?

*A) Yes* 

Q) Do some teachers not use the system at all?

*A) Yes* 

Q) Are these teachers part of a specific department who do not use the system at all?

*A) No – I would think that every department uses it at some time.* 

Q) What is the main task you want your system to do?

*A) Allow staff to make bookings for specific rooms* 

Q) What other tasks are important for the system to perform?

*A) It should allow teachers to check whether a particular room is free on whatever date and period they want to. It should also allow the room booking co-ordinator to have an overview of the bookings for a period of time.* 

Q) Will the teachers need a user guide to instruct them how to use the system?

A) That would be really useful, but not something too large – they would want to refer to it quickly if *they had problems.* 

Q) Would this be more useful in hard copy or electronic format?

*A) I think both and we can put one in each classroom and office. We could also put an electronic copy on the network next to where the new booking program gets saved.* 

Q) Will you need the data to be output as a timetable?

*A) That would be very handy although the problem is that it would get out of date quickly, with people adding to the bookings regularly.* 

Q) Would it be desirable to view the current bookings in a specific room?

*A) Definitely – then it would be easy to see at a glance whether a room was free or who to speak to if it was already booked. It would also help in case of any issue with computers or equipment being damaged - we could trace back and see who had booked it.* 

Q) Would it be desirable to view current bookings for a specific teacher?

*A) Yes – teachers often forget which room they booked and when. It would be good to be able to see this. It may also be handy for statistics.* 

Q) Is security an issue?

*A) Yes – it needs to have different levels of security. For example, I would want to be the only one who could add new members of staff or amend room details (e.g. how many computers are in a room). But all staff would need to be able to make bookings. I wouldn't want pupils to access the system either.*

Q) Do pupils have access to the system and would you want them to access the new system?

*A) see above answer* 

Q) Which aspects of the system would need to be password protected?

*A) Back up procedures, whole system timetable view. It would probably be to complicated to give every teacher a user name and password in order to make bookings so I don't really want that.*

OCR G064 Exemplar Coursework

Q) What data is stored in the system?

*A) Times of lessons/room availability, room names and locations, staff names and initials, departments, facilities in the rooms, dates of bookings.* 

Q) What data do staff input into the current system?

*A)They currently pick the week (from worksheets) they want, then locate the day on the page and enter their initials in the box for the lesson/time slot and room they want (provided no-one else has already got their initials in there)* 

Q) Is there anything missing from the current system which would be useful in the new one?

*A) It would be useful to ensure staff can't overwrite other people's bookings – this probably comes into the security aspect too.* 

*a(ii) Investigation: record of key responses, demonstrating two-way discussion (1)*

The candidate has provided a transcript which indicates some discussion and follow-up questions were used. This will gain the 1 mark.

#### <span id="page-10-0"></span>*Additional Information Collection*

In addition to doing an interview with my client, I also gave out a questionnaire to various members of staff asking for their views. I asked Mr Dattani"s advice and gave the questionnaires to some staff who used the system a lot and some who did not use it very much to give me an idea of the needs of a variety of users.

I also observed the current system as Mr. Dattani gave me a copy of it to take away and look at in detail.

#### <span id="page-10-1"></span>*Questionnaire*

The questionnaire I gave to 20 teachers is shown on the next page.

# Room Booking System Questionnaire:

The main aim of this questionnaire is to find out exactly what the users of the Room Booking System find annoying about the old system, and with careful analysis I hope to find out what you will require from the new system.

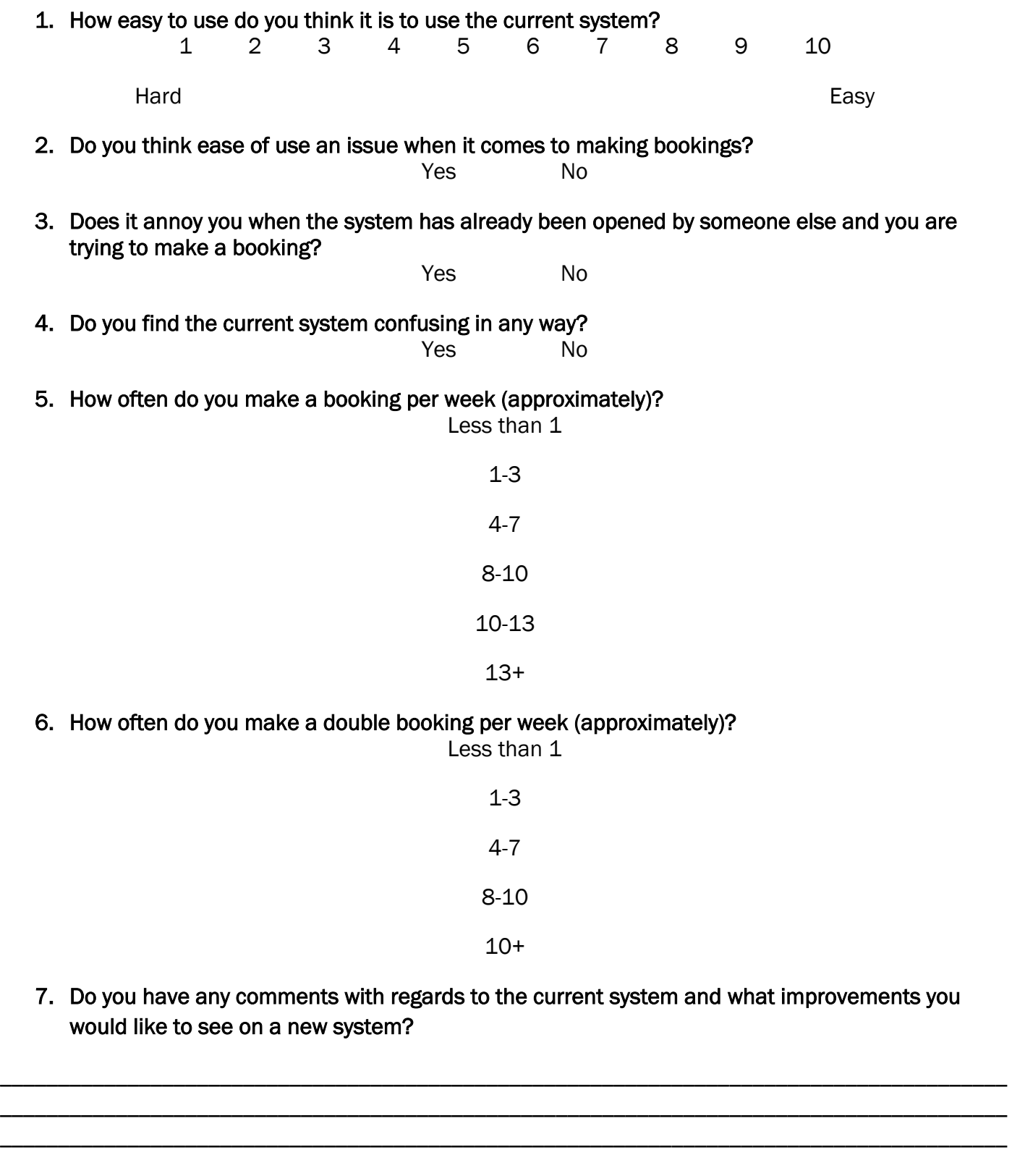

#### <span id="page-12-0"></span>*Current System*

A screenshot of the current system is shown below. The problems I have observed are as follows:

- Looking at the different sheets at the bottom of the page, each time a new week begins a new sheet must be created. This is time consuming and also a waste of network space.
- The system can only be opened by one teacher at a time and if a teacher tries to open the system while it is already opened, an error message will appear.
- There is no way of actually confirming that the booking has been made, a teacher puts in their initials and then closes the spreadsheet, with no confirmation message.
- There are invalid initials, such as "Dummy Initials". If a new teacher has to be added, the entire list must be reedited.
- A good point about the system is that if the teacher only needs a certain number of computers, then they can write their initial and a number next to it in regard to how many they need. In this way, two sets of classes can use the system.

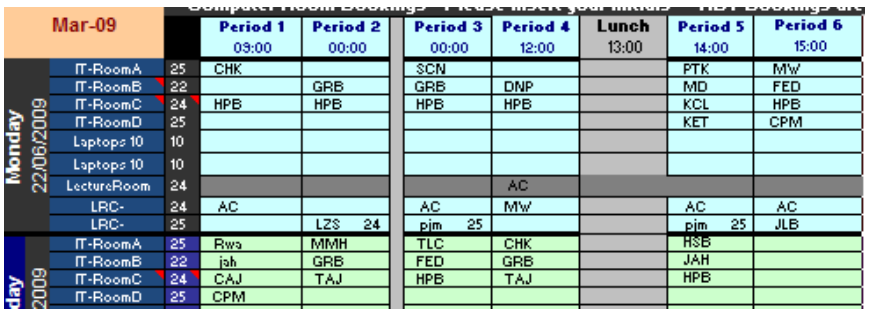

- The system needs weekly maintenance, something which costs money and labour to the school
- Another good point about the system is that a weekly view can be seen, and when double periods need to be booked, a teacher can

see which room is free for a double.

When a teacher opens the system and makes a booking, sometimes they click "Save As" and make two copies of the spreadsheet, which is irritating for others as there are then two copies of the spreadsheet. This causes confusion and requires the room booking manager to resolve it.

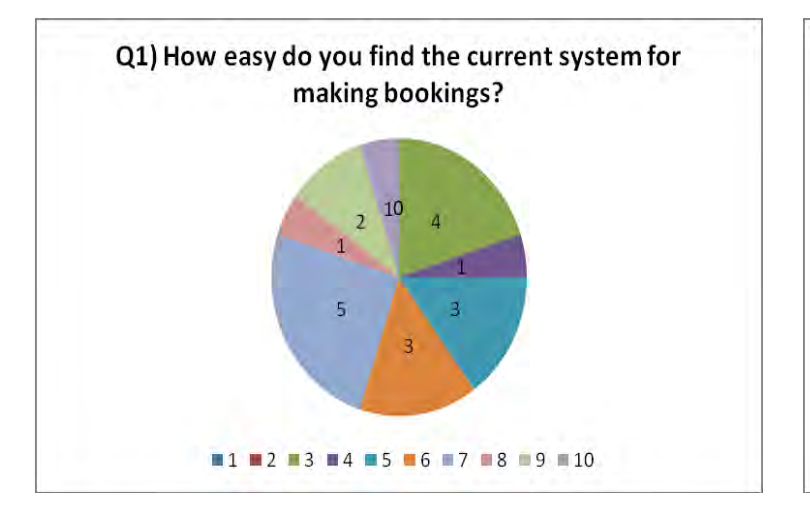

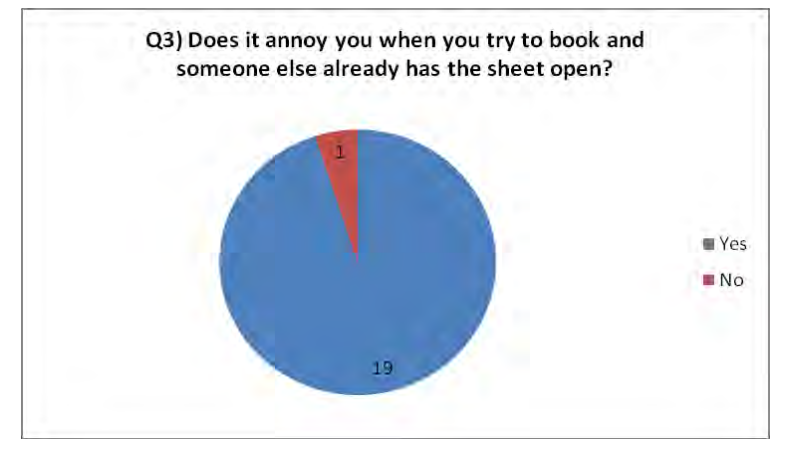

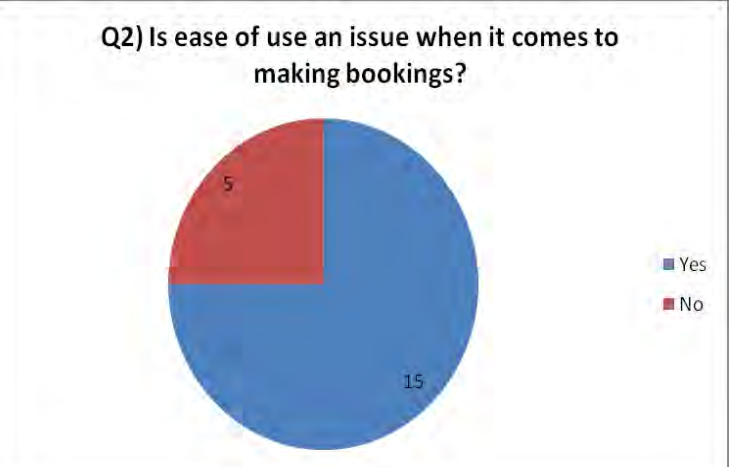

These pie charts show the breakdown of answers to the some of the most pertinent questions in my questionnaire. They back up what Mr Dattani told me about some of the problems in the current system and show how important it will be to make a system which is easy to use, with multiple concurrent user access. The first graph shows that most people answered between 1 and 5 on the question about how easy the current system was for making bookings. The answers in the 1-5 range show that it is quite difficult for most users.

This is the data flow diagram for the current system, which will help me in understanding how it works.

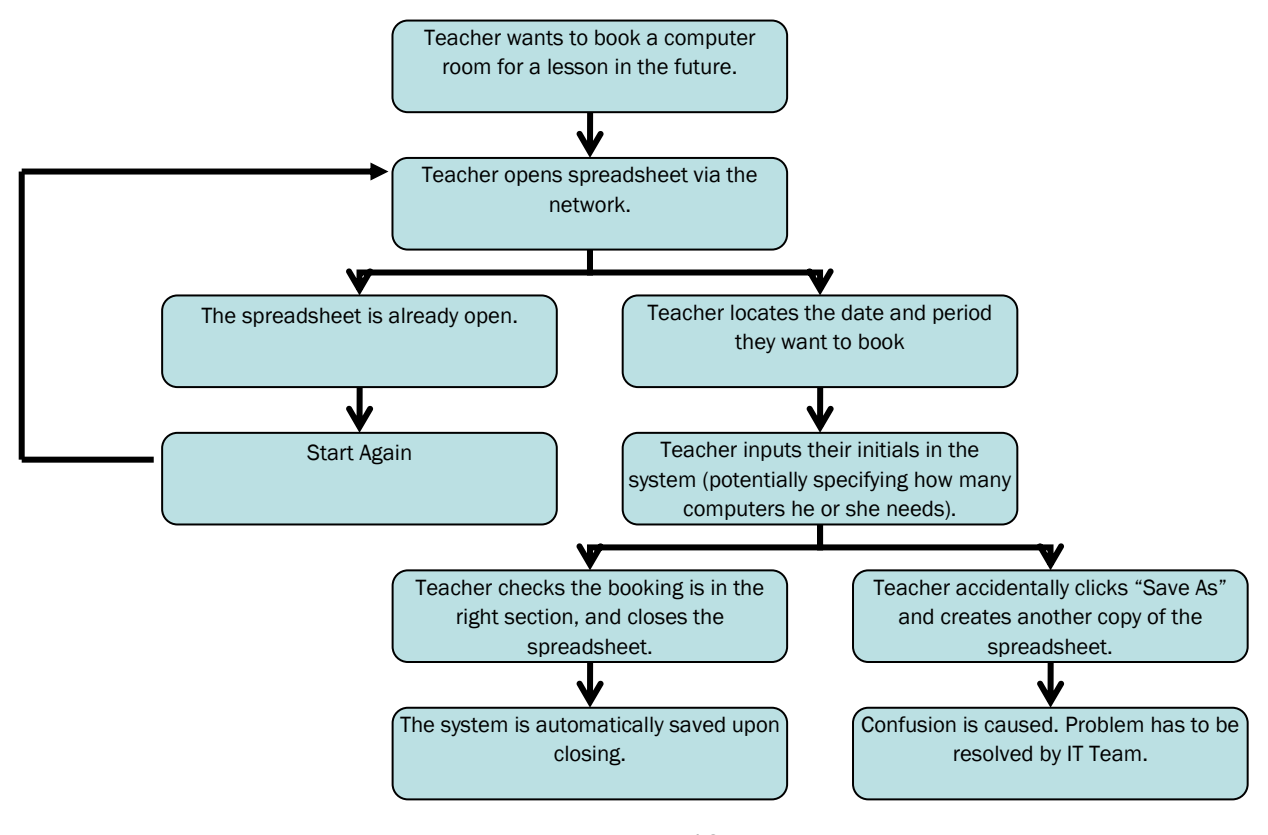

13 OCR G064 Exemplar Coursework

<span id="page-14-0"></span>*a(ii) Investigation: additional information collection that has been justified as being sensible (this may take the form of additional interviews, the collection of currently used forms, observation of current system or other methods) (2)*

The candidate has sent out a questionnaire and also observed the current system. This is enough for the 2 marks.

*a(ii) Investigation: clear presentation of the results of any additional information collection (2)* The candidate has made sensible observations based on their time looking at the current system. They have also presented the results of their questionnaire in a meaningful way. This would gain 2 marks.

# Analysis

## <span id="page-15-0"></span>*Summary of the Current Situation*

The school has computer rooms which the teacher books. The school is split into two sections, pupils and teachers. The teachers are the ones who make the room bookings. The school day is between 9am and 4pm. The lesson periods are only between 9am and 4pm, and there are six periods per day. These are the only times in which computer rooms and projecting facilities will be required. Most of the teaching rooms have one computer linked up to a projector for presentation capabilities.

The current system is highly flawed for many reasons, and so a new system must be designed for the school to use. The problems with the current system, to name a few are; only one person can use the spreadsheet at one time, some teachers leave the spreadsheet open accidentally, preventing others from using it, the information displayed is a lot to digest for the teachers because of the layout. Both the room booking co-ordinator and the teaching staff who use the system have problems in finding their way around the system, searching it and getting an overview. It is hard to print reports of usage and free rooms which would be helpful to the co-ordinator.

#### <span id="page-15-1"></span>*Problems*

- The current system can only be accessed by one teacher at a time.
- The current system can look quite confusing to some people.
- There is unnecessary data in some of the cells of the current system.
- The only confirmation which the staff member receives is that they have entered their initials into the system – there is no feedback from the system.
- Anyone can go and overwrite another booking, and there is no record of this happening.
- Reporting and searching are not easy.

#### Client Agreement:

I, Mr Dattani, agree that the above represents the issues we are facing with our current system and is an accurate representation of the problem in hand.

Signed Date:

R Dattain

*a(iii) Analysis: evidence of analysis of the current system or of likely problem areas, arriving at reasoned* 

*conclusions that will show evidence of being agreed by client. (3)*

The candidate has attempted to analyse the information they have gathered and has defined the issues

clearly. They have this signed by the client to agree to it. This would gain 3 marks.

#### <span id="page-16-0"></span>*Requirements Specification*

Based on what I have discussed with my client and with the end users, I have reached the following requirements specification.

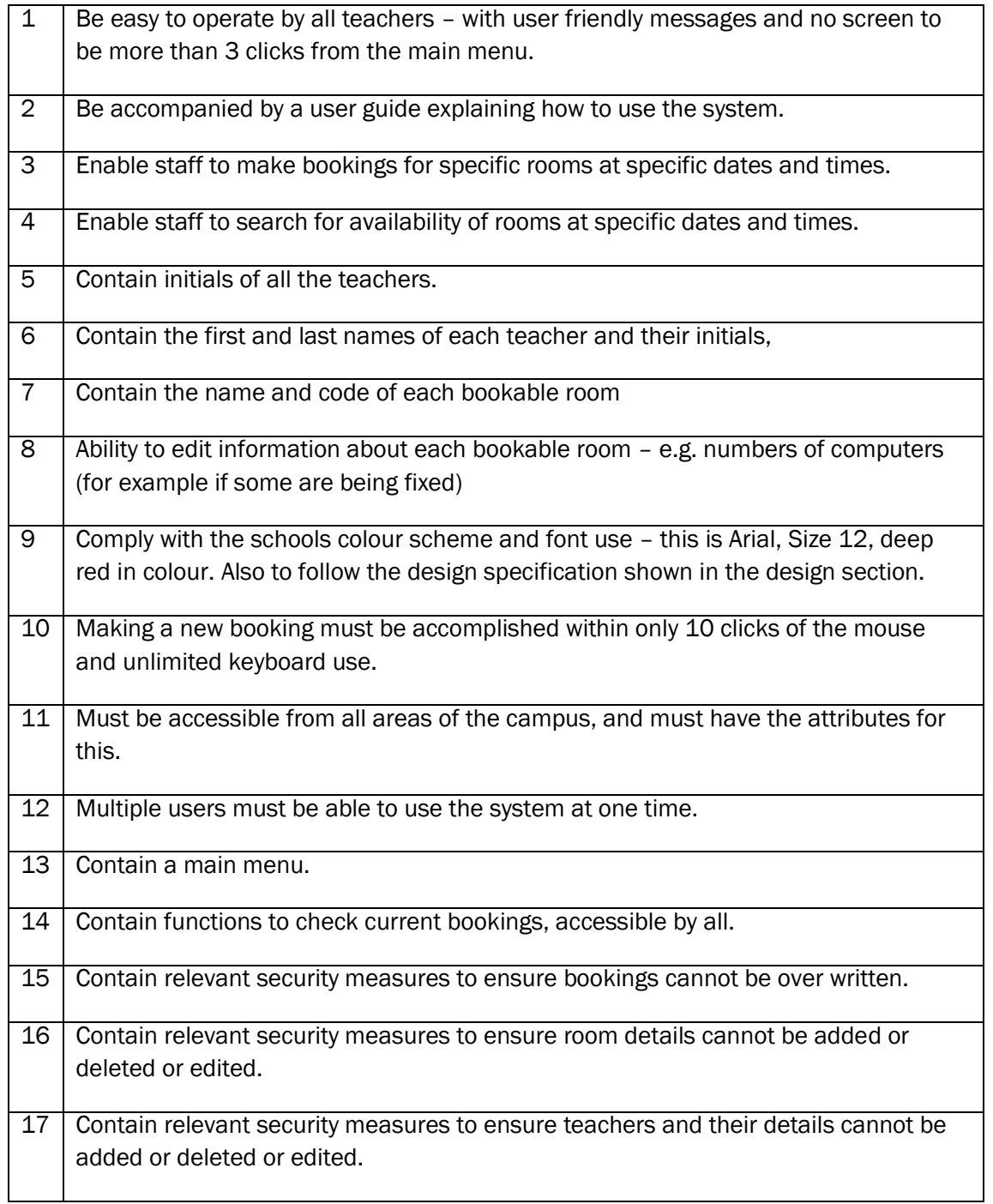

#### Client Agreement

I, Mr Dattani, agree that these requirements are as discussed and I am agreeable to the project being undertaken by Rosie Howard based on this requirements specification.

Signed:

Date:

R. Dattain

*a(iii) Analysis: a requirements specification containing a number of clearly defined objectives that the solution should meet. These must be arrived at in consultation with the client (3)*

The candidate has a good requirements specification. There is a reasonable number of requirements given the nature of the project. They are all specific and can be easily measured in the conclusion, however not all can be linked back to the investigation stage. They have shown them to the client who has agreed to them by signing the requirements specification. This would achieve 2 marks.

#### <span id="page-17-0"></span>*Alternative Solutions*

- 1. Off the shelf software which will do a similar task. The advantages being it would be quicker, easier to maintain and also updatable without cost. The disadvantages being that it would not be specific to Shelley Academy, and also would not have specific features built in which have been requested by Mr. Dattani. I have investigated some off-the-shelf packages which might suit the school and have found the following features amongst most of them:
	- find free rooms quickly
	- resource bookings
	- recurring bookings
	- infinite bookings
	- manage when bookings can be made
	- printable booking sheets
	- authorise bookings
	- one-off timetable exceptions
	- booking details
	- transfer bookings
	- email notifications
	- individual user accounts with different levels of security
	- backup to a UK based server
	- email based support
	- produce statistics and reports.

Using this type of system would require all teacher details to be entered into the system manually, which could be irritating. If the company who provide this solution stop operating as a company, then the support which they offer would be gone. The entire system is online based. If a computer does not have internet access, this is not a solution. If there is an issue with the internet within the school – then this is not a solution. Systems like this cost £210 per year, with an initial set up fee of £410.

- 2. Continue using the old software after an upgrade however the original software is a flat file spreadsheet and does not give information about room locations. It does not show everything on just one screen, and the user has to navigate around the spreadsheet to find different information. It is just an inefficient system – and looks more like a temporary solution rather than a long term one. It would be possible to redesign it and make it more efficient, but this would still not be able to do what the room booking co-ordinator wants.
- 3. A relational database system is the  $3<sup>rd</sup>$  alternative I considered. There are many advantages of a RDB system which should help the client achieve the things on their requirements specification. It would be easy to organise and update data files – e.g. staff lists could be imported from the school database easily and updated throughout the year. Reports would be easy to produce and a much more user friendly interface could be designed in a database. The problem of not being able to have two people working on it at once

would also be resolved by a networked database system. In addition, security is easily set up to allow different levels of access to different users.

I have discussed all of the options with the client and we discussed the points below in making the decision to design a relational database system.

Factors for Consideration:

- Costs of buying an off the shelf solution versus costs of designing a custom-built solution.
- If the school merges with another school for example, would it be easy to merge the teacher data and room data. The same goes for if the teacher list expanded and new buildings with computer facilities were built. Will the system be able to cope with the new amount of teachers and rooms?
- Educating the current teachers on how to use the system. The new system should not be hard to use at all and therefore training required will be minimal. Also – the new system will contain instructions on forms where it may be unclear on what they must do. Validation where appropriate will be used.

Benefits for the school of using a relational database:

- The custom written software will be written to the specifications of Mr. Dattani, and therefore should be exactly what the school will require.
- The old system will no longer be in use and therefore the school will benefit from not having the problems the old system had.
- Customer satisfaction should be achieved, due to the fact that Mr. Dattani will be specifically asking for different requirements, and therefore the customer should be happy.
- The school will have an increased morale due to working with a better system.

Costs involved in creating the solution:

- Purchasing new hardware if the campus computers do not meet the hardware specification of the software, they will all have to be upgraded, OR one computer will have to be upgraded and all teachers would have to make bookings from that computer. However – it is likely that all computers within the campus are able to run the system I design.
- The new system will be costly to install, because if it is to be accessed from all areas of campus, then each individual computer will have to have the new system (and maybe software) installed, which would include not being able to use each computer at some point – and also the inconvenience of having to employ somebody to do such a job. If each computer already has Microsoft Access installed, then this won"t be an issue. Also, if the main file is placed on the network where all teachers can access it, this cost will disappear.
- There would be general development costs, as once the system has been implemented, it may have to be re-tailored to suit the needs of the school just slightly – and also maintaining the system would cost the school to have to employ somebody to make such changes. Some costs may occur after implementation.
- Personnel costs would apply to this system practical management and administration of running the system would be required. This costs money.
- There would also be operating costs, which include things like keeping a main server computer on which holds the data for the database – consuming electricity. This will be the computer which holds the harddrive which is on the common network – which is accessible during the day anyway. Operating cost also include the maintenance of the system as mentioned previously.

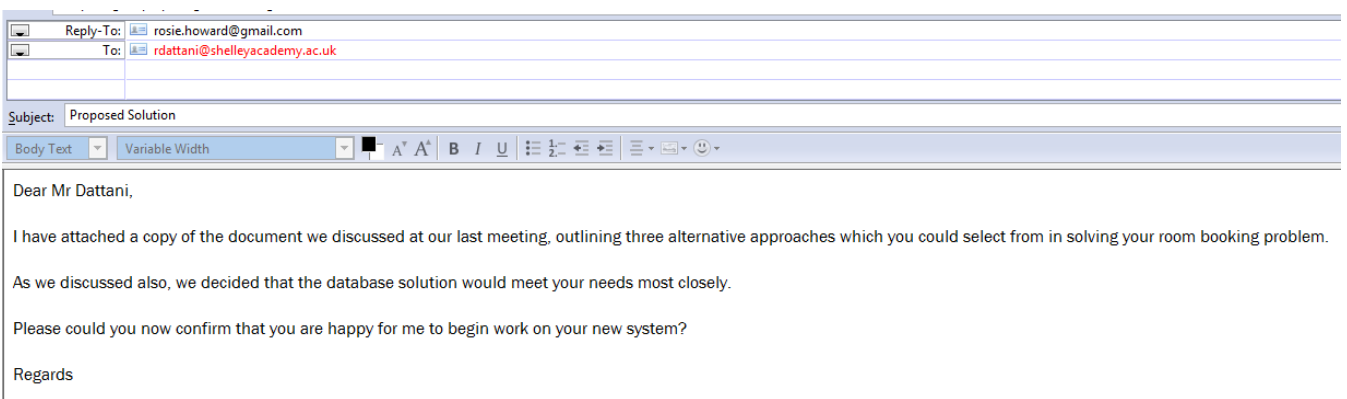

Rosie

After our meeting, at which we discussed all of the above points, I wrote an email to Mr Dattani:

#### His reply is below:

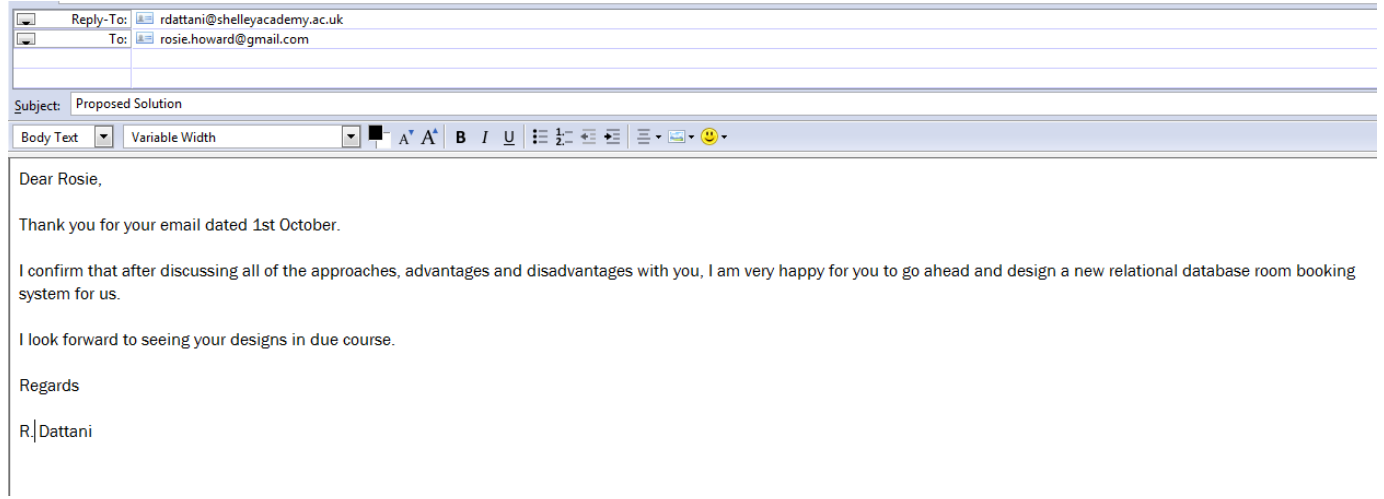

*a(iii) Analysis: a comparison of a number of different methods of solution, one of which may be the present solution and at least two others to allow a reasoned decision to be made in consultation with the client (3)*

The candidate has given 3 alternative solutions, using generic software rather than specific applications. They have considered the advantages and disadvantages – in particular of the chosen approach. They have discussed it with the client and have written authorisation to continue to the chosen approach. This would achieve 3 marks.

#### <span id="page-20-0"></span>*Hardware and Software Requirements*

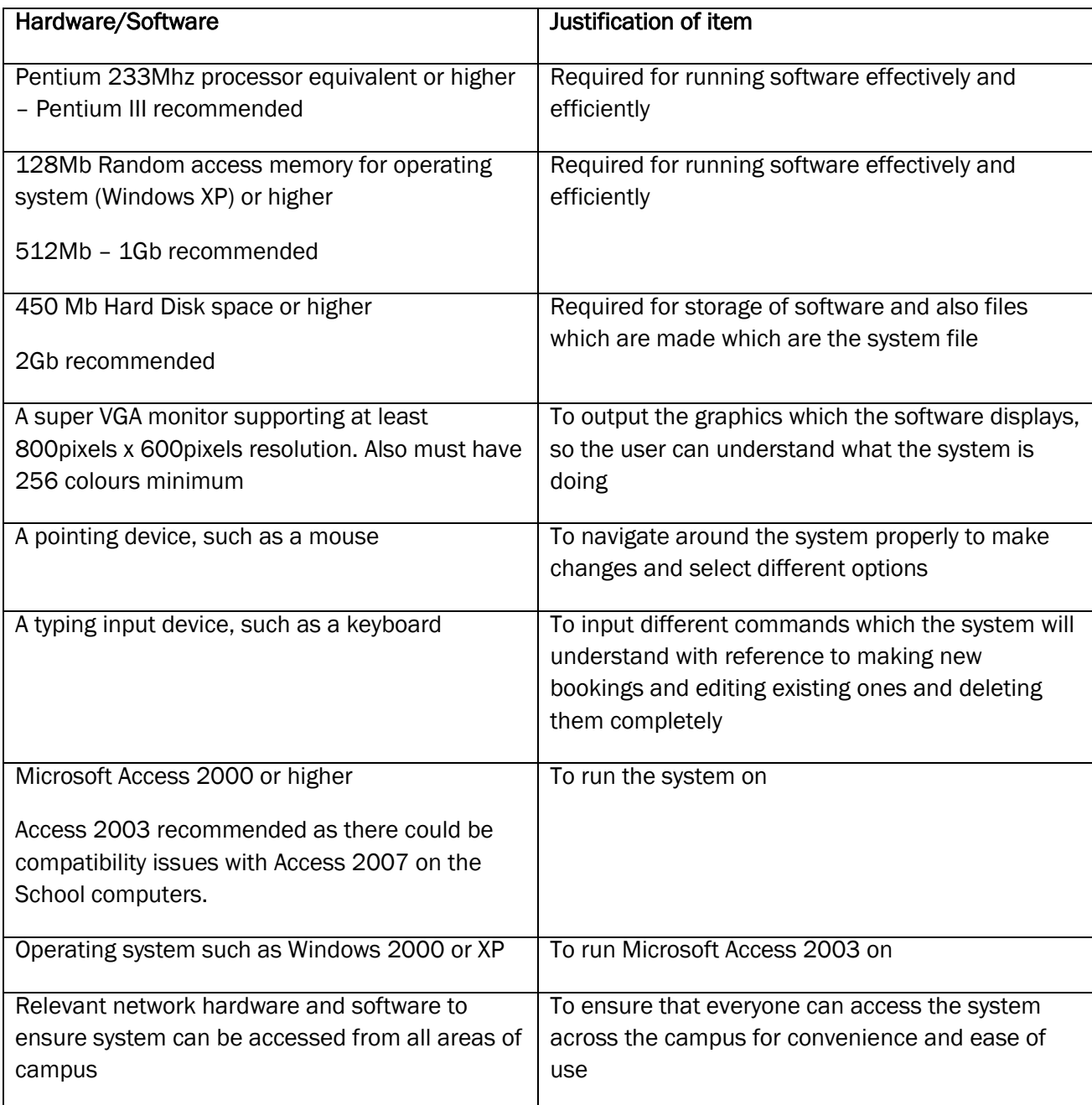

*a(iii) Analysis: a reasoned list of hardware and software requirements for the new system, providing clear justification for each choice in relation to the problem to be solved (3)*

The candidate has made a good list of hardware and software and has justified all choices. However, they haven"t linked their justifications thoroughly enough back to the requirements specification so this would achieve a maximum of 2 marks.

# <span id="page-21-0"></span>Design

## <span id="page-21-1"></span>*Nature of the solution*

I firstly set about designing all of the data handling in my new system. I looked at data entry screens.

## Entity Relationships

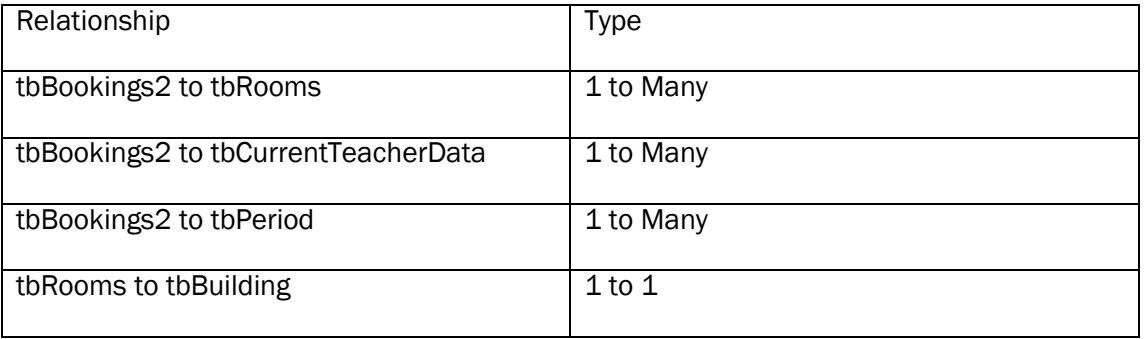

#### <span id="page-21-2"></span>*File and Data Structures*

File Name: tbBookings2

Location: RoomBookings.mdb

Purpose: Holds data about bookings made

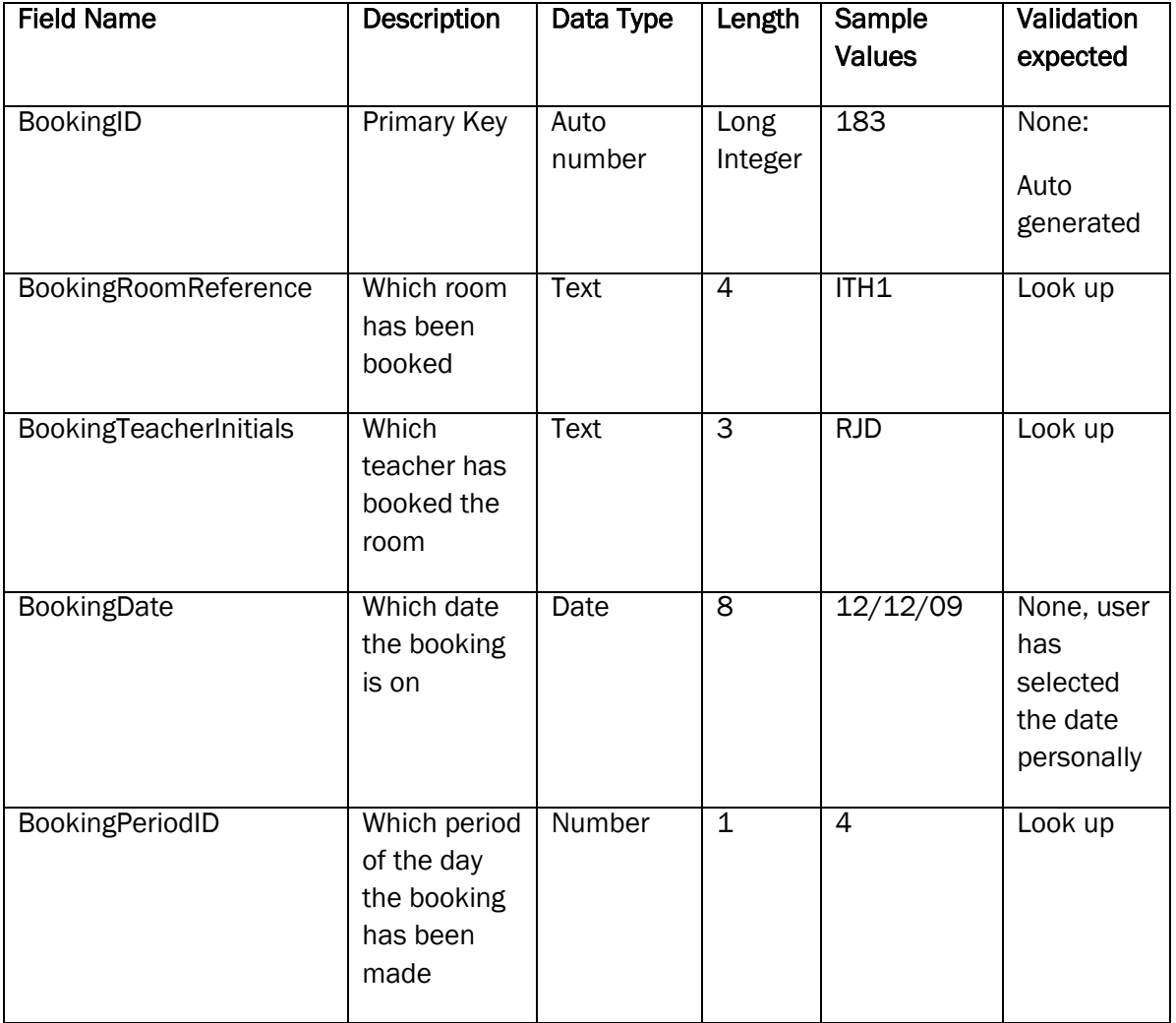

#### File Name: tbBuilding

Location: RoomBookings.mdb

Purpose: Hold data about the different buildings

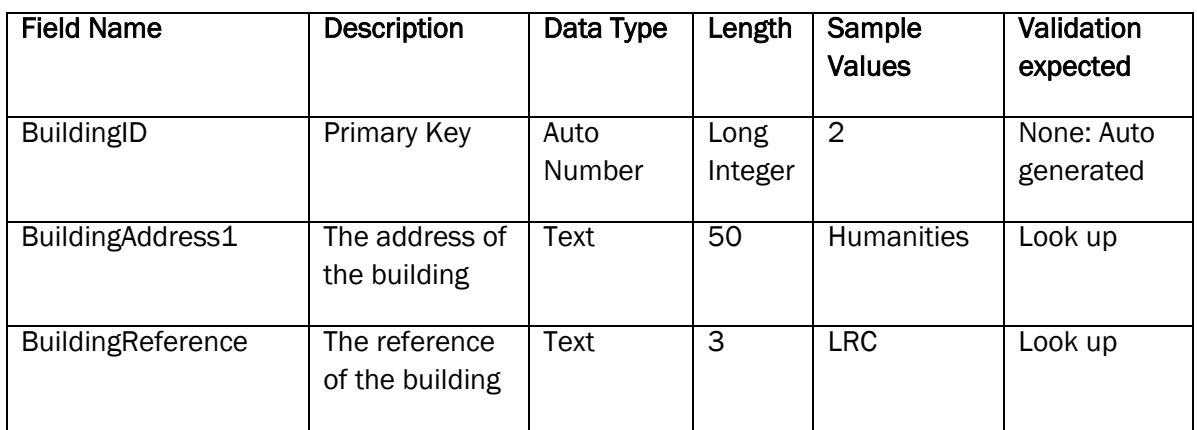

File Name: tbCurrentTeacherData

Location: RoomBookings.mdb

Purpose: Hold data about the teachers

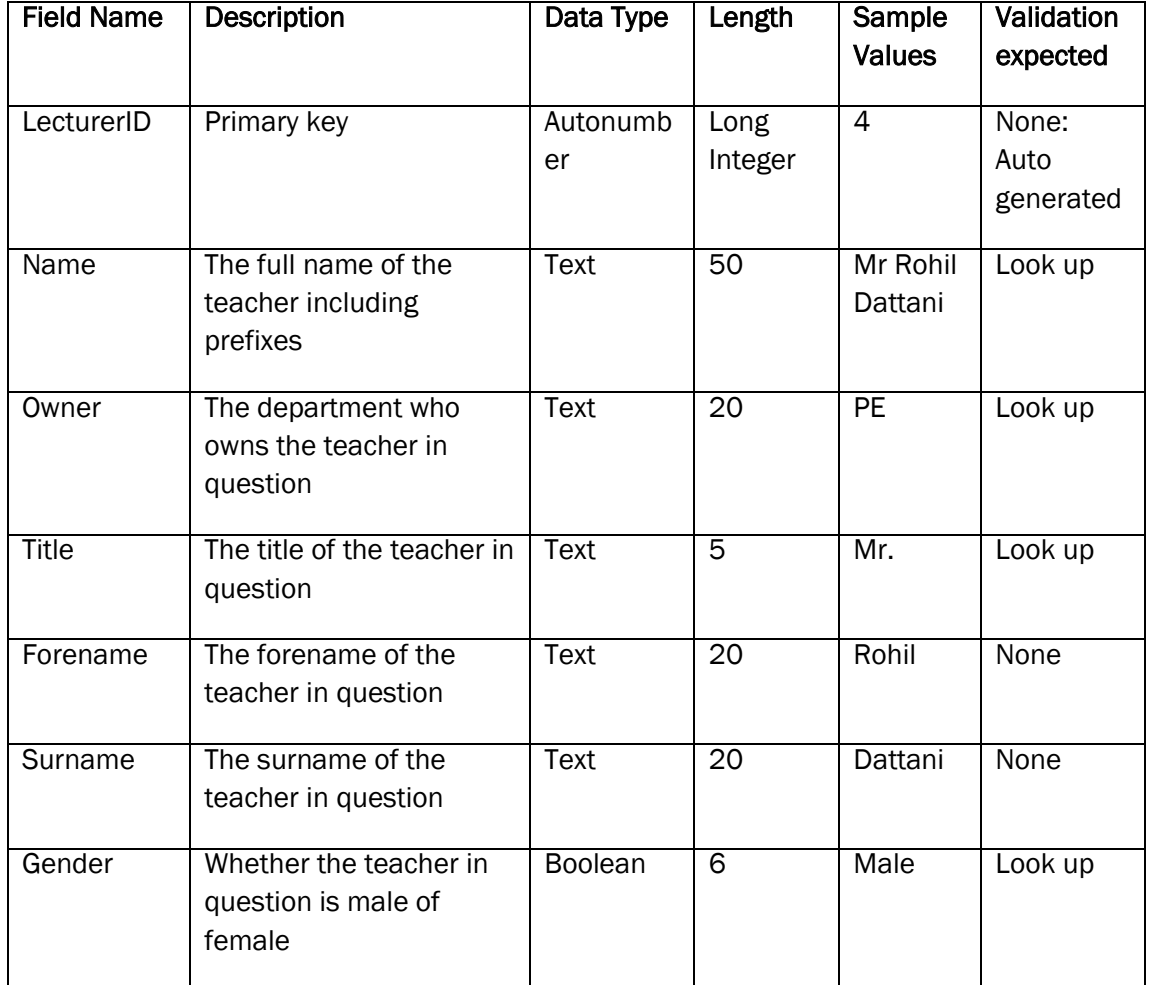

#### File Name: tbPeriod

Location: RoomBookings.mdb

Purpose: Hold data about the periods in a day

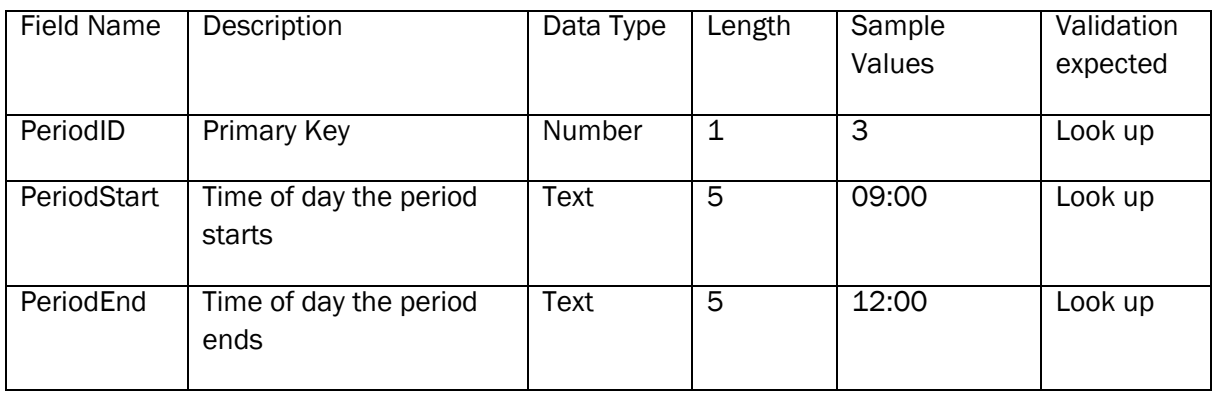

#### File Name: tbRooms

Location: RoomBookings.mdb

Purpose: Hold data about the rooms within the school campus

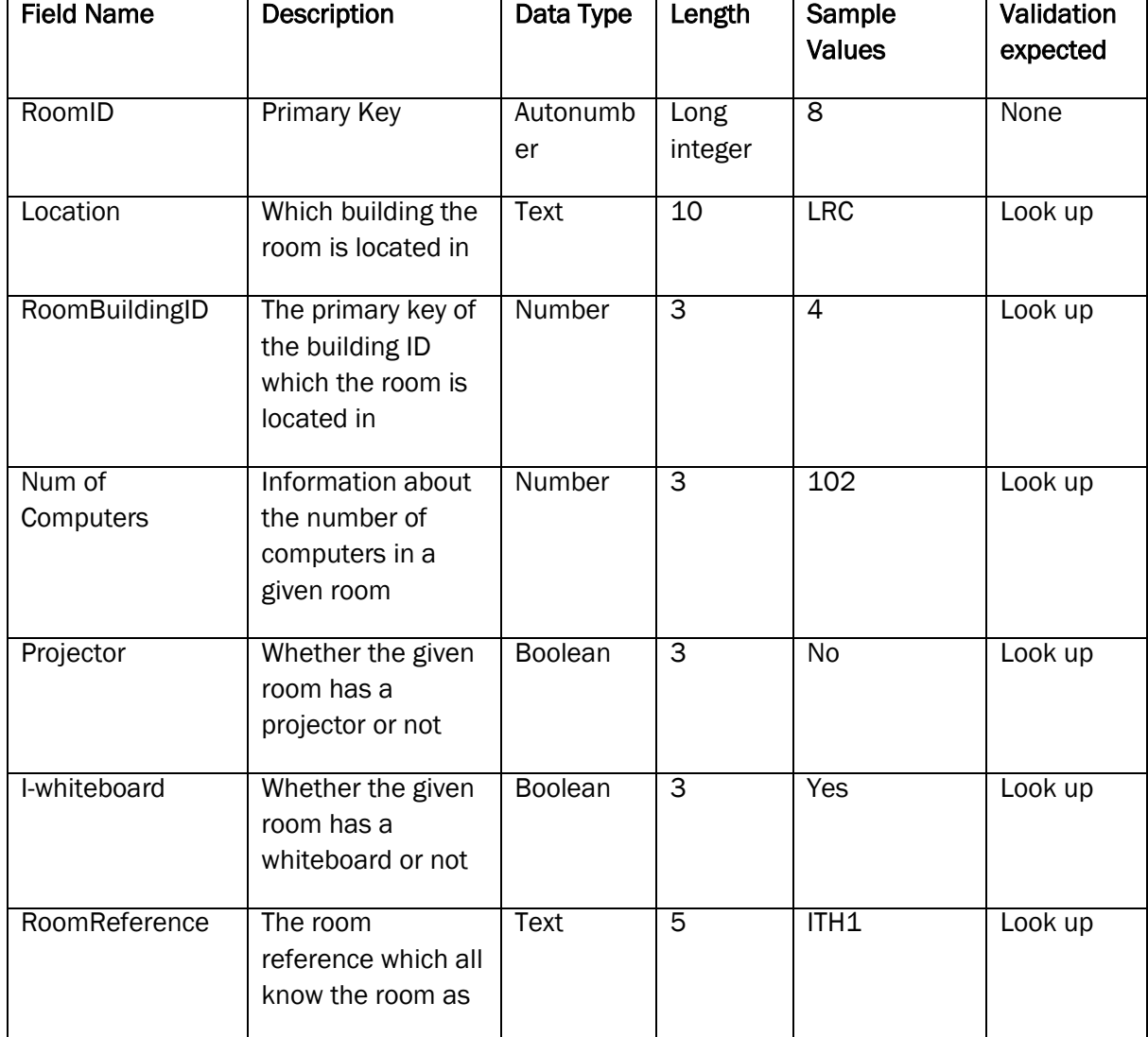

*b(i) Nature of the Solution: design of data handling, including capture, preparation and storage or design of website to include map and diagrammatic representation of links (4)*

The candidate has shown what data will be required and how it will be organised. They have shown links between tables and items of data and considered validation requirements. They could have shown a data flow diagram here but it is not essential. A mark of 4 would be appropriate.

#### <span id="page-24-0"></span>*Design Specification*

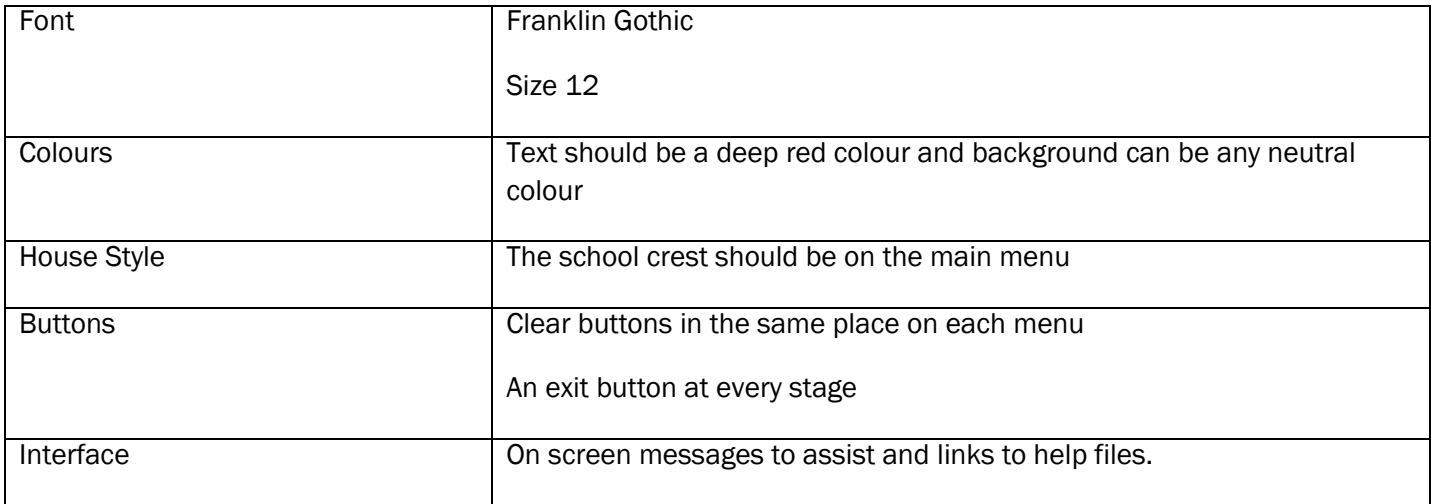

#### <span id="page-24-1"></span>*Design of Inputs*

The following are the screen for the user to input items either by clicking or typing.

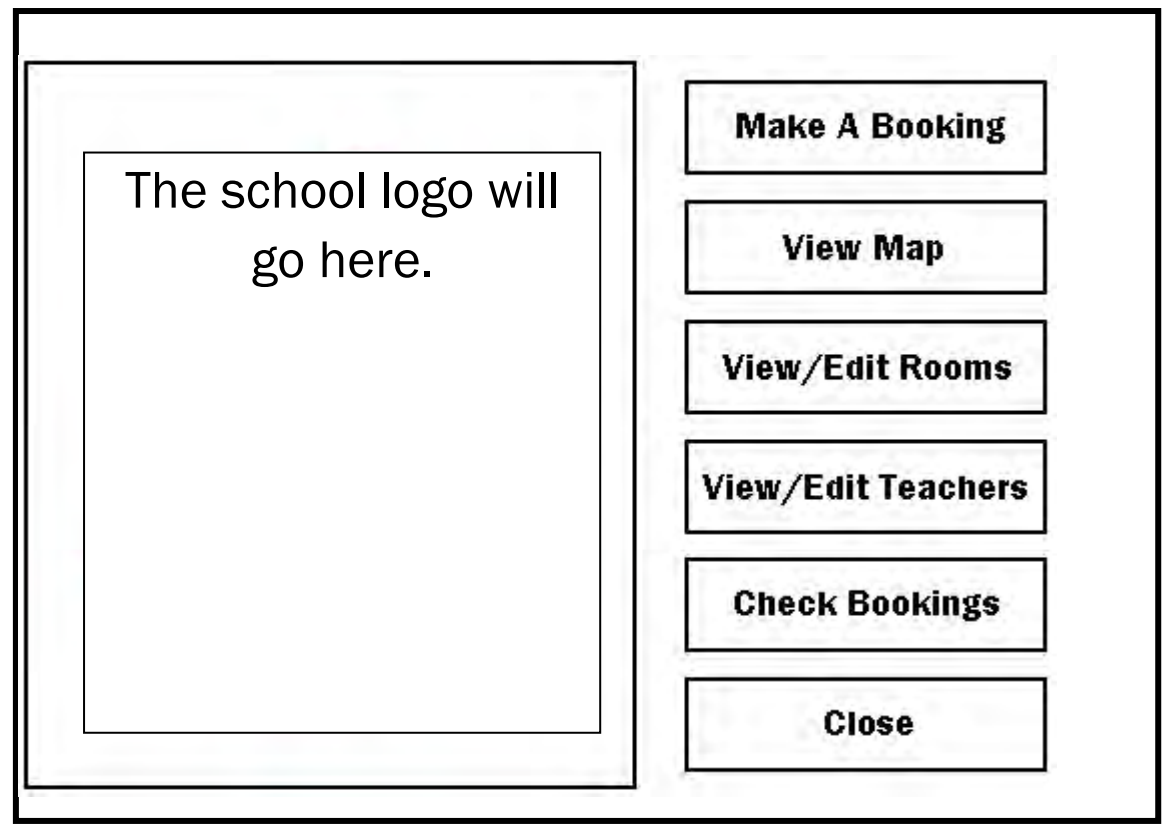

24 OCR G064 Exemplar Coursework The above shows the main menu screen. The "View/Edit Rooms" and the "View/Edit Teachers" will both be password protected to ensure that the data within these tables cannot be edited by anyone. The school logo will be an embedded image, with a border around it and will be imported from a jpg picture file given by the School. The close button will close the entire application.

The text on all of the buttons will maroon as per the design specification. I will create the border in the same maroon to co-ordinate with the text colour.

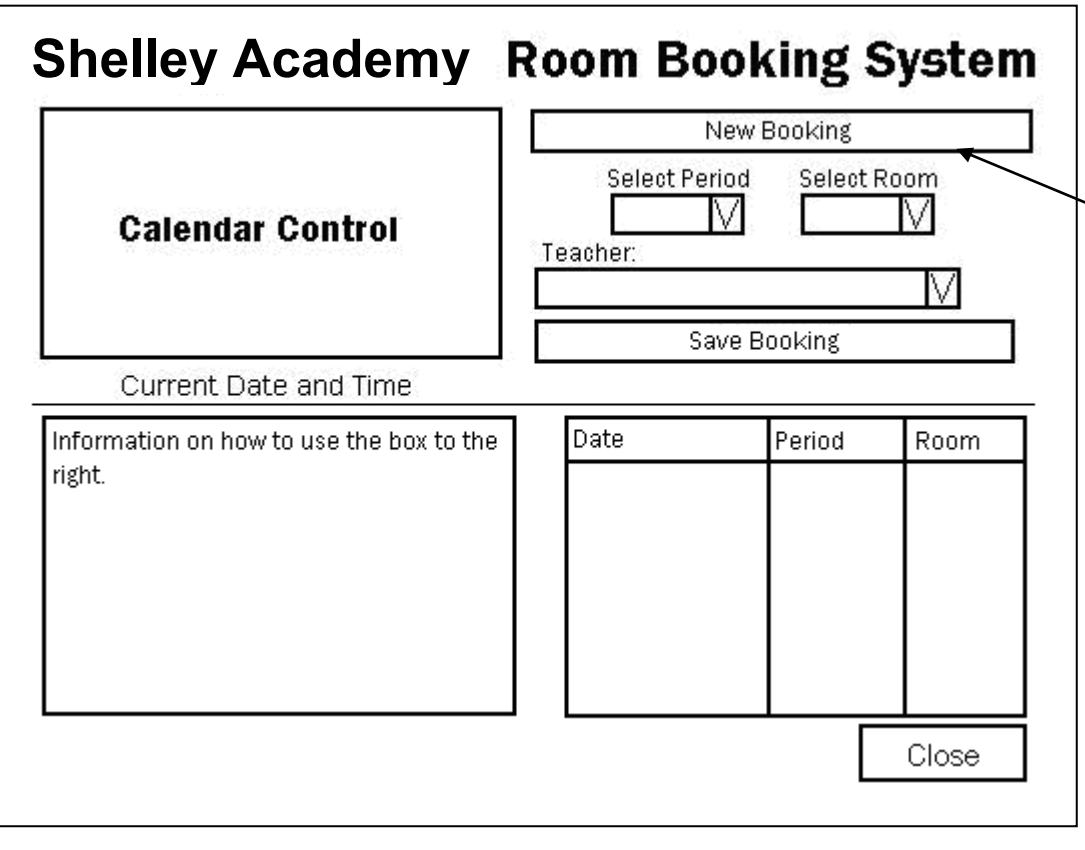

This shows the booking form. It is how users Will create new entries for bookings. First the user will click "New Booking". There is a calendar control application within Microsoft Access, the program I will be designing the system with. This will be how the user selects a date to book on. The user will then select a period. Then they will select an available room. They will then enter their initials, and

finally click save booking.

This booking will show up in the box below, which will have a white background. There will be instructions in the bottom left corner of the screen. The current date and time will be between the calendar control and the instructions. The close button will take the user back to the menu screen.

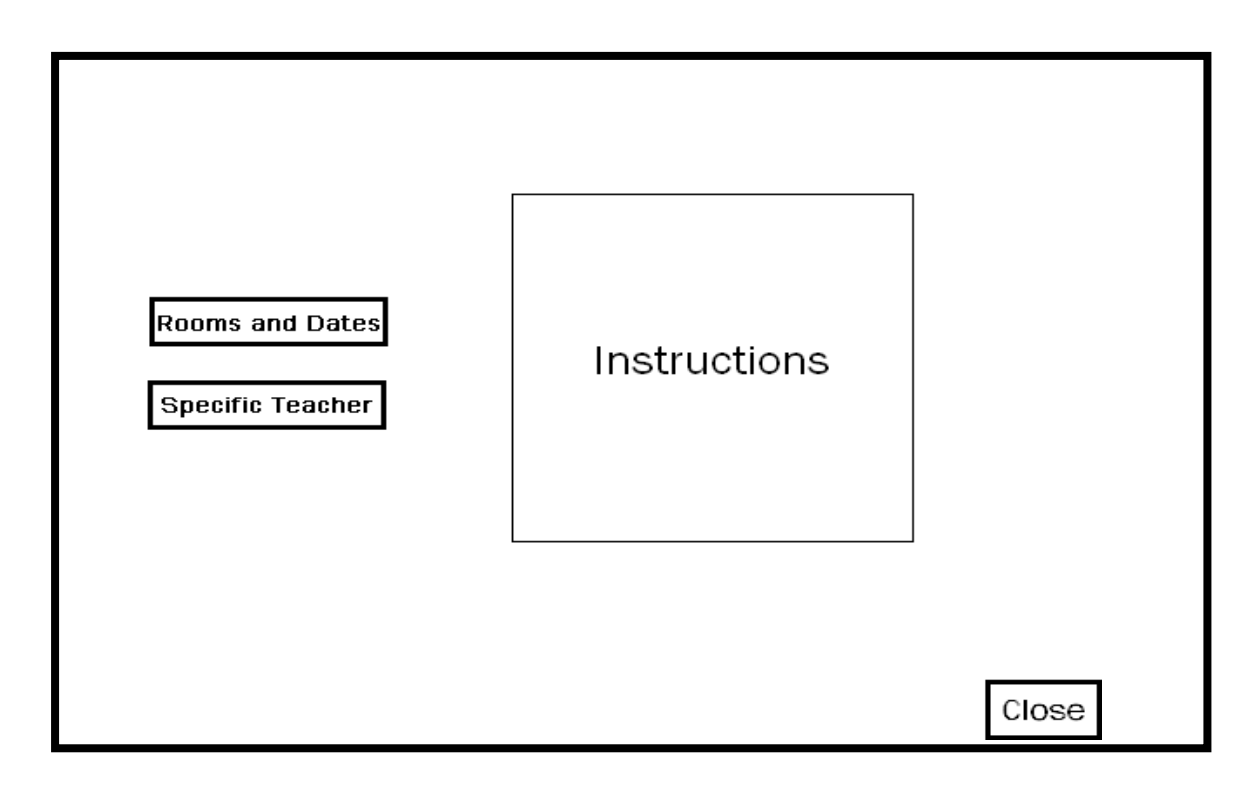

The above shows the way in which a user will choose how they want to check the bookings. This check screen will appear when the user has clicked "Check bookings". There will be instructions in the box on the right. The close button will take the user back to the menu screen. The user can choose to search the bookings by rooms and dates, or by a specific teacher, and click the relevant button. Colours and fonts will be as before.

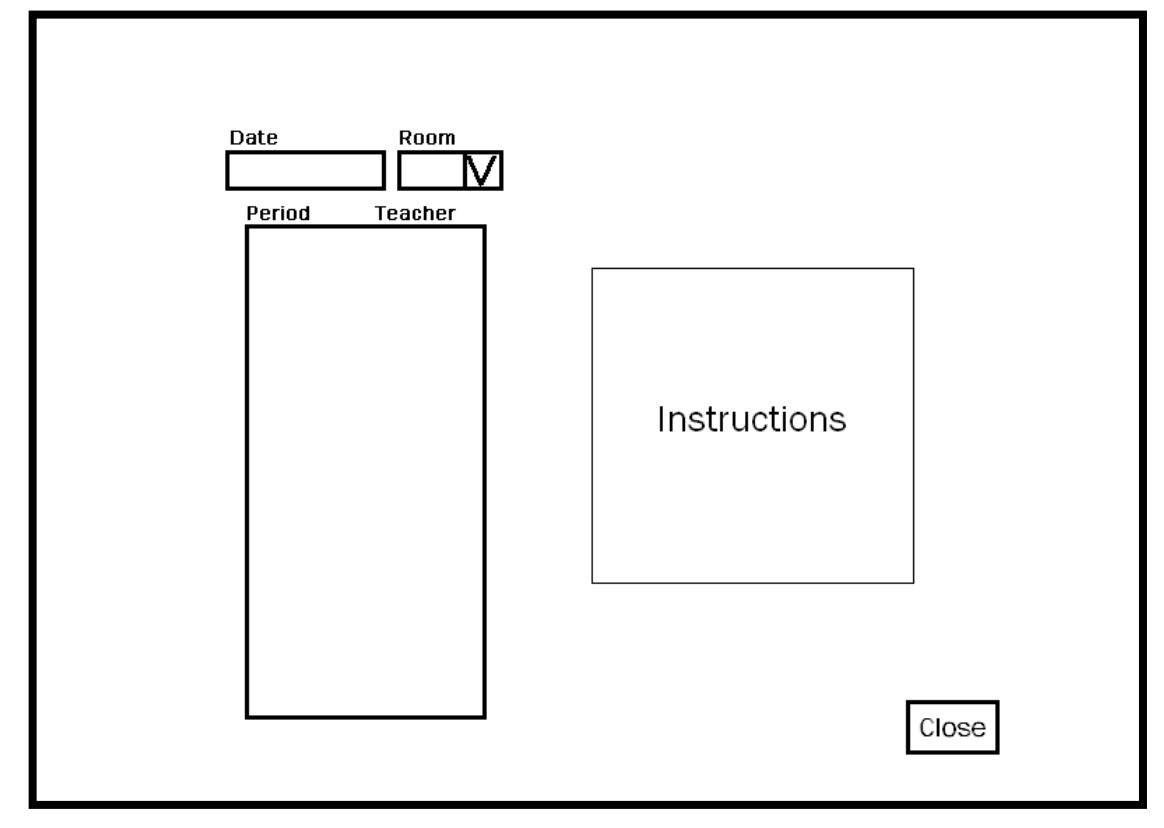

The above shows the screen a user will see if they decide to check the bookings via date and room. The teacher will enter the date they want to check in the top left, and then they will select a room they want to check. Then in the box below, a list of the periods and teachers who have booked those rooms will show up – allowing the user to see who has booked what and what is available. There will be instructions on the right and the Close button will go back to the booking checker selector. Colours and fonts will be as before.

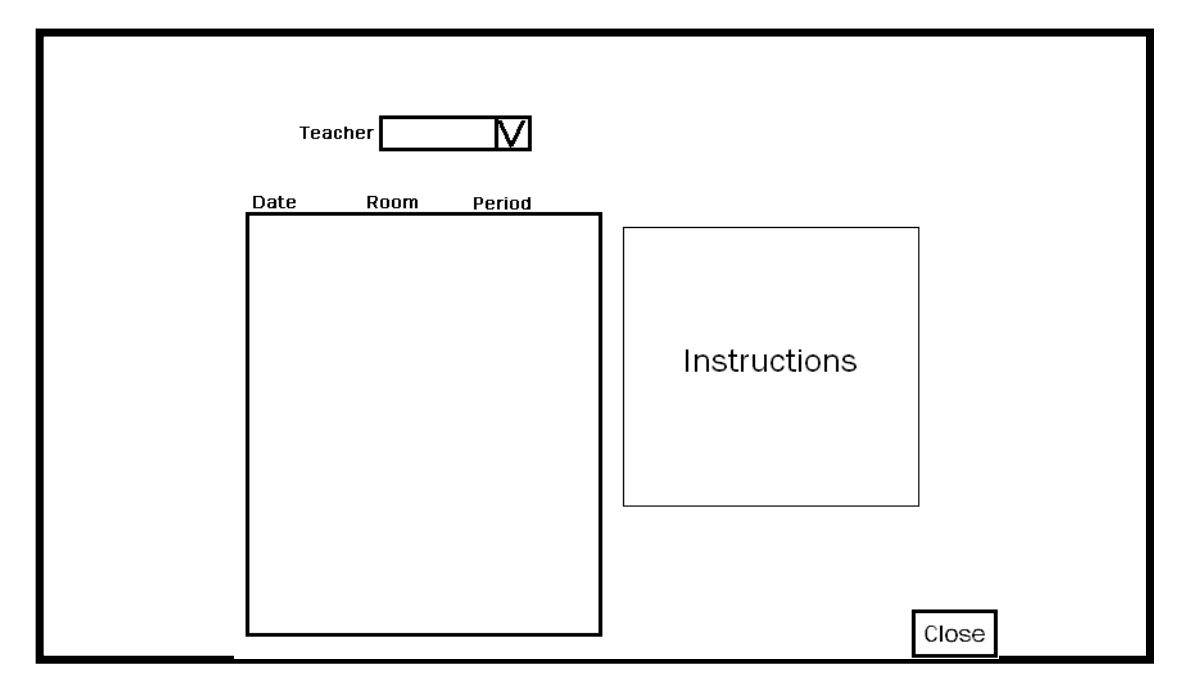

27 OCR G064 Exemplar Coursework

The above shows the checker based on a specific teacher search. The user will select a specific teacher from the drop down menu at the top, and the system will then show the dates, rooms and periods which the teacher has booked a room. Instructions will be shown on the right of the screen. The close button will take the user back to the booking checker selector. Colours and fonts will be as before.

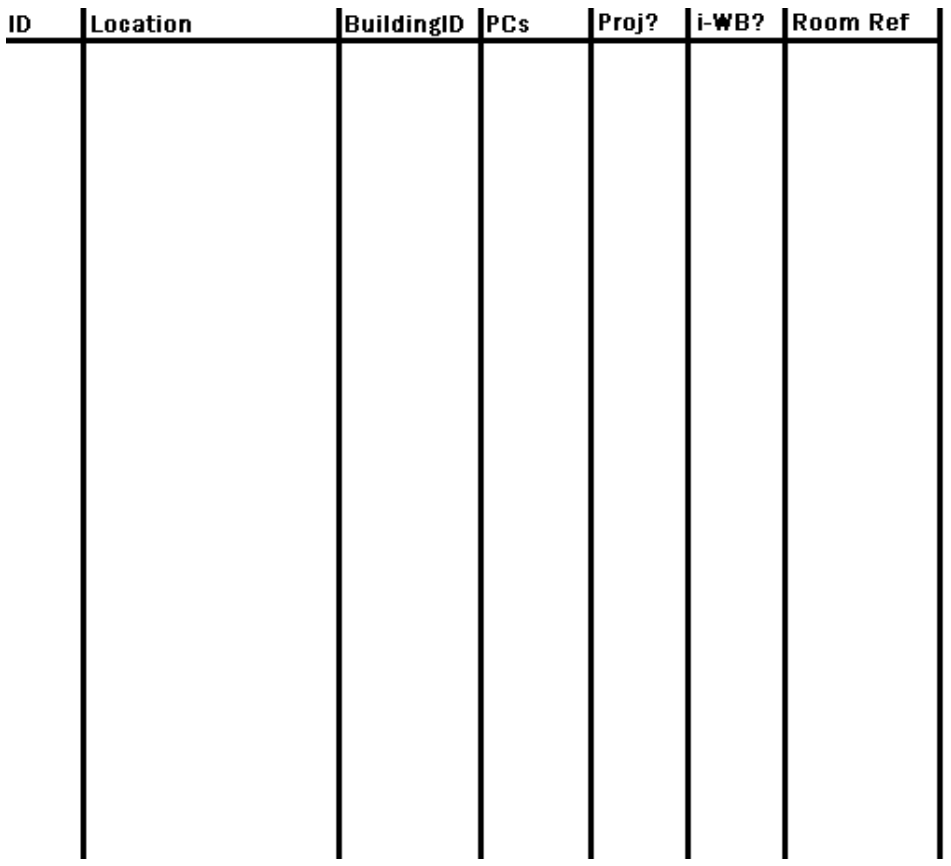

The above diagram shows the form for viewing the current rooms and the adding or editing existing ones. It will be in a table form, where data can be edited and changed.

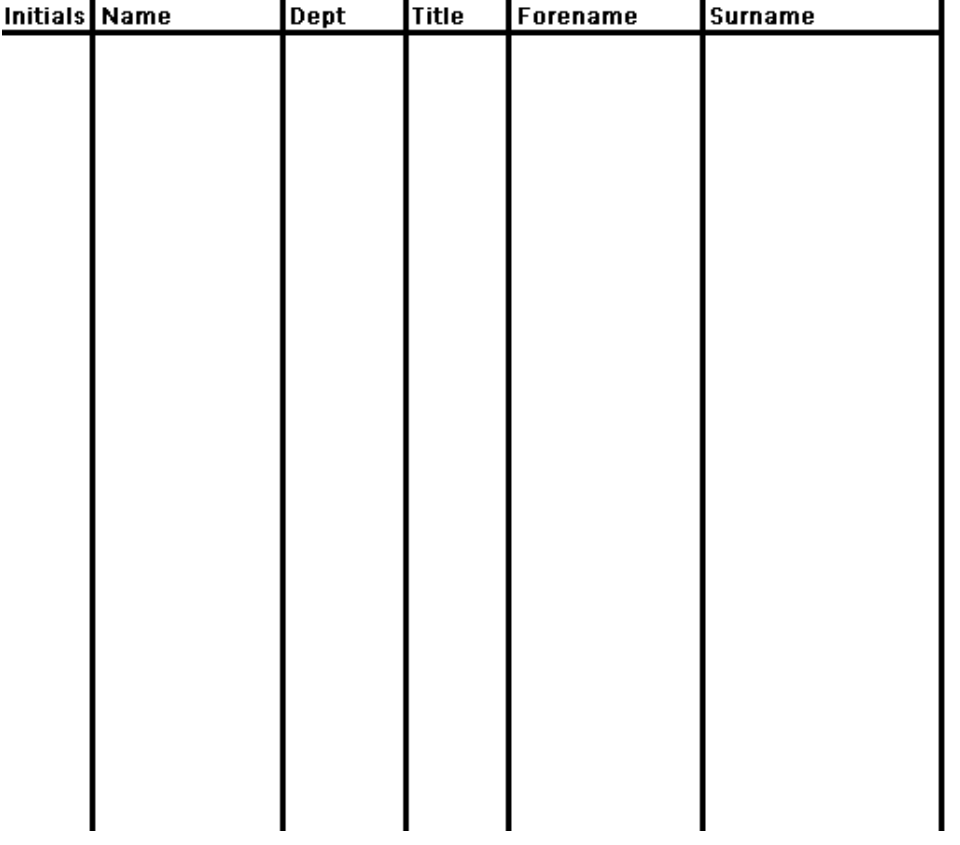

This diagram shows the form for viewing the current teachers and the adding or editing existing ones. It will be in a table form, where data can be edited and changed.

#### <span id="page-29-0"></span>*Forms*

The forms within my system all relate to a table or query, i.e. entering data into the forms will change or add data in the tables, or will run a query and give the user some feedback.

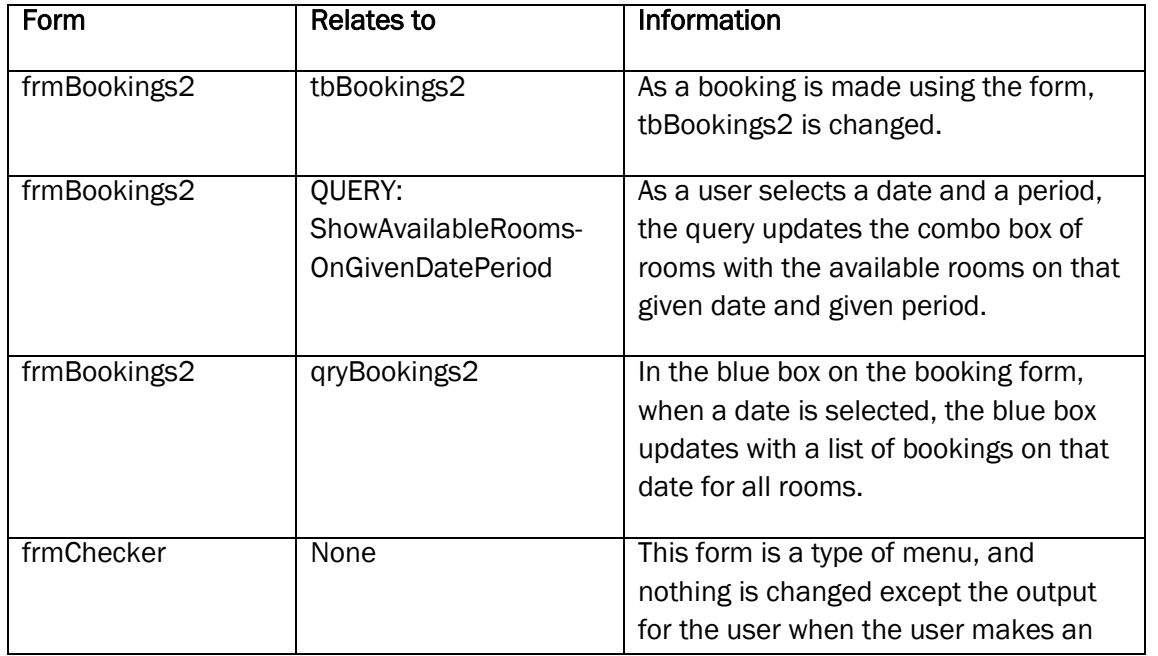

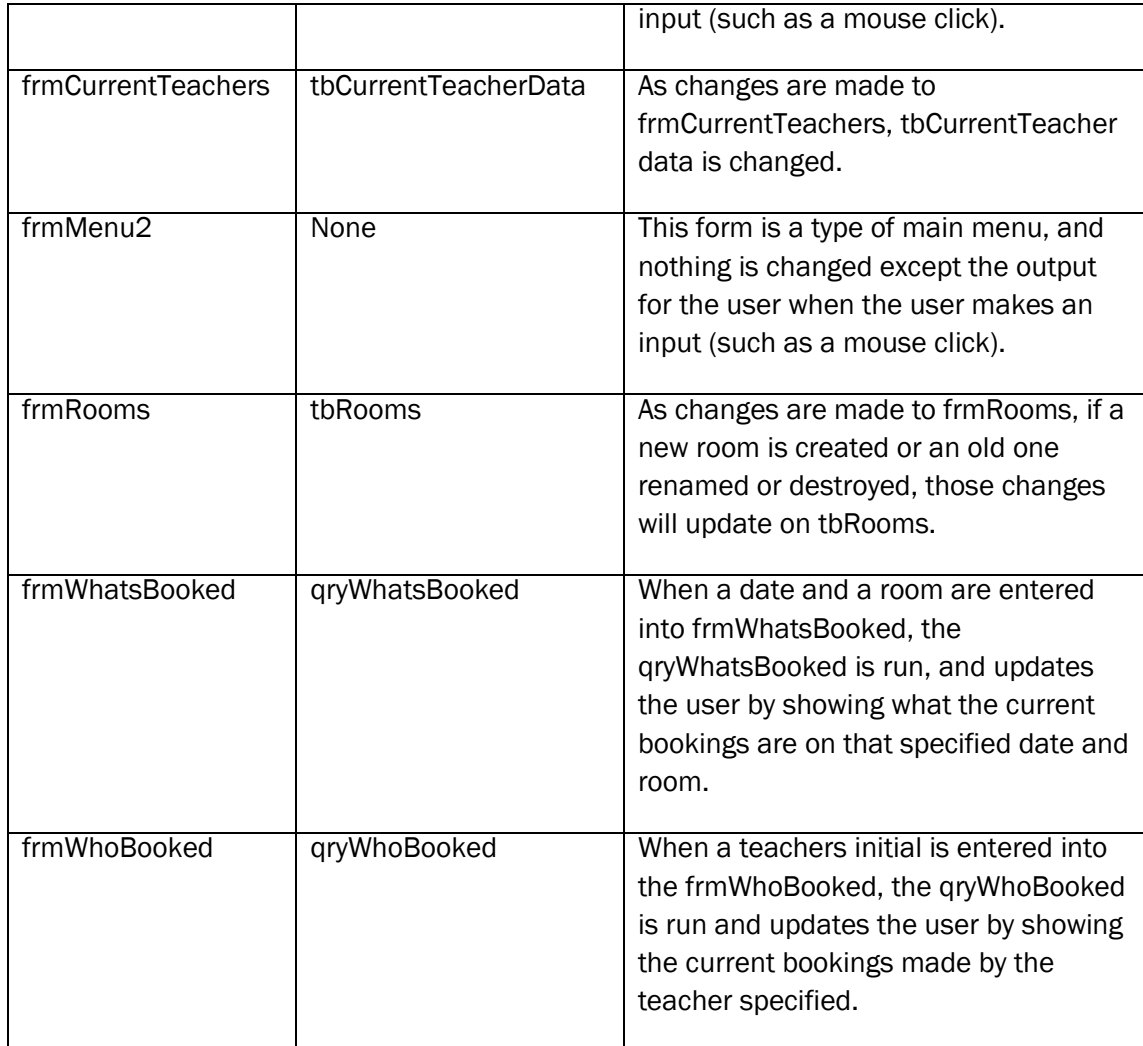

## <span id="page-30-0"></span>*Data Processing*

The following processes take place in my system.

- 1. Creating a new booking:
	- i. User opens the system
	- ii. User clicks the "Make a Booking" button
	- iii. Booking form opens
	- iv. User clicks "New Booking" button
	- v. User selects date from the calendar control
	- vi. User selects a period
	- vii. User selects an available room
		- If room required is not available, user clicks "Close" button
	- viii. User either types initials in or selects from drop down menu
	- ix. User clicks "Save Booking"
	- x. Booking confirmation shows up in box below
	- xi. User clicks "Close" button
	- xii. Main menu is shown
	- xiii. User clicks "Close" button again
- 2. User wishes to view the map of the school:
	- i. User opens the system
	- ii. User clicks "View Map" button

OCR G064 Exemplar Coursework

- iii. When finished, user clicks "Close" button
- iv. Main menu is shown
- v. User clicks "Close" button again
- 3. Supervisor wishes to View/Edit the list of Rooms
	- i. Supervisor opens the system
	- ii. Supervisor clicks "View/Edit Rooms" button
	- iii. Supervisor is prompted for password
	- iv. Supervisor enters password
		- If incorrect, error message is shown and main menu is shown
	- v. View/Edit Rooms form is shown
	- vi. Supervisor makes relevant amendments
	- vii. When finished, supervisor clicks "Close" button
	- viii. Main menu is shown
	- ix. Supervisor clicks "Close" button again.
- 4. Supervisor wishes to View/Edit the list of Teachers
	- i. Supervisor opens the system
	- ii. Supervisor clicks "View/Edit Teacher" button
	- iii. Supervisor is prompted for password
	- iv. Supervisor enters password
		- If incorrect, error message is shown and main menu is shown
	- v. View/Edit Teachers form is shown
	- vi. Supervisor makes relevant amendments
	- vii. When finished, supervisor clicks "Close" button
	- viii. Main menu is shown
	- ix. Supervisor clicks "Close" button again
- 5. User wishes to check current bookings based on information about specific rooms and dates.
	- i. User opens the system
	- ii. User clicks "Check Bookings"
	- iii. Checker Selector form is shown
	- iv. User clicks "Rooms and Dates" button
	- v. Rooms and Dates checker form is shown
	- vi. User types in a relevant date
	- vii. User selects a relevant room
	- viii. In the box below these options, the periods are which teacher has booked the room is shown
	- ix. When finished, user clicks "Close"
	- x. Checker Selector form is shown again
	- xi. User clicks "Close"
	- xii. Main menu is shown
	- xiii. User clicks "Close" again
- 6. User wishes to check current bookings based on information about a specific teacher
	- i. User opens the system
	- ii. User clicks "Check Bookings"
	- iii. Checker Selector form is shown
	- iv. User clicks "Specific Teacher" button
	- v. Specific Teacher checker form is shown
	- vi. User types in a relevant teacher"s initials
	- vii. In the box below these options, the bookings that teacher has made is shown

#### 31

OCR G064 Exemplar Coursework

- viii. When finished, user clicks "Close"
- ix. Checker Selector form is shown again
- x. User clicks "Close"
- xi. Main menu is shown
- xii. User clicks "Close" again

Below is a list of queries in the system which relate to the processes about, with details about what they do or require the user to do.

For the extendibility of the system, there are some queries which have been created but are not used on any of the forms. They are simply there for the future if any use can be found for them or if the requirements of the system change.

## <span id="page-32-0"></span>*Queries*

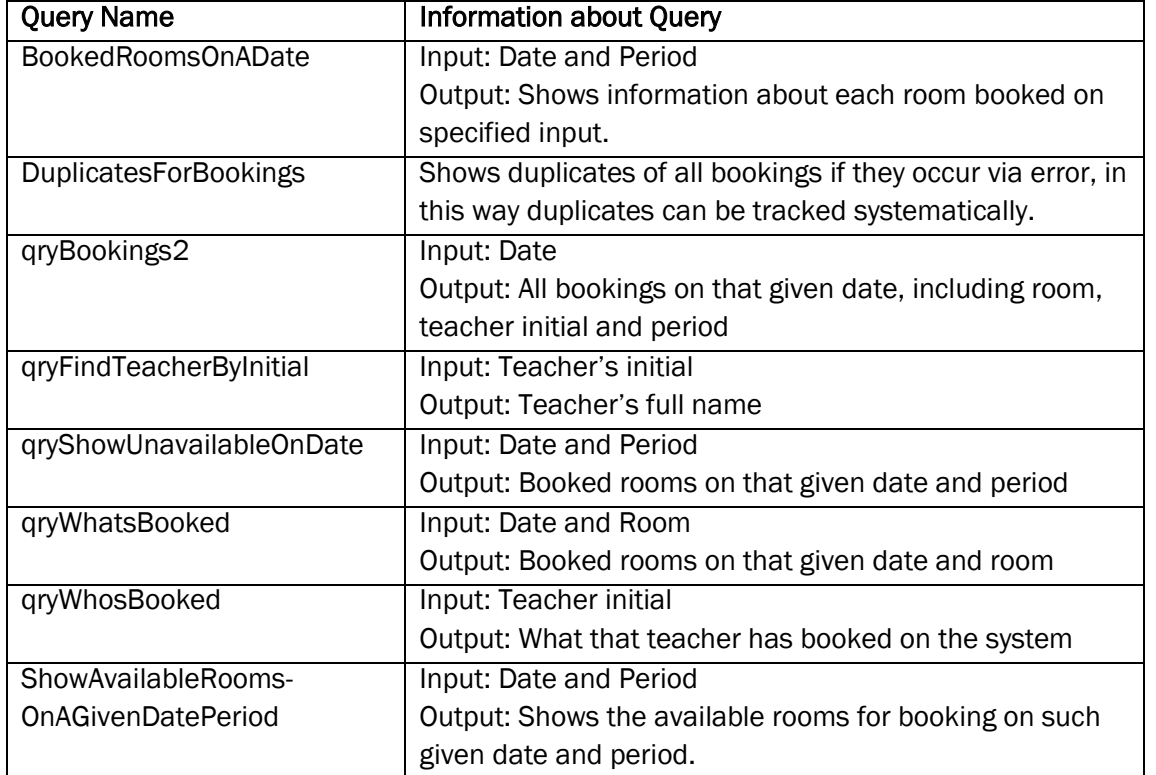

#### <span id="page-32-1"></span>*Error Messages*

The system will contain error messages to help the end user when they make erroneous entries or other mistakes in the system. I developed these error messages as prototypes so the user could see during the design how the worked.

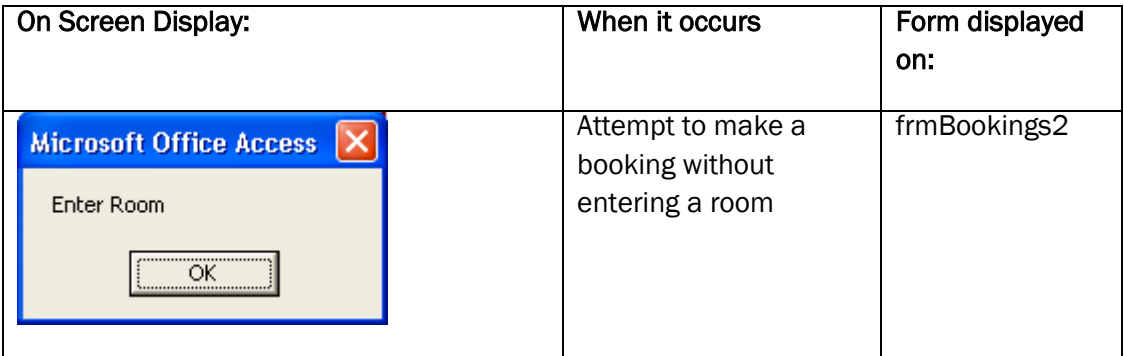

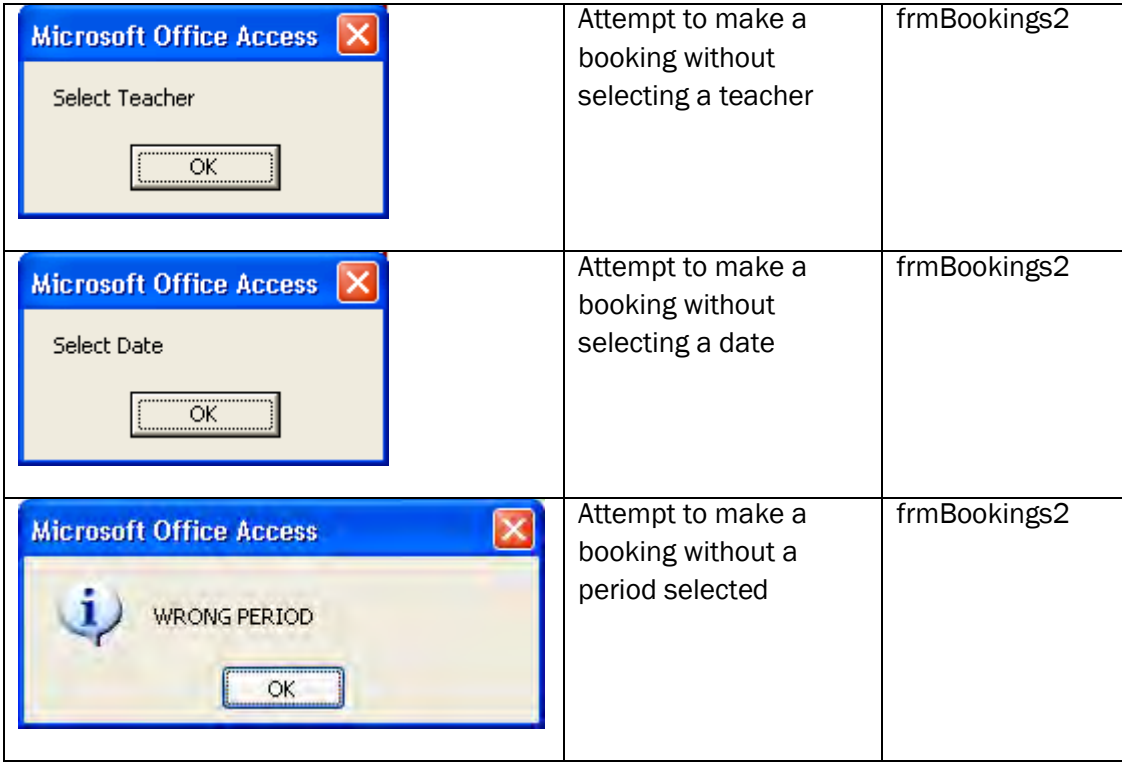

#### <span id="page-33-0"></span>*Outputs*

The outputs are almost entirely screen-based (from the forms in the report). Aside from the occasional printout required by the room booking co-ordinator, nobody else will need to print from the system. The forms shown above also show the outputs (screen). The room booking co-ordinator could print from the forms if he needs to although he has indicated this would be very rare as the bookings will be maintained and monitored electronically.

*b(i) Nature of the Solution: design of inputs, processing and outputs, including error capture reports as appropriate, based clearly on the analysis of the client requirements.*

The candidate has put a good deal of work into the input forms and screens and the processing including macros and queries. They have also made use of prototyping. They haven"t put so much into the outputs though. They have included error messages, although it doesn"t seem comprehensive. Client input in this section is also minimal. Therefore, a mark of 2 would be given here.

#### <span id="page-33-1"></span>*Client Involvement*

I showed Mr Dattani my designs and we discussed them as we progressed. Fortunately he was happy with them and felt that I was designing them to his requirements quite well. I ensured I used the house colours and fonts as specified at the outset which helped.

His letter is shown below confirming he was happy for me to continue.

*b(i) Nature of the Solution: clear evidence of end user/client involvement in decision making and evidence that the options of the client have had an effect on the solution (2)* The candidate has mentioned throughout the designs, the client specifications and has considered them in the designs. They have also discussed the final designs with the client and have concrete evidence in the form of a letter that the client is happy with how things are proceeding. 2 marks awarded.

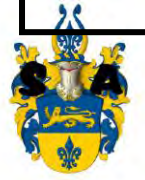

Mr. R. Dattani Room Bookings Co-ordinator Ext. 267 rdattani@shelleyacademy.ac.uk

Shelley Academy 2 Learning Street **Coventry** CV56 7GY (01533) 409876 admin@shelleyacademy.ac.uk

27th November 2008

Dear Miss. Howard,

Thank you for all the time and effort you have put into designing a new room booking system for Shelley Academy. I am very pleased with the discussions we have had and the designs you have shown me.

I am happy for you to continue to develop this piece of software and I look forward to meeting with you again soon and seeing how the system is developing.

Kind Regards,

R. Dattani

# <span id="page-35-0"></span>Project Plan

I created a Gantt chart to help me plan the project and it is included here:

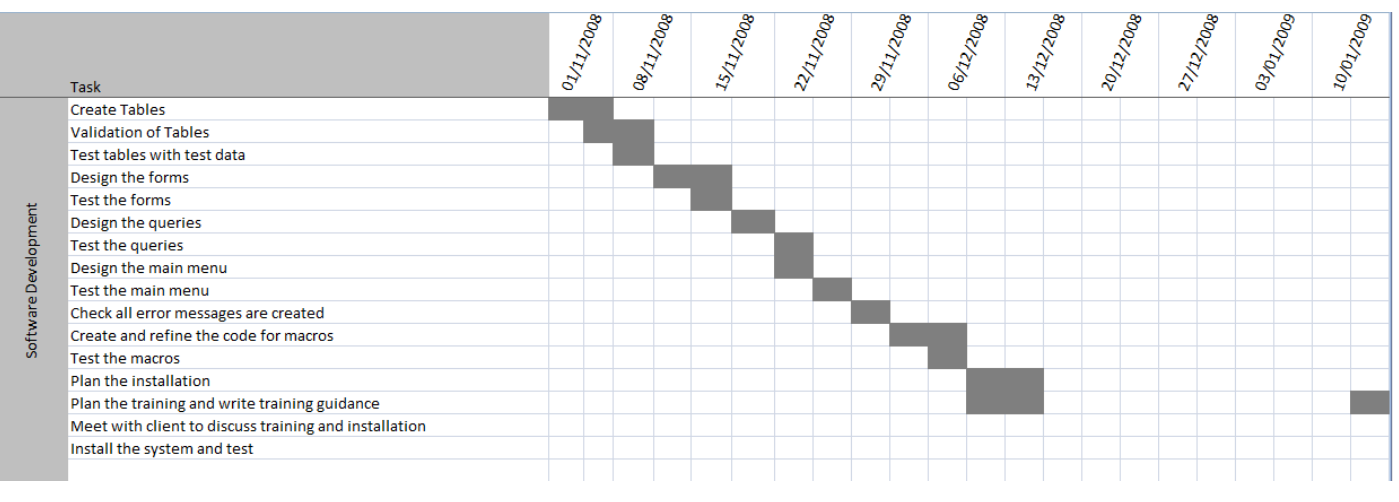

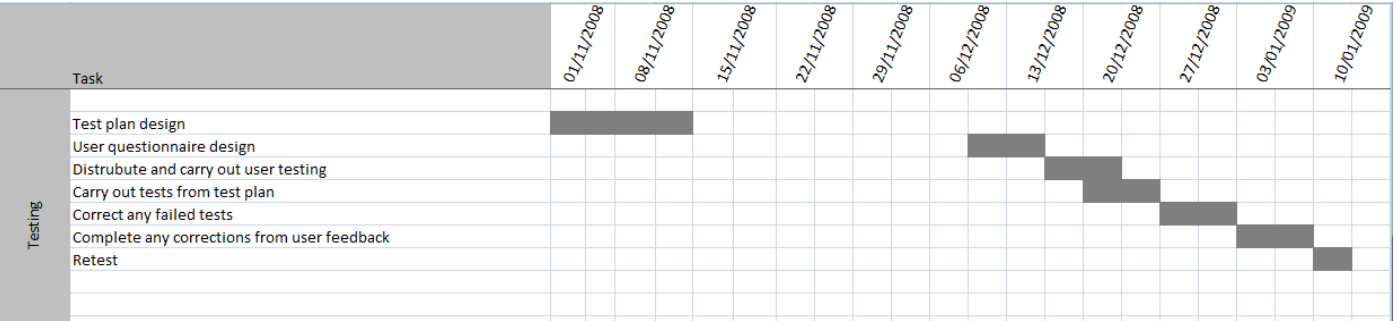

*b(ii) Project Plan: Clear description, diagrammatic or otherwise, of the different tasks necessary to complete the solution and a clear timetable (2)*

The candidate completed a Gantt chart with all tasks included and a reasonable timescale worked out. The Gantt chart here includes all phases of the project, but to get the marks it only needs to include the implementation and test plan. 2 marks awarded here.
# Software Development and Testing

I will plan some tests for the new system, mainly to ensure the user requirements have been met.

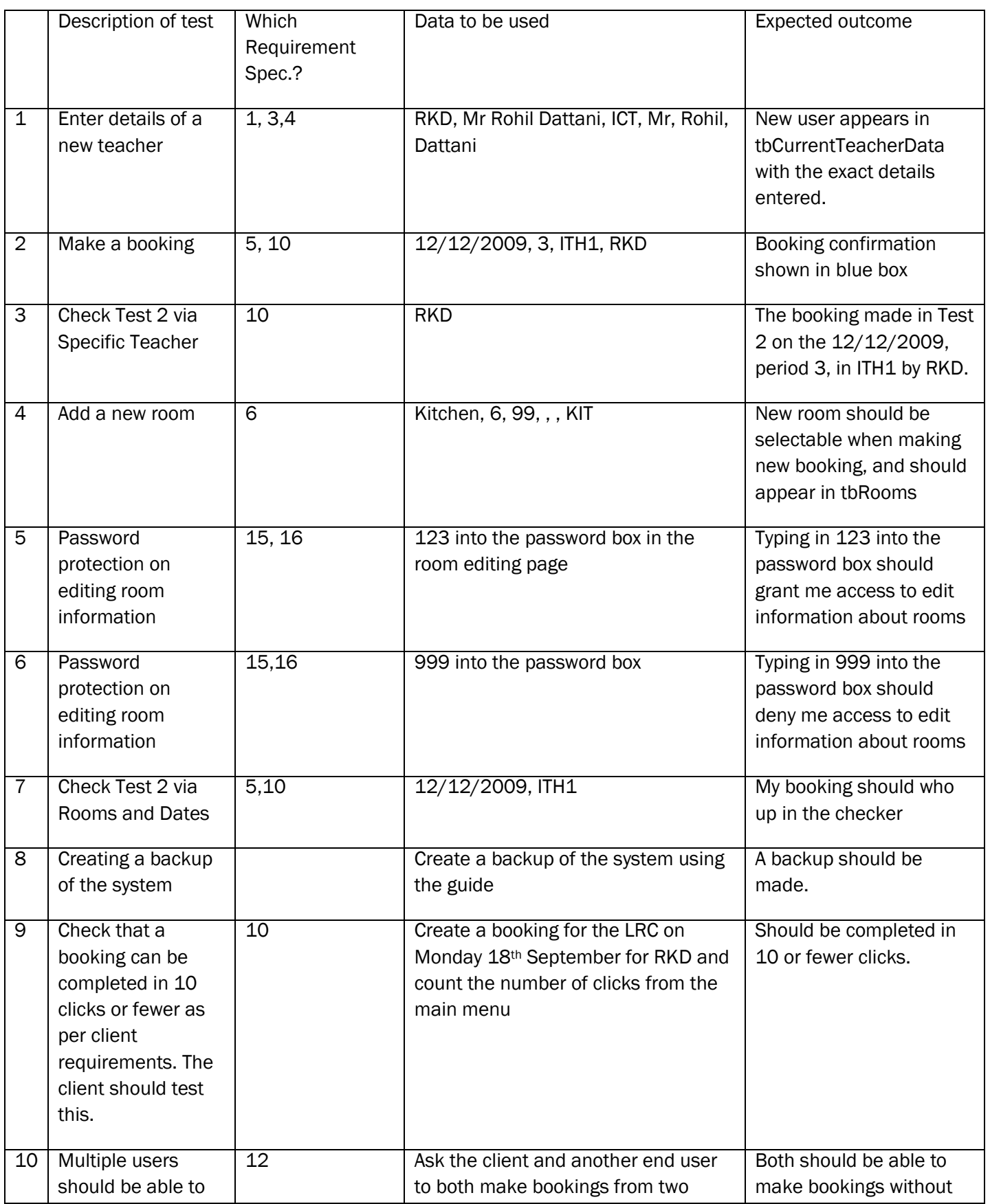

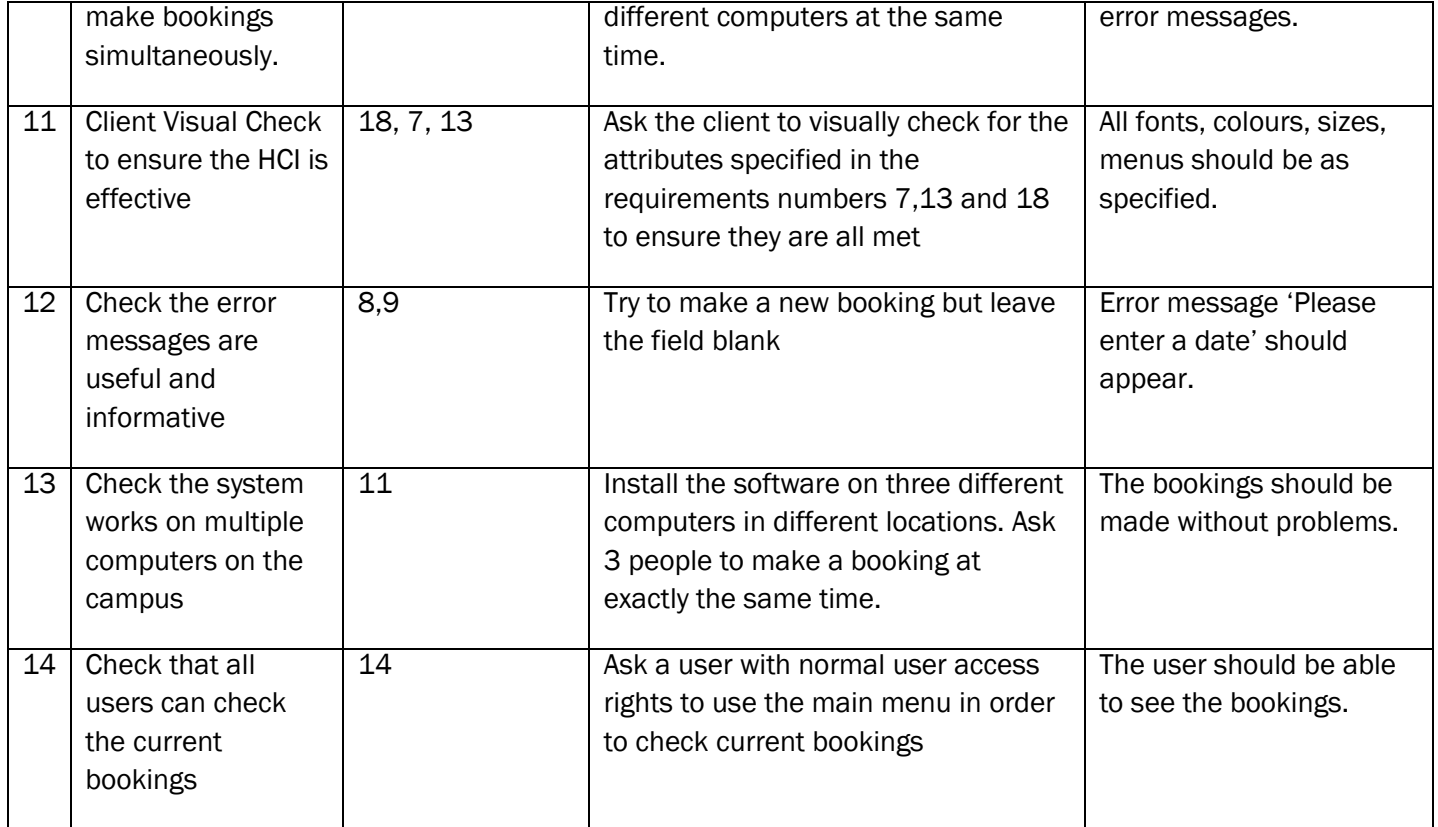

*C(i)* Software Development & Testing: a test plan will identify a number of tests that will be carried out on *completion of the work. Each test outlines, should be clearly related to the relevant requirements stated in the requirements specification, all of which should feature in the test plan. The specific test to be carried out should be included in the plan together with the result expected. The tests specified in the plan will be completed during the testing of the solution (some elements of testing should involve the end user) (4)*

The candidate has listed an acceptable number of tests for this kind of system. She has included what the test will be, the expected result and which requirement(s) it relates to. She has only missed one requirement and this was related to producing the manual, which is not really something that is easy to test. Overall this would receive the 4 marks.

## *Software Development*

In this section I have included annotated screenshots of the tables, forms, queries, reports and macros which I created in my solution.

## Tables:

The system contains five tables:

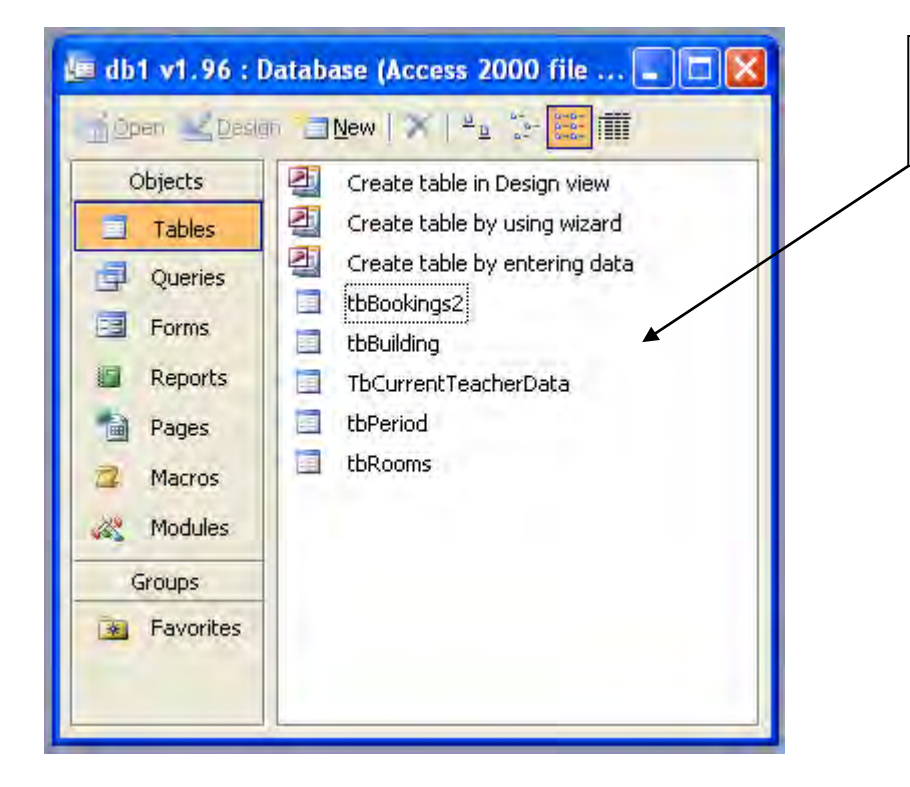

This is the main Tables menu and shows the 5 tables in my database.

## *tbBookings2:*

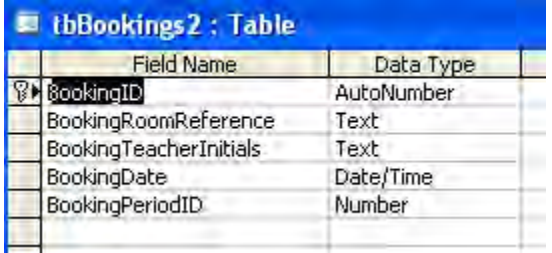

tbBookings2 is the table where the booking information is stored.

#### *tbBuilding:*

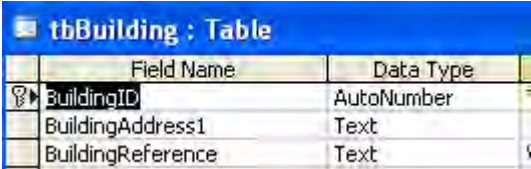

tbBuilding is where information about the buildings is kept, for future reference.

#### *tbCurrentTeacherData:*

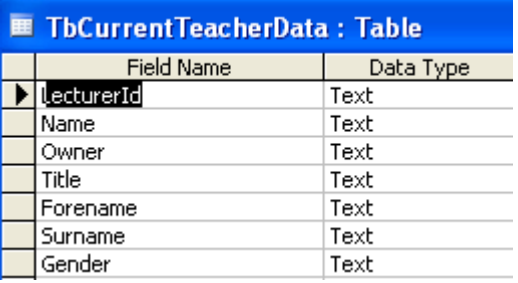

tbCurrentTeacherData is where information regarding each teacher is kept.

#### *tbPeriod:*

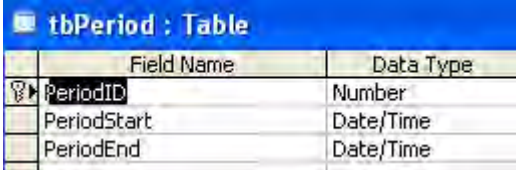

tbPeriod is where information about the different periods in a day is kept.

#### *tbRooms:*

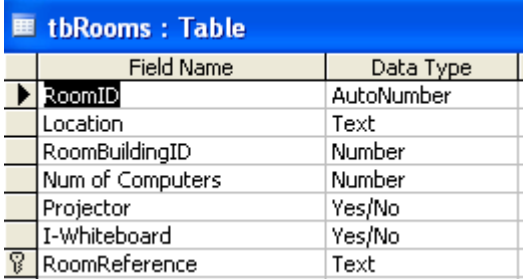

tbRooms is where information about the different rooms is kept.

# Forms:

The system contains seven forms.

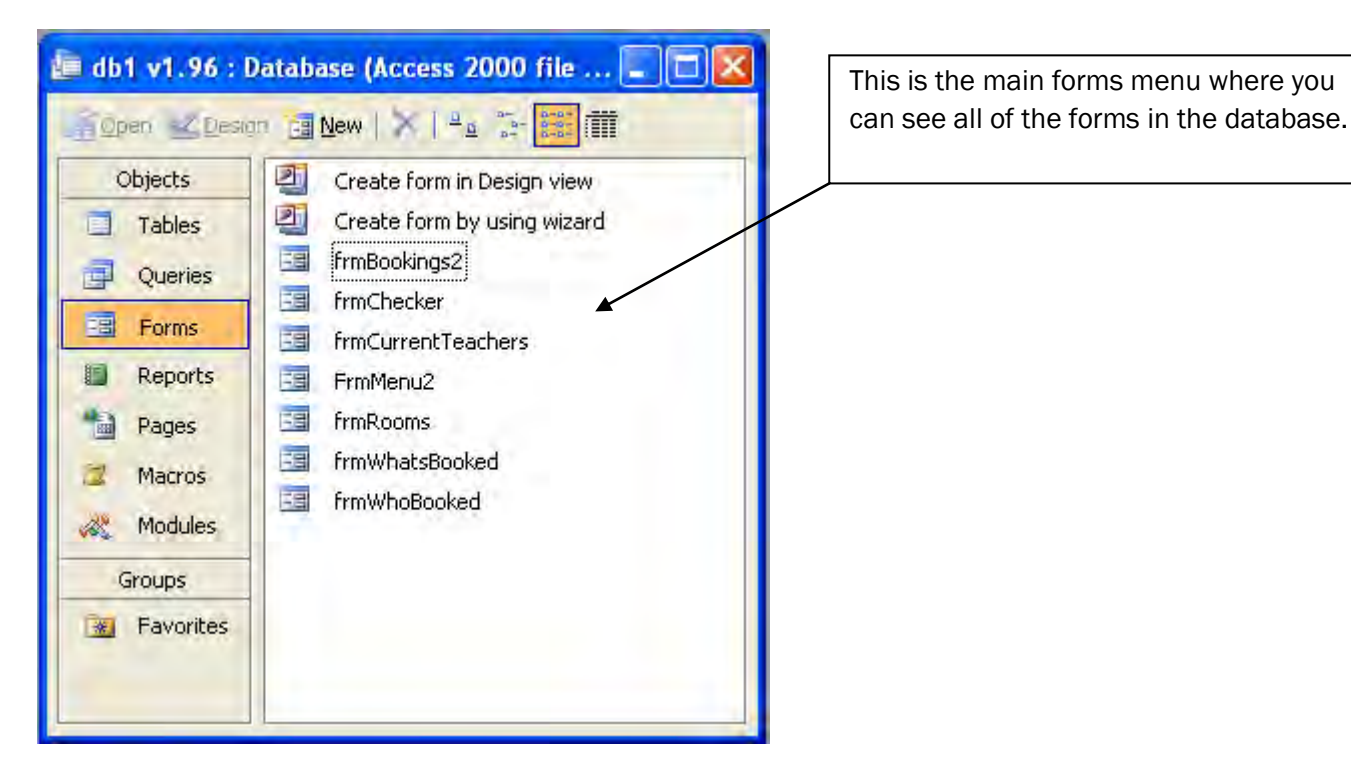

# *frmBookings2:*

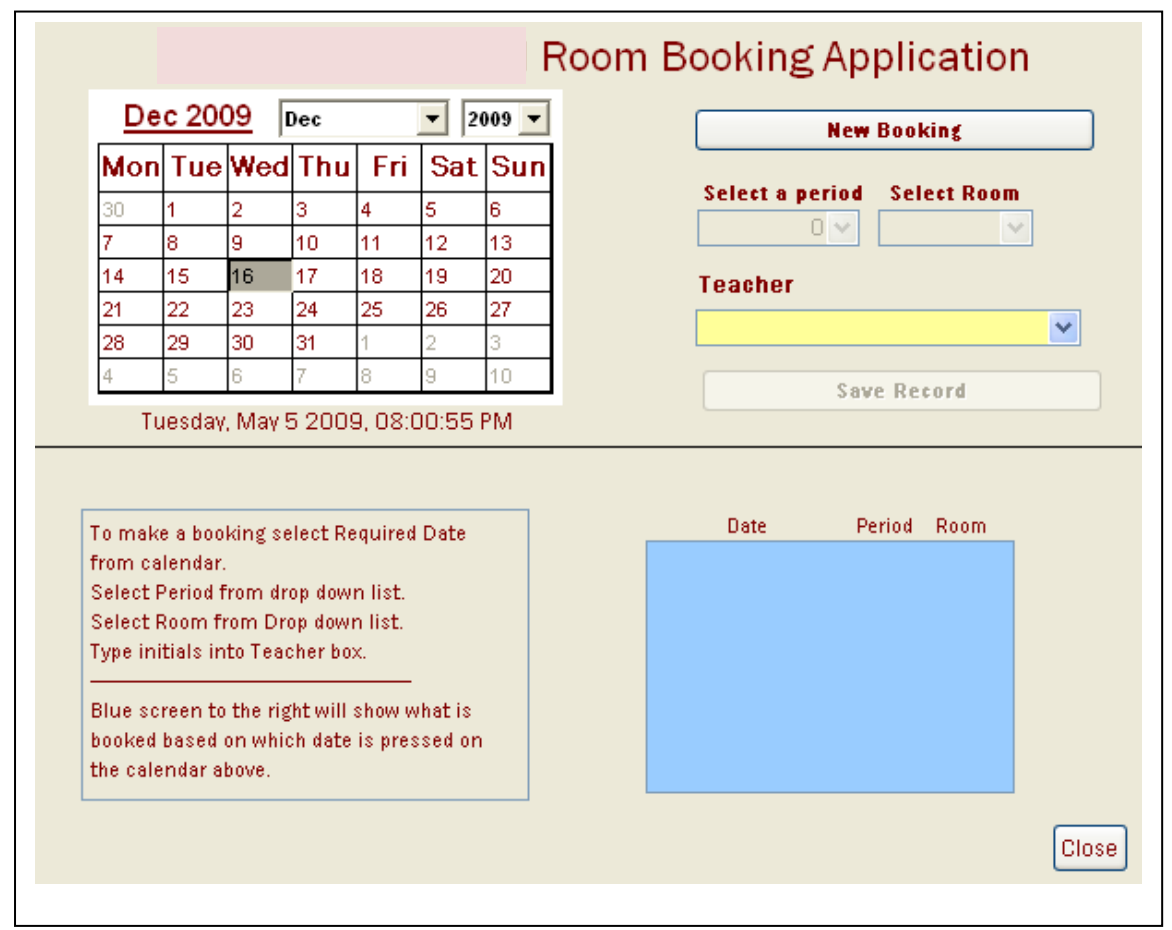

frmBookings2 is the booking form which a teacher can use to create a booking.

It has an active calendar control, as well as buttons and lists to make a new booking. Clicking close will take the user back to frmMenu2.

The blue box shown will give the teacher information about current bookings on the date selected on the calendar control.

There are editable instructions on this form.

## *frmChecker:*

frmChecker is the menu which allows the user to select which type of checker they would like to use. The two options are by "Rooms and Dates" and "Specific Teacher".

The close button takes the user back to the main menu.

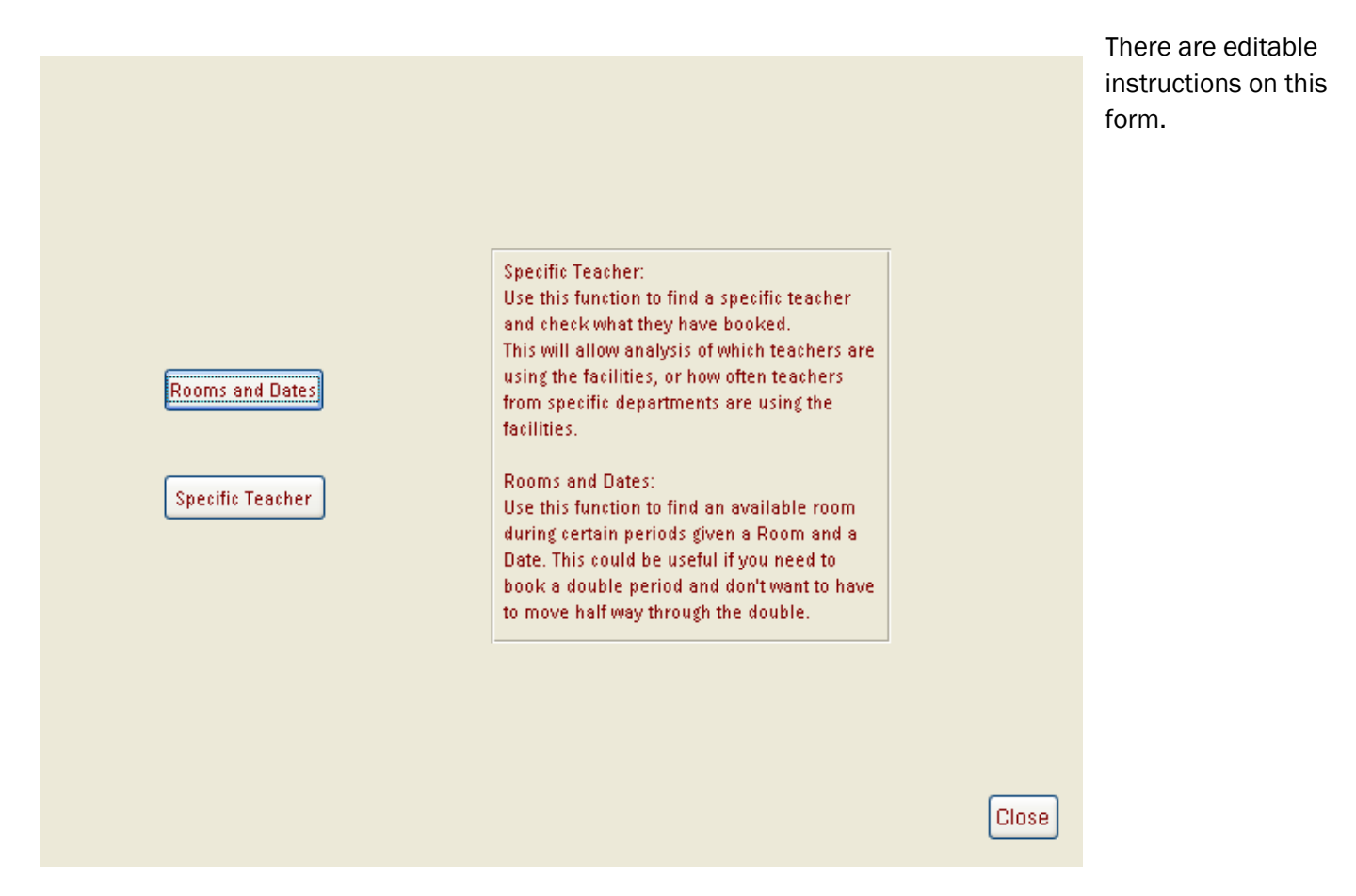

#### frmCurrentTeachers*:*

frmCurrentTeachers is the form which allows a user to edit information about each individual teacher.

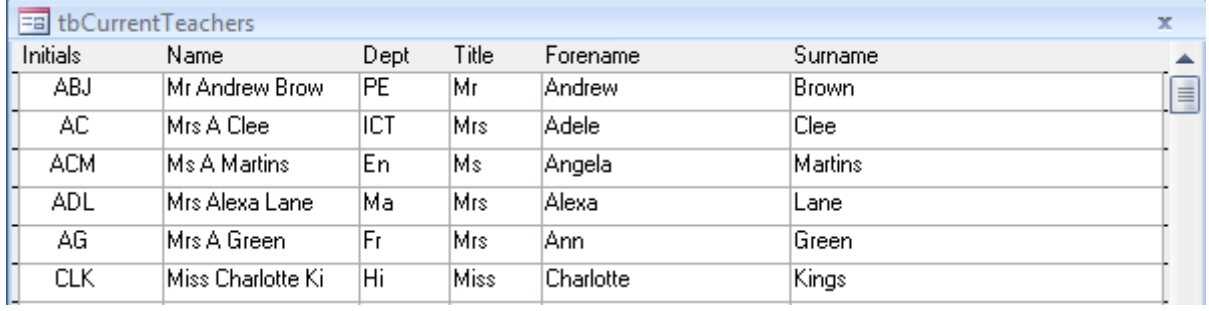

The form contains mainly fields for text.

The form is accessible via the main menu and is password protected.

There is only an exit button on the top right of the screen, which will take the user back to the main menu.

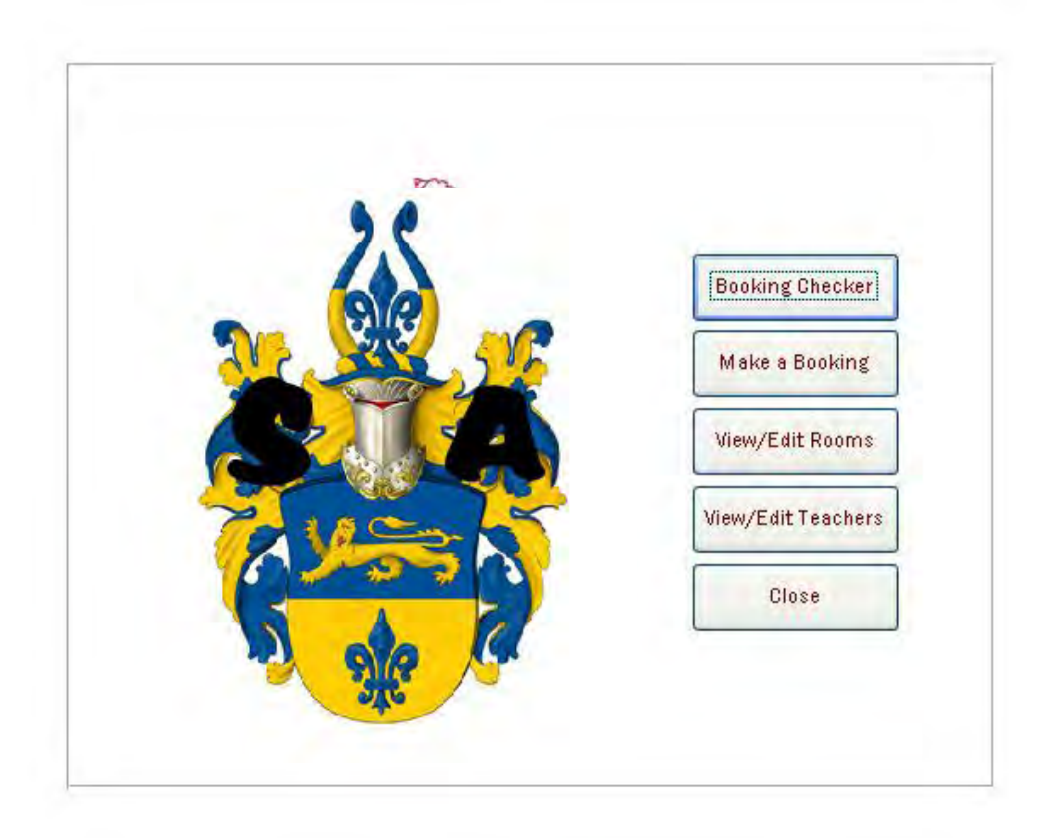

frmMenu2 is the main menu of the system. From the main menu, everything can be accessed. There are five buttons on the main menu:

"Booking Checker" will open "frmChecker" to allow users to check bookings.

"Make a Booking" will open "frmBooking2" to allow users to make a booking.

"View/Edit Rooms" will open "frmRooms" to allow users to edit data about rooms.

"View/Edit Teachers" will open "frmCurrentTeachers" to allow users to edit data about teachers.

"Close" will exit the entire application.

#### frmRooms*:*

frmRooms allows users to edit the rooms within the system.

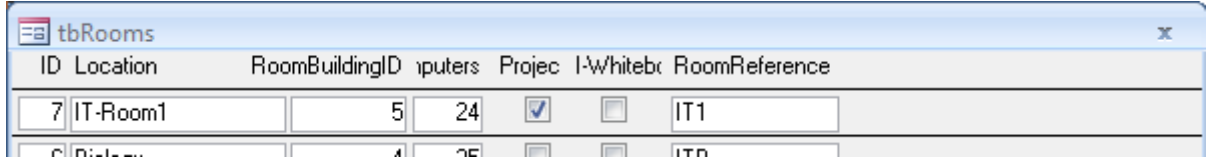

The form mainly contains fields for text.

The exit button is at the top right of the screen and takes the user back to the main menu.

#### frmWhatsBooked:

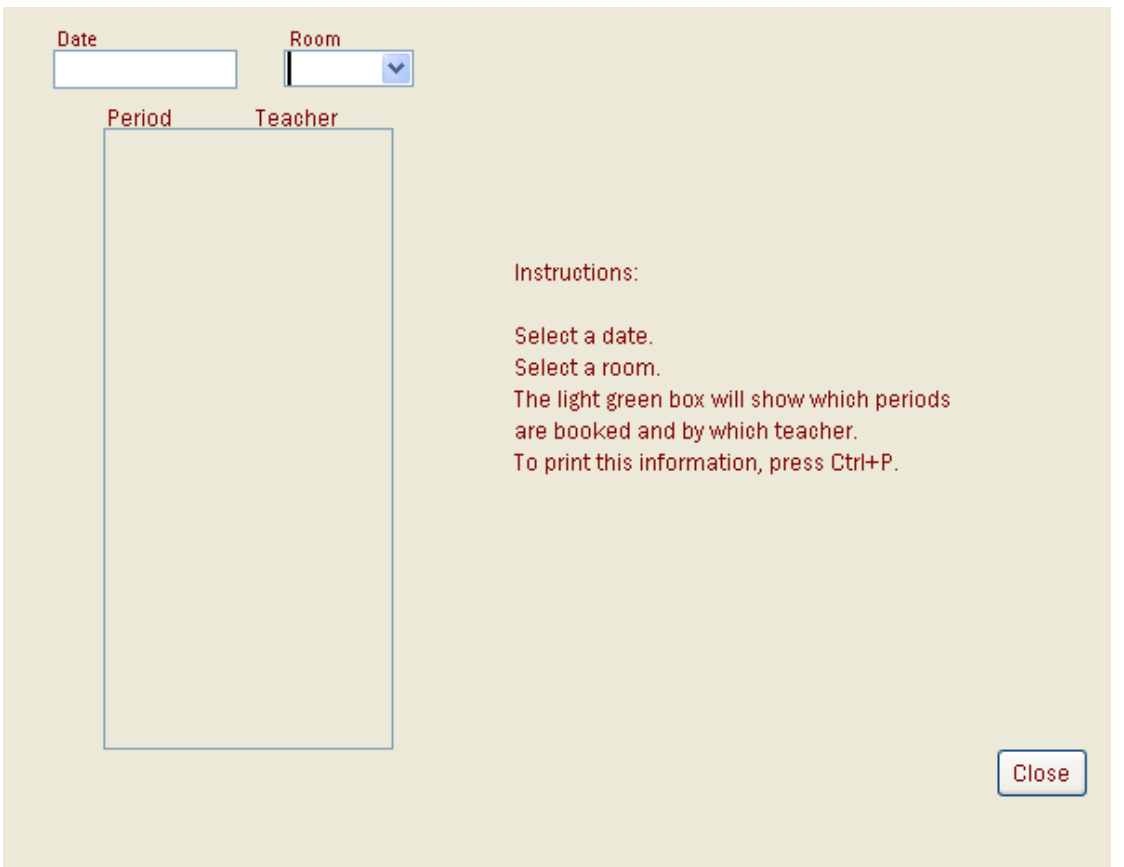

frmWhatsBooked allows a user to enter a date and a room in order to see which teachers have booked that room on the date specified and which period each teacher has booked.

The close button returns the user back to the frmChecker.

#### frmWhoBooked:

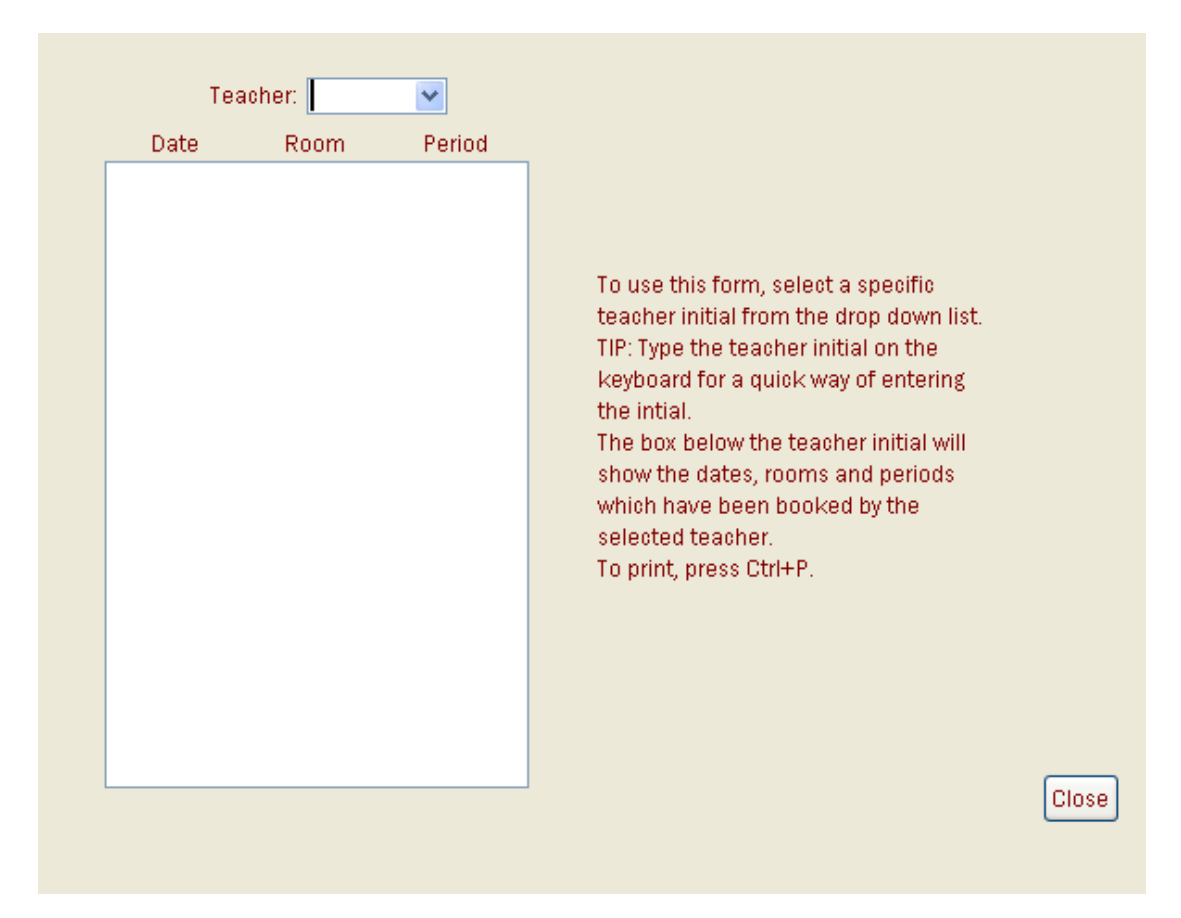

frmWhoBooked allows a user to see what a specific teacher has booked.

There is a close button which returns the user back to the frmChecker.

## Modules:

There is only one module in the system:

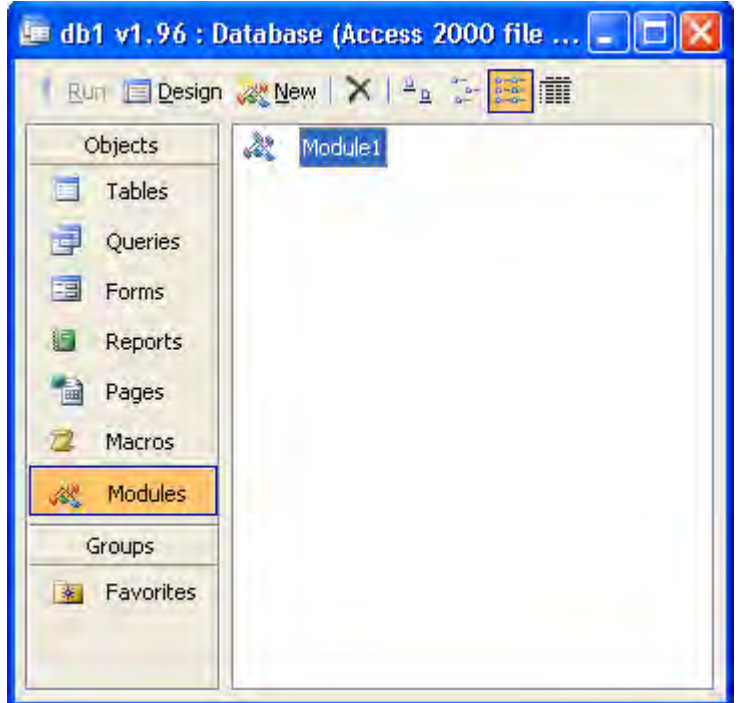

This module is used to ensure all the forms are in the same position when they are opened and gives them all the same resolution.

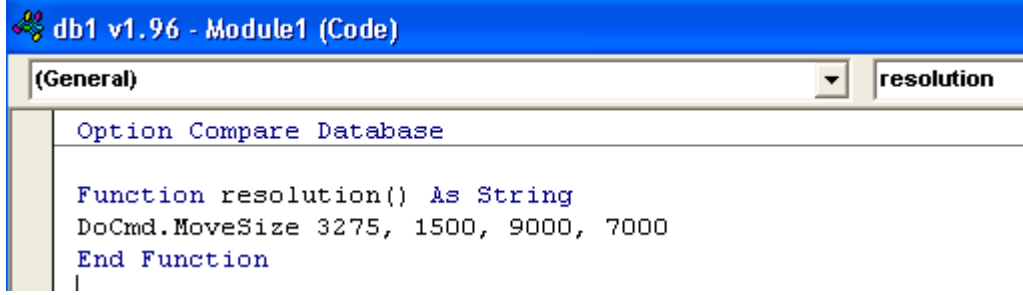

### Macros:

There are two macros in the system:

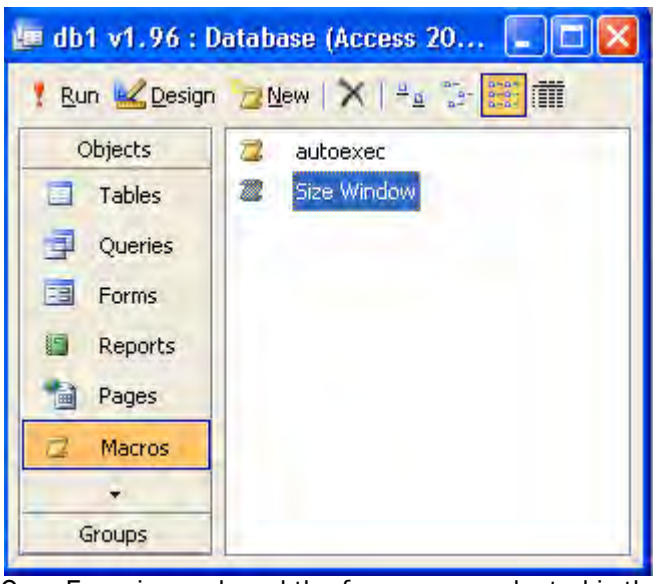

The macro autoexec is used to start the main menu upon opening the system from windows explorer:

OpenForm is used, and the form name selected is the main menu "FrmMenu2".

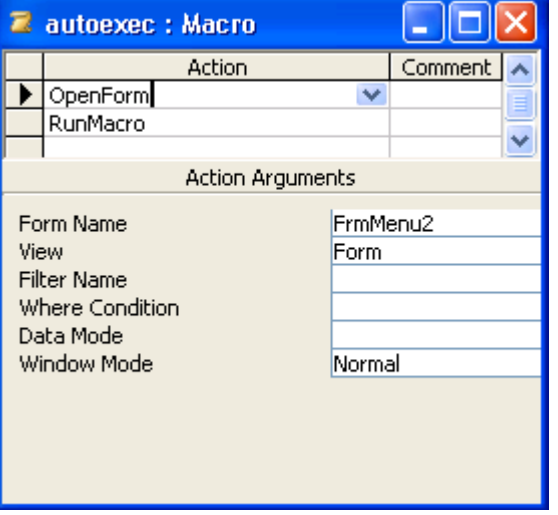

Then, RunMacro is used, which as follows:

RunMacro runs the macro Size Window, which is a macro used to ensure a standard resolution throughout the system is met.

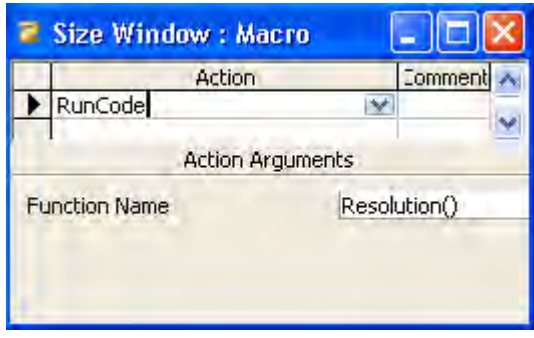

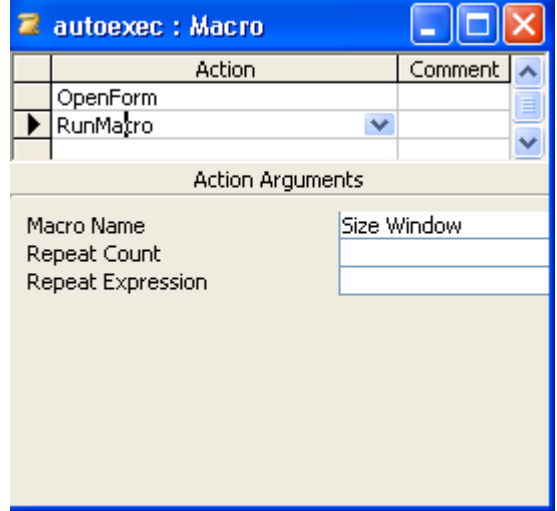

From "Size Window", the function "Resolution()" is run, which standardises all the sizes of the windows.

## Reports:

There are no reports within the system. Instead, there are the booking checkers, which allow the users to create report-like documents.

Use of reports is something which is mentioned in the Evaluation section of the project report, where desirable extensions are stated.

# Queries:

There are eight queries within the system.

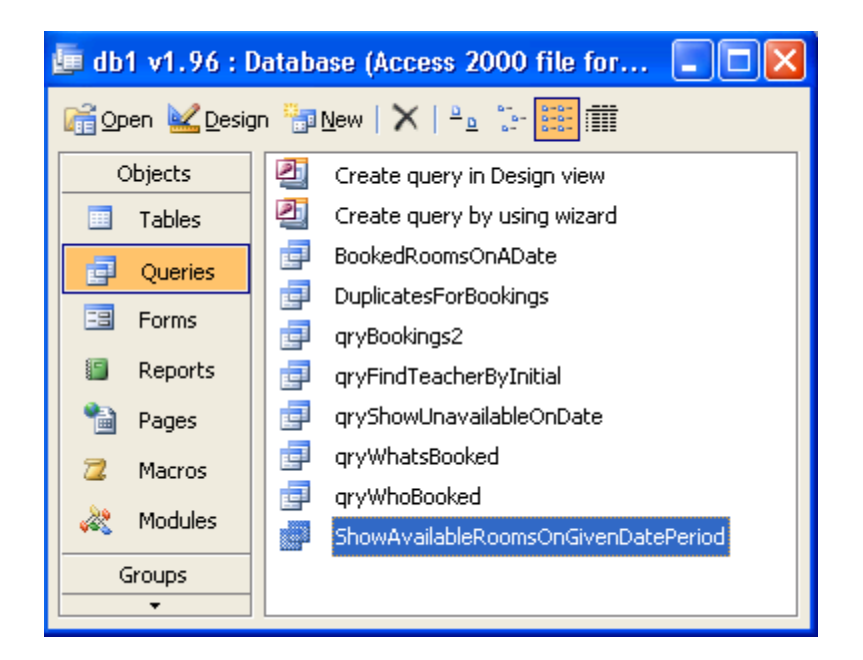

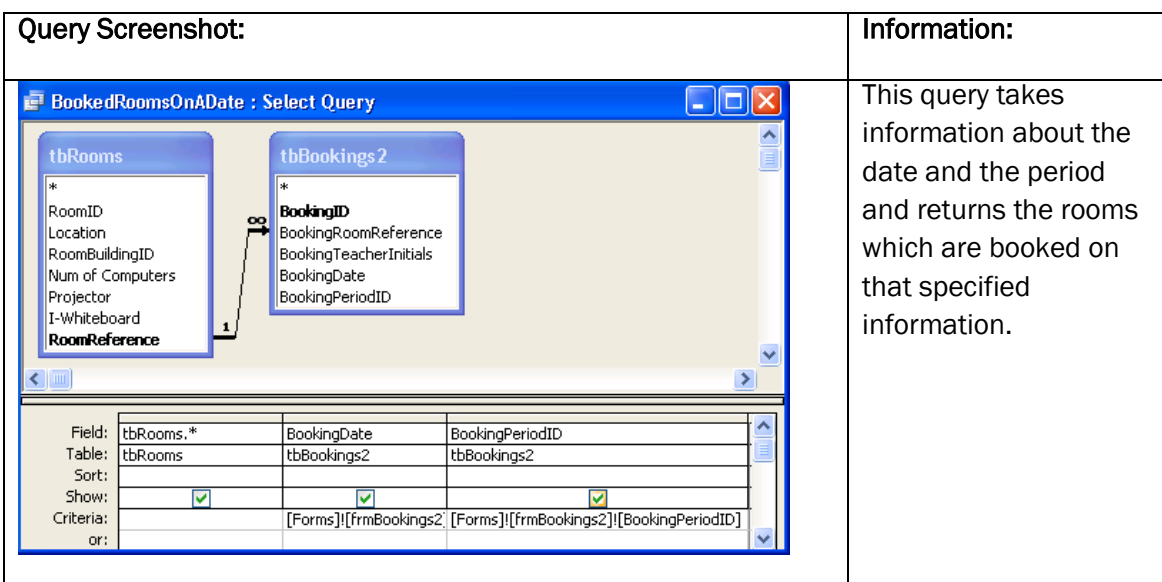

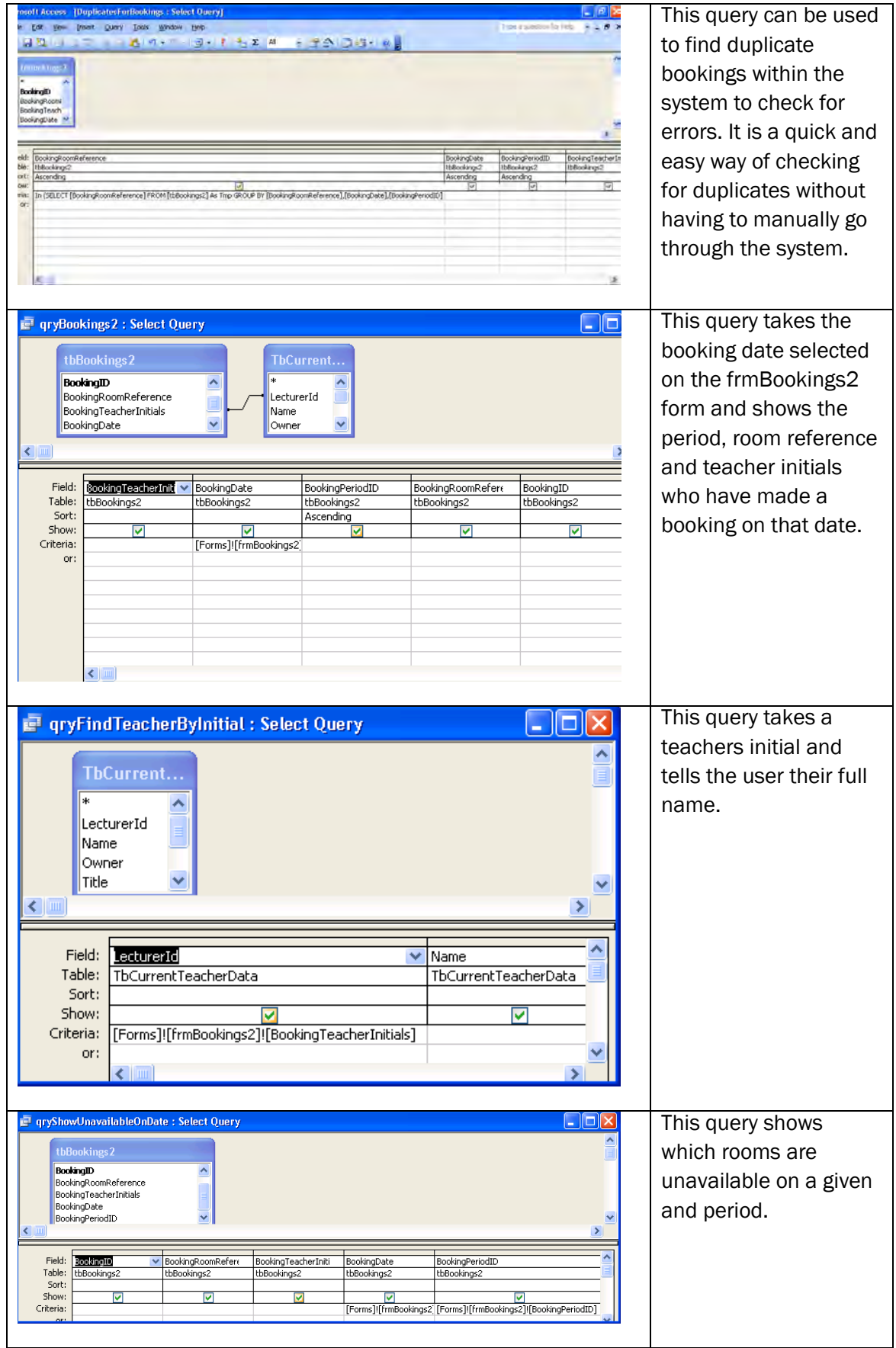

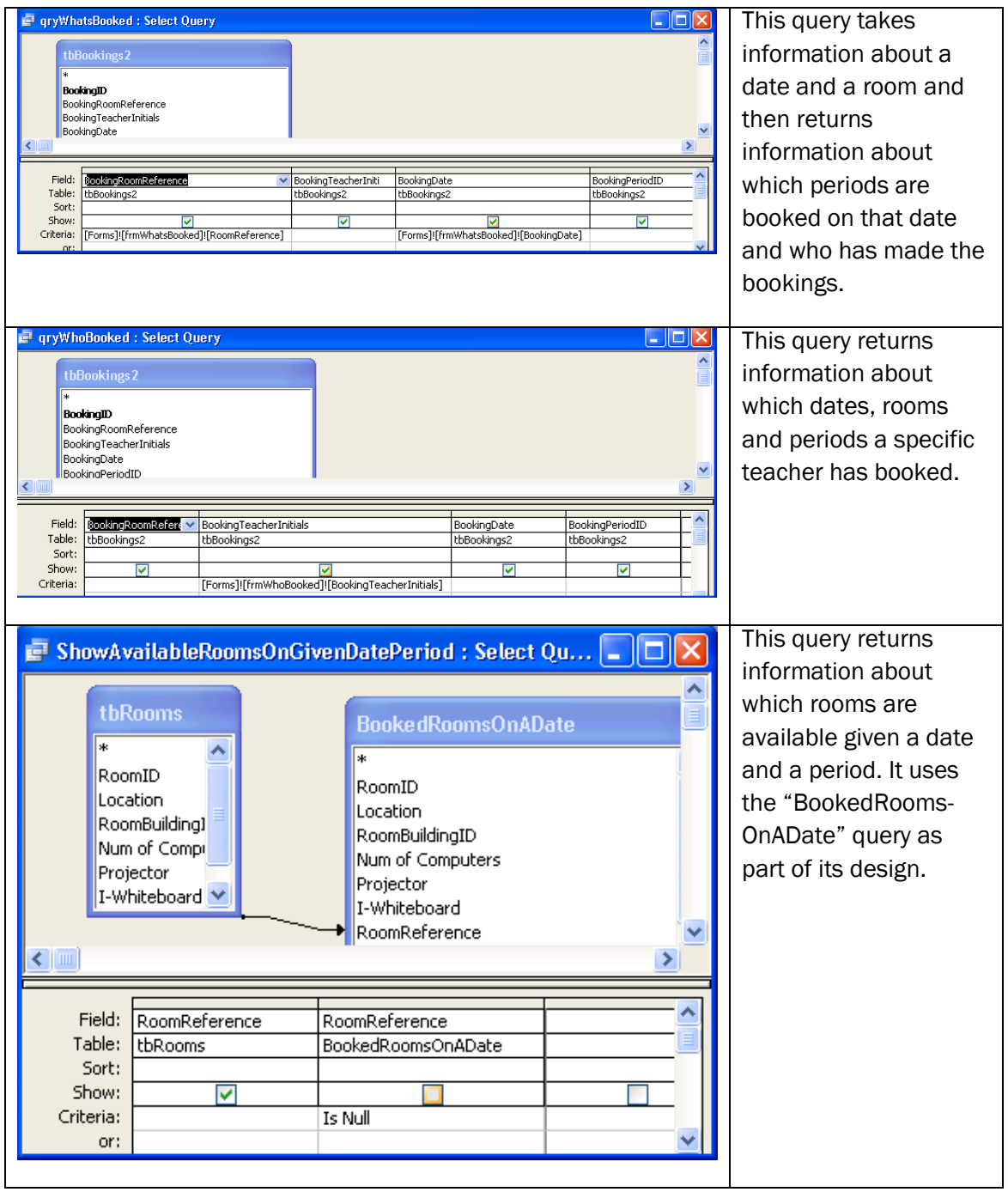

# Codes:

There are codes in the system which are used to do different tasks. These codes are shown below:

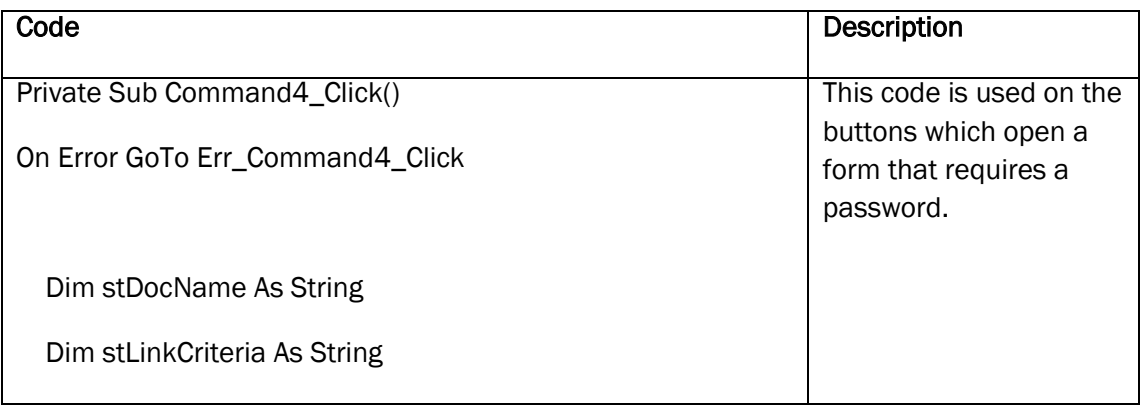

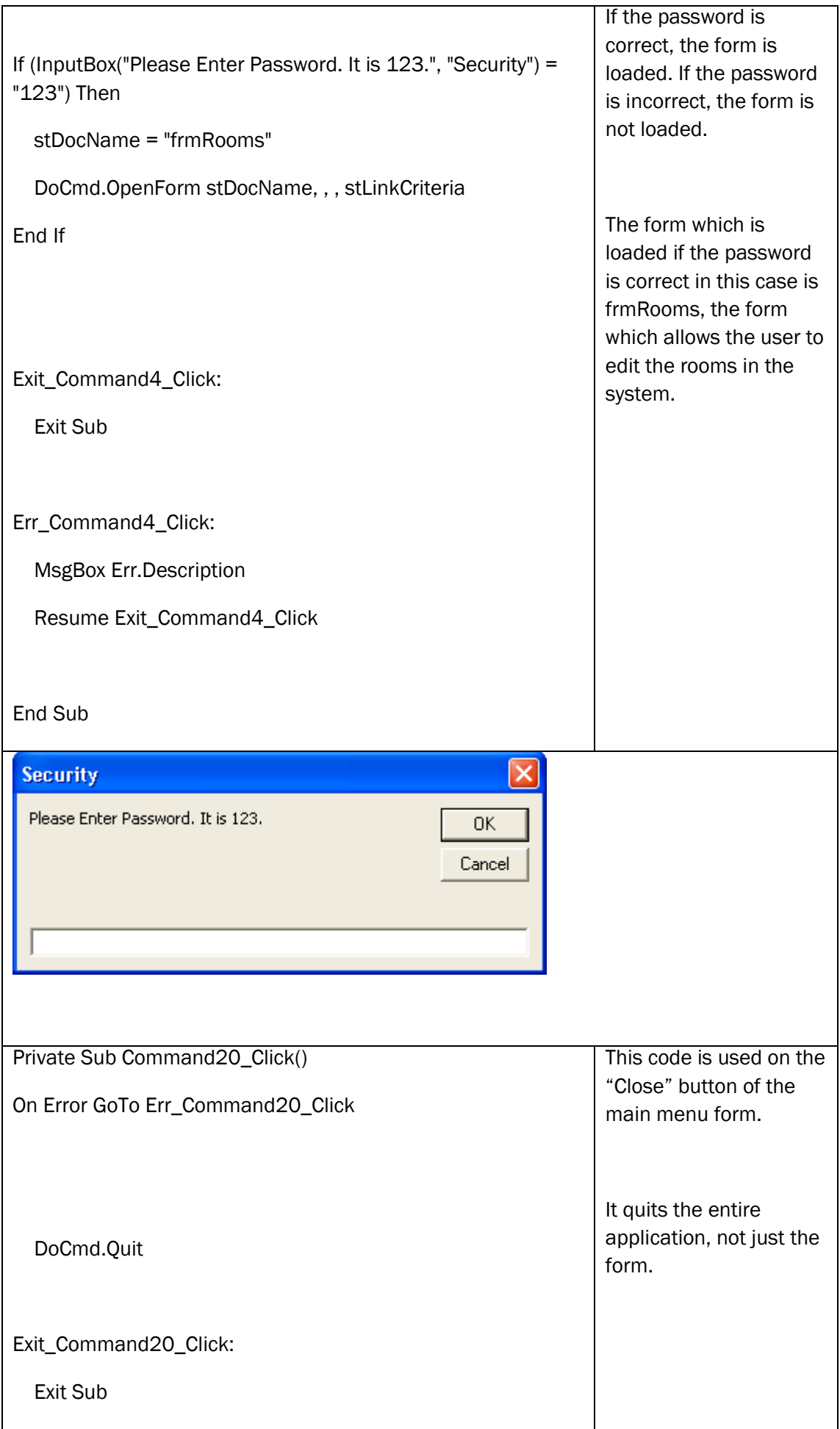

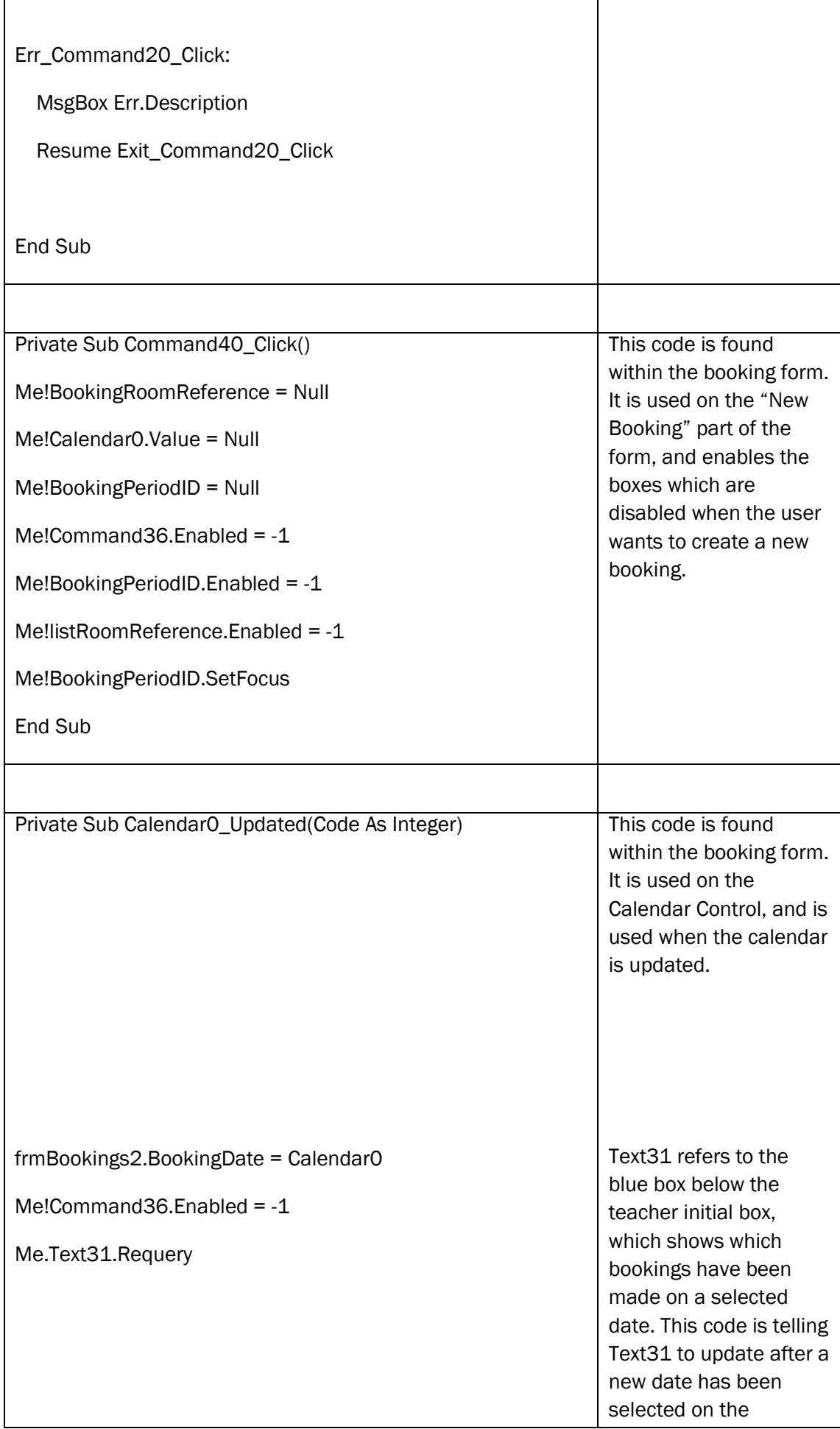

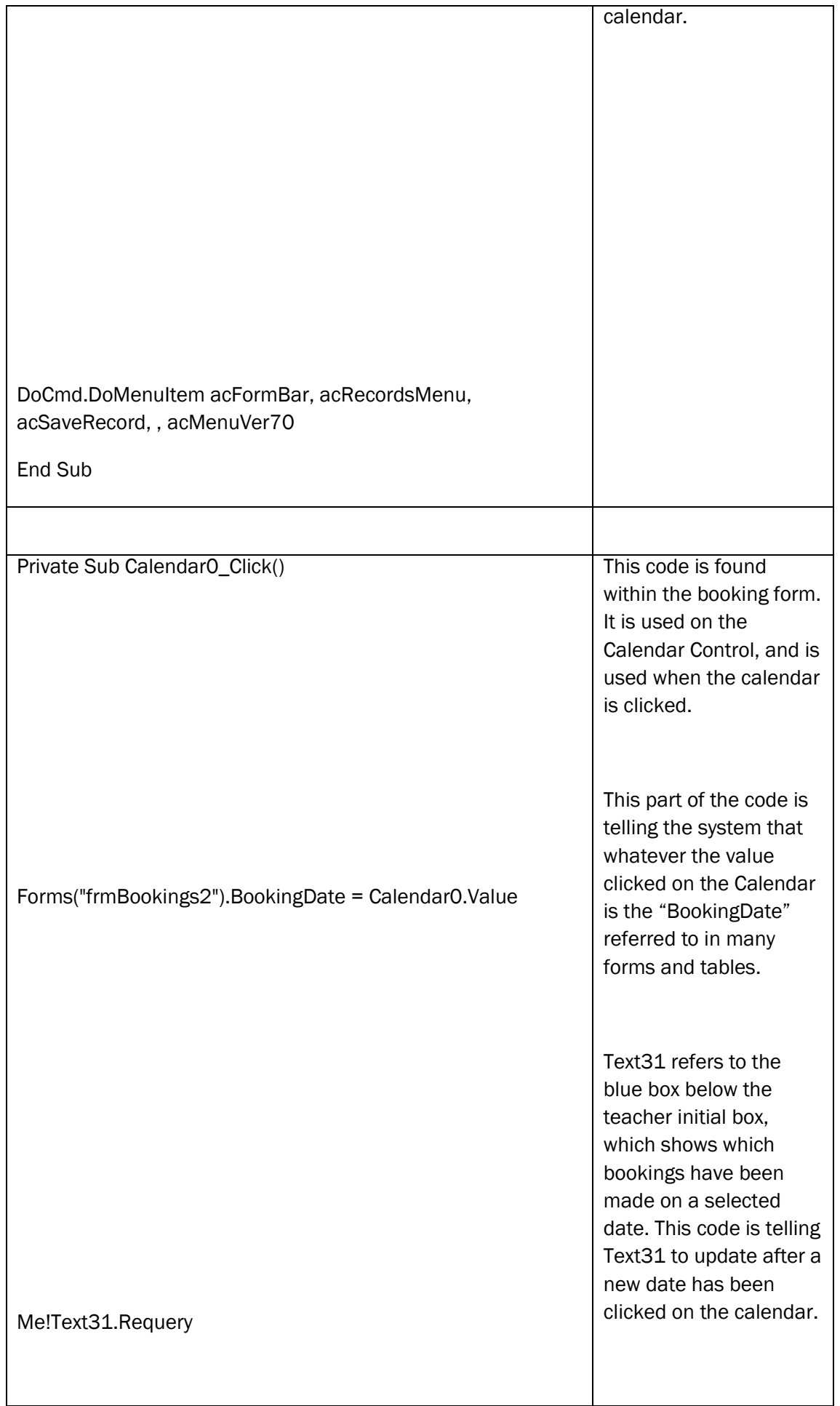

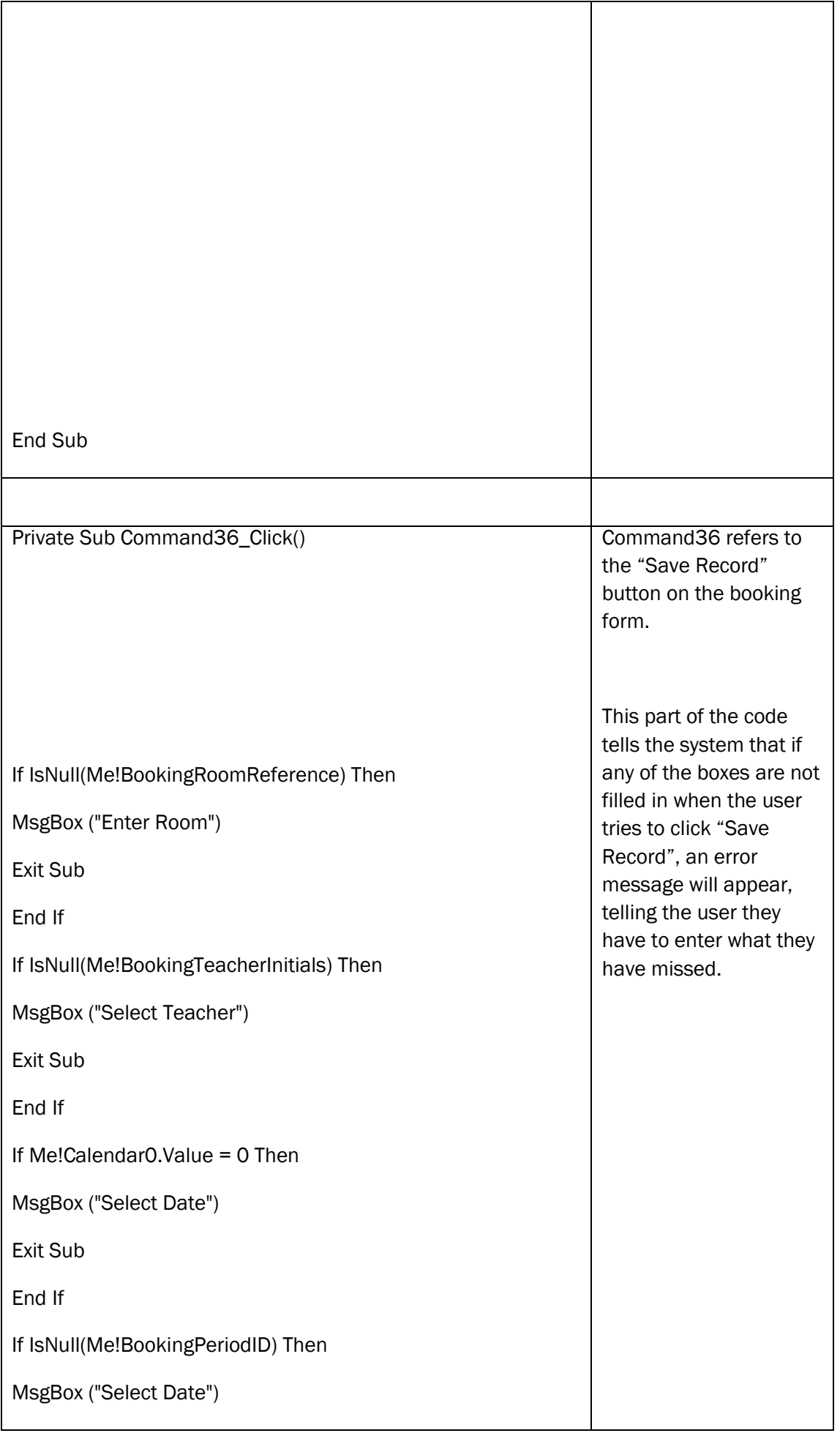

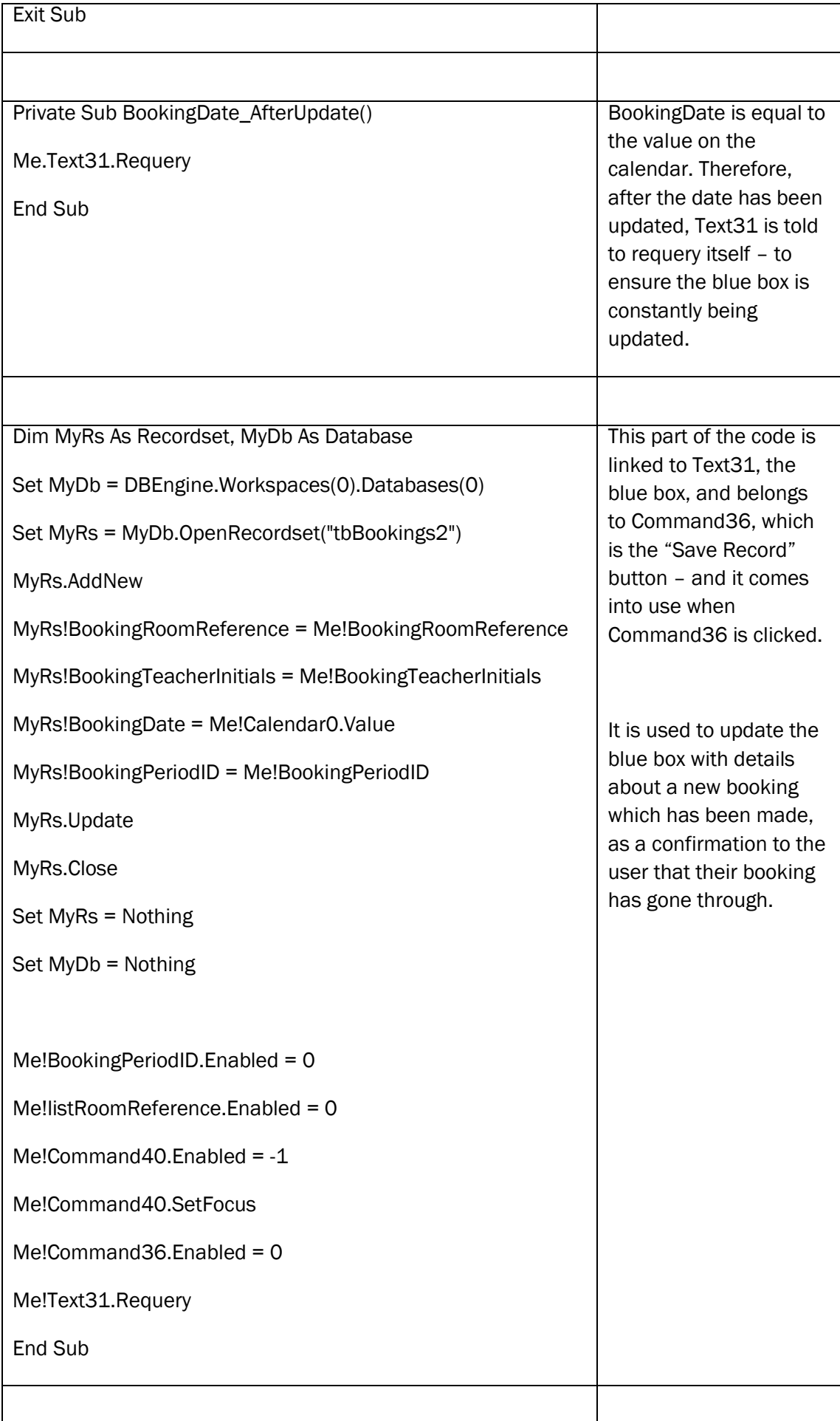

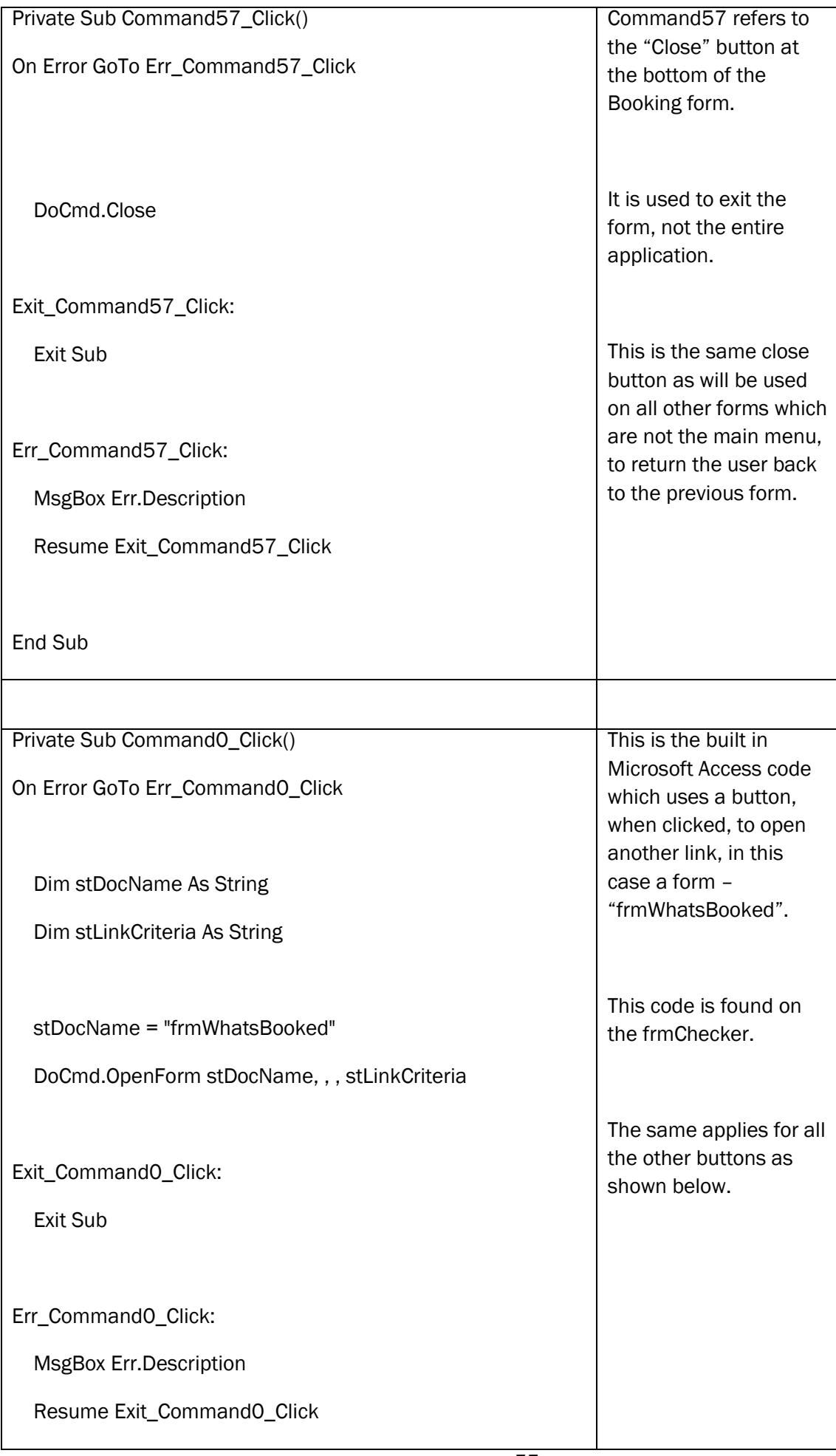

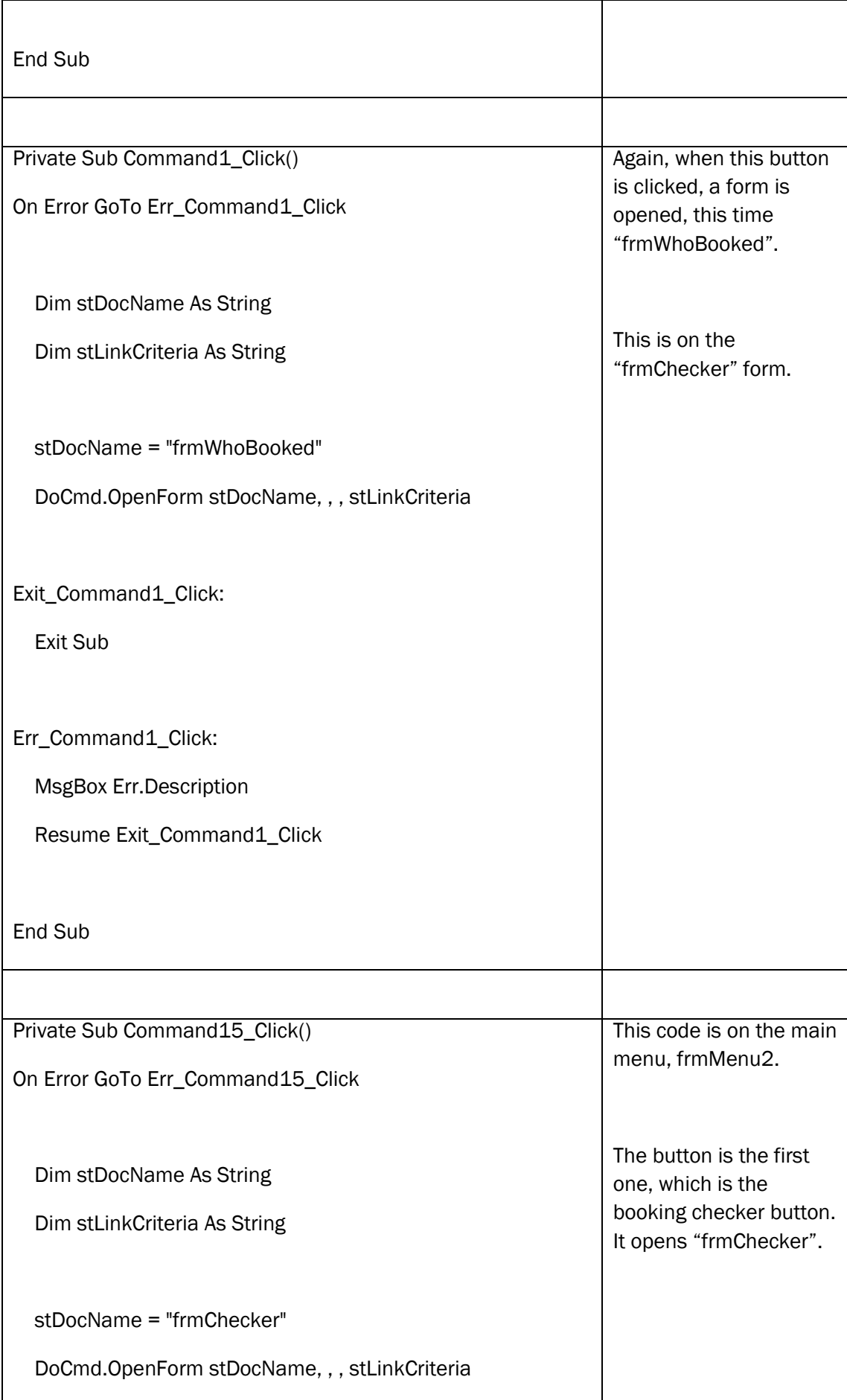

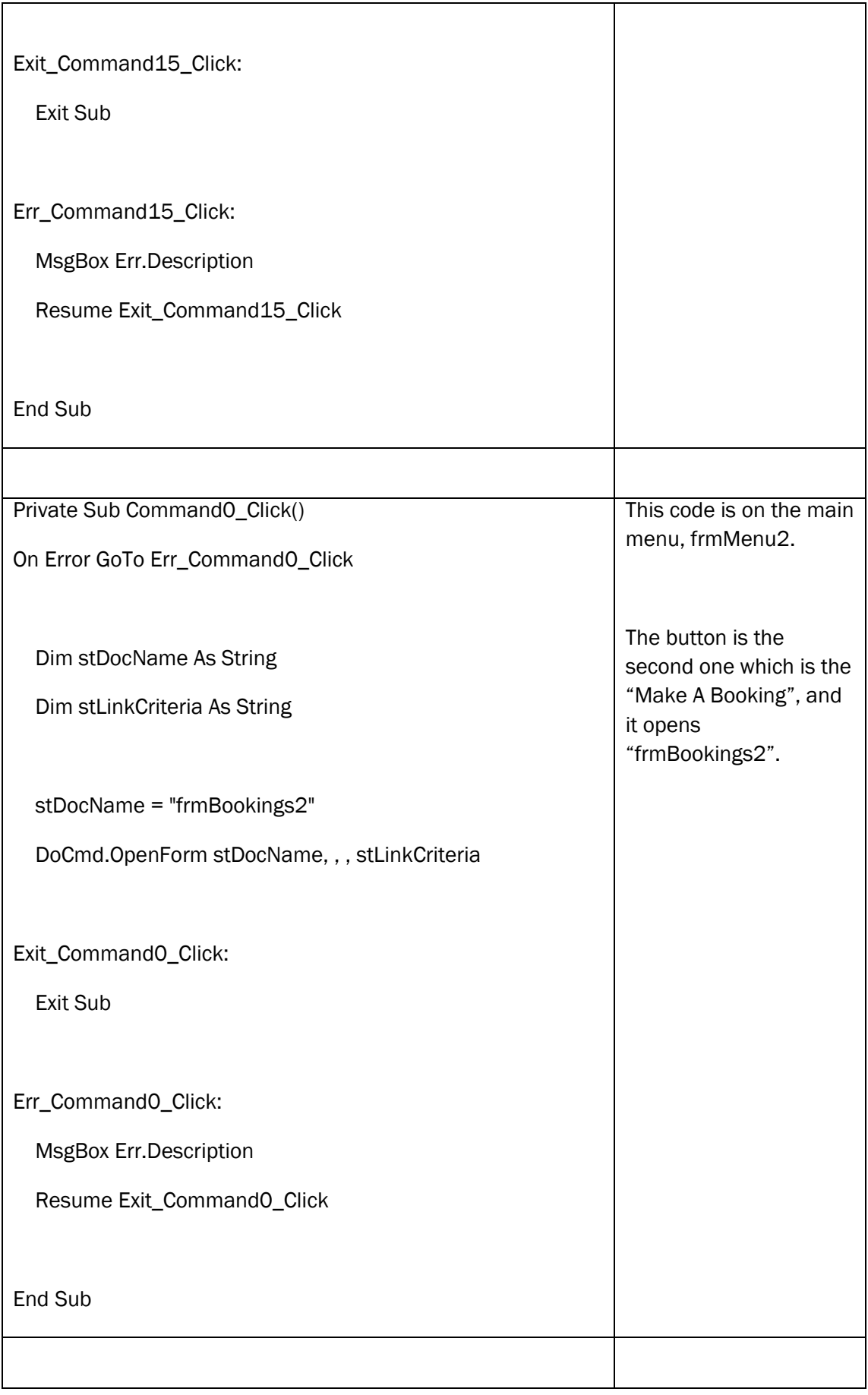

*C(i) Software Development & Testing: 6-8 marks: the candidate has solved a problem that has needed a level of complexity greater than a simple linear solution*

The candidate has produced a non-linear solution, so immediately this is the right mark band. It is nonlinear as it has more than one type of processing leading to different outputs. For example, the user can either check a booking, which involves processing the data in the system in one way using a query, leading to an output of room availability. The user could also make a booking, which involves another method of processing to save and store the data and give confirmation of the booking. They have shown good evidence of all aspects of the system, but the lack of reports is a failing in the system. There is evidence of tailoring the solution and creating modules and macros. Overall this is worthy of 6 marks.

## *Human Computer Interface*

I designed the forms whilst bearing in mind the requirements of my client. The font had to be Franklin Gothic and the colour had to be maroon. The client and users also wanted to be able to use the mouse for much of the entry and for me to make it difficult for the users to make errors. The following screenshots demonstrate how I have met these criteria. The font for the entire system is Franklin Gothic Book, in accordance with the Schools own font. The colour schemes where possible will be in line with the schools colours. This colour is maroon, (128,0,0), the font is Franklin Gothic Book, colour is Maroon (128,0,0). Screen resolutions to all be the same, no "Control Box", no "Min/Max Buttons", Buttons to all be similar sized, with similar design

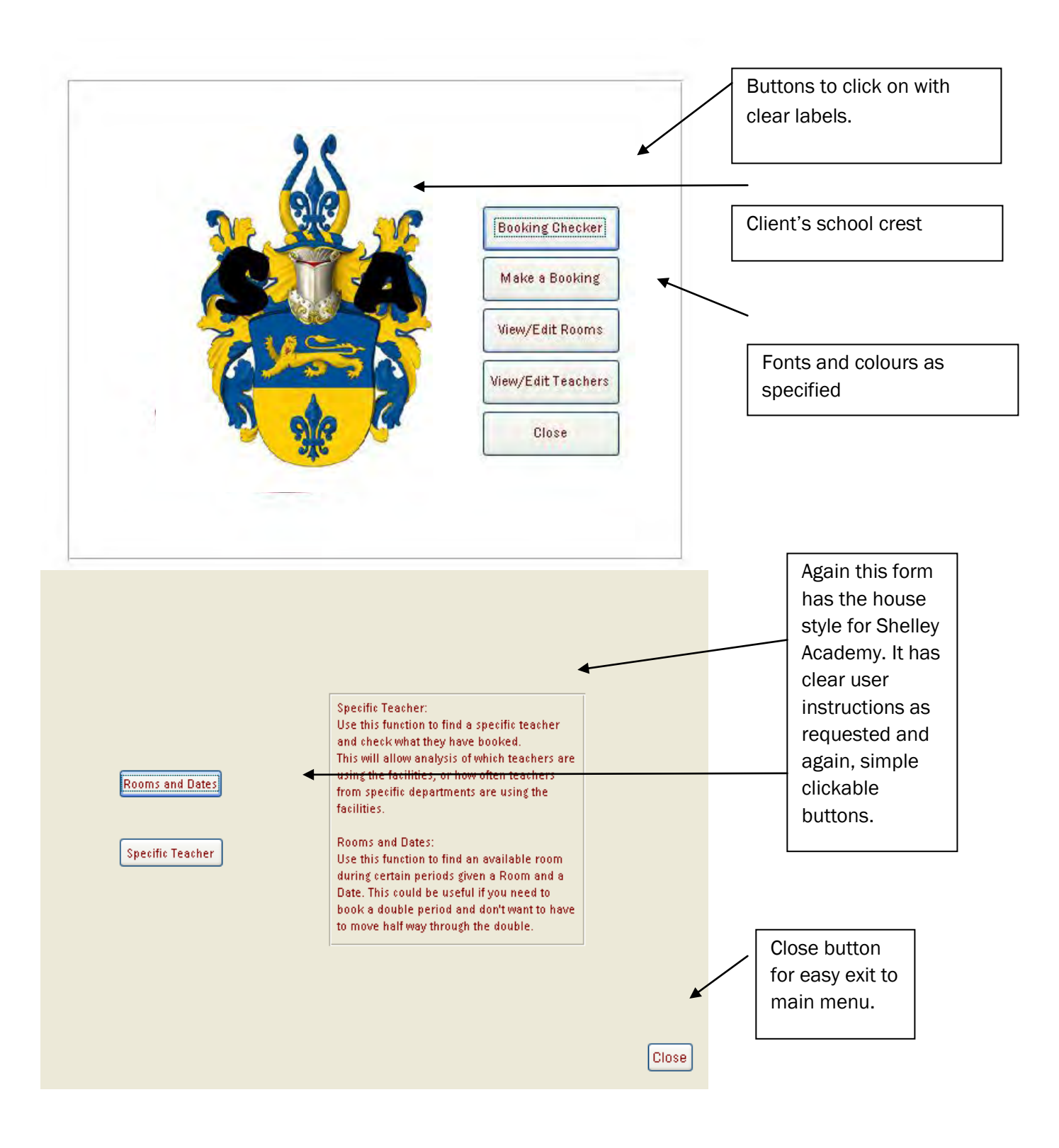

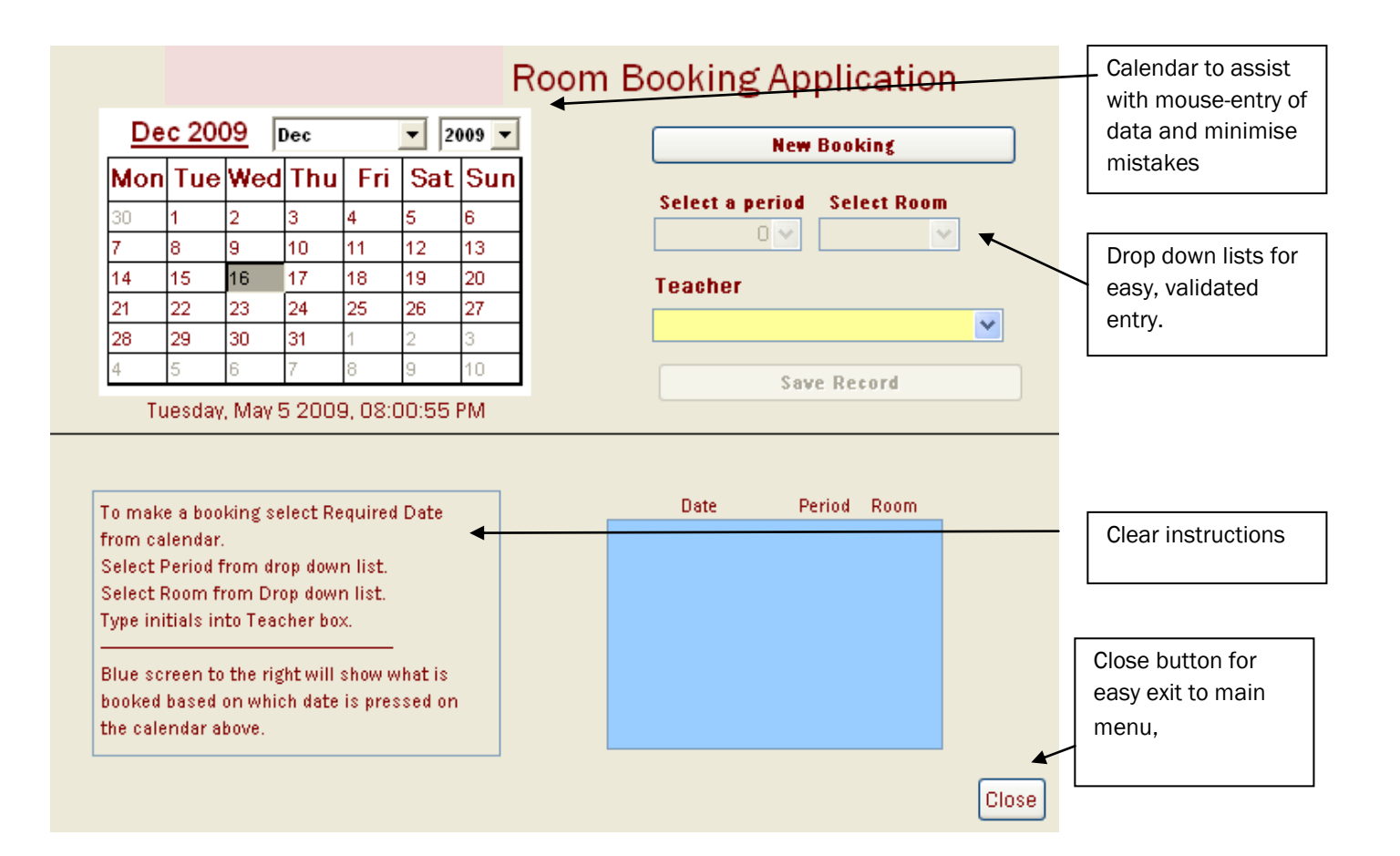

*c(i) Software Development & Testing: hard-copy evidence of an effective HCI with annotations explaining its effective solutions for problems that had been highlighted in the requirements specification (2)* The candidate has produced screenshots and annotated them to show how they have met the requirements. They have met the requirements set by the client and the user and have designed fairly professional screens. 2 marks.

# *Ongoing Testing*

*c(i) Software Development & Testing: evidence that the individual stages of the solution have been tested during the development of the solution and that failures in the design or implementation of the solution have been identified and corrected (2)*

The candidate has shown little evidence of ongoing testing other than discussion of design development and therefore would receive 0 marks. Evidence could include screenshots of parts of the system not working, with annotation showing how the problem was resolved and another screenshot of the feature working. Alternatively annotation to show how functions did work first time when tested.

> 60 OCR G064 Exemplar Coursework

# *Testing*

In this section I will carry out the tests in my test plan. User testing will also take place to ensure that users are comfortable in using the system. If any errors are found, the system will be rectified before implementation.

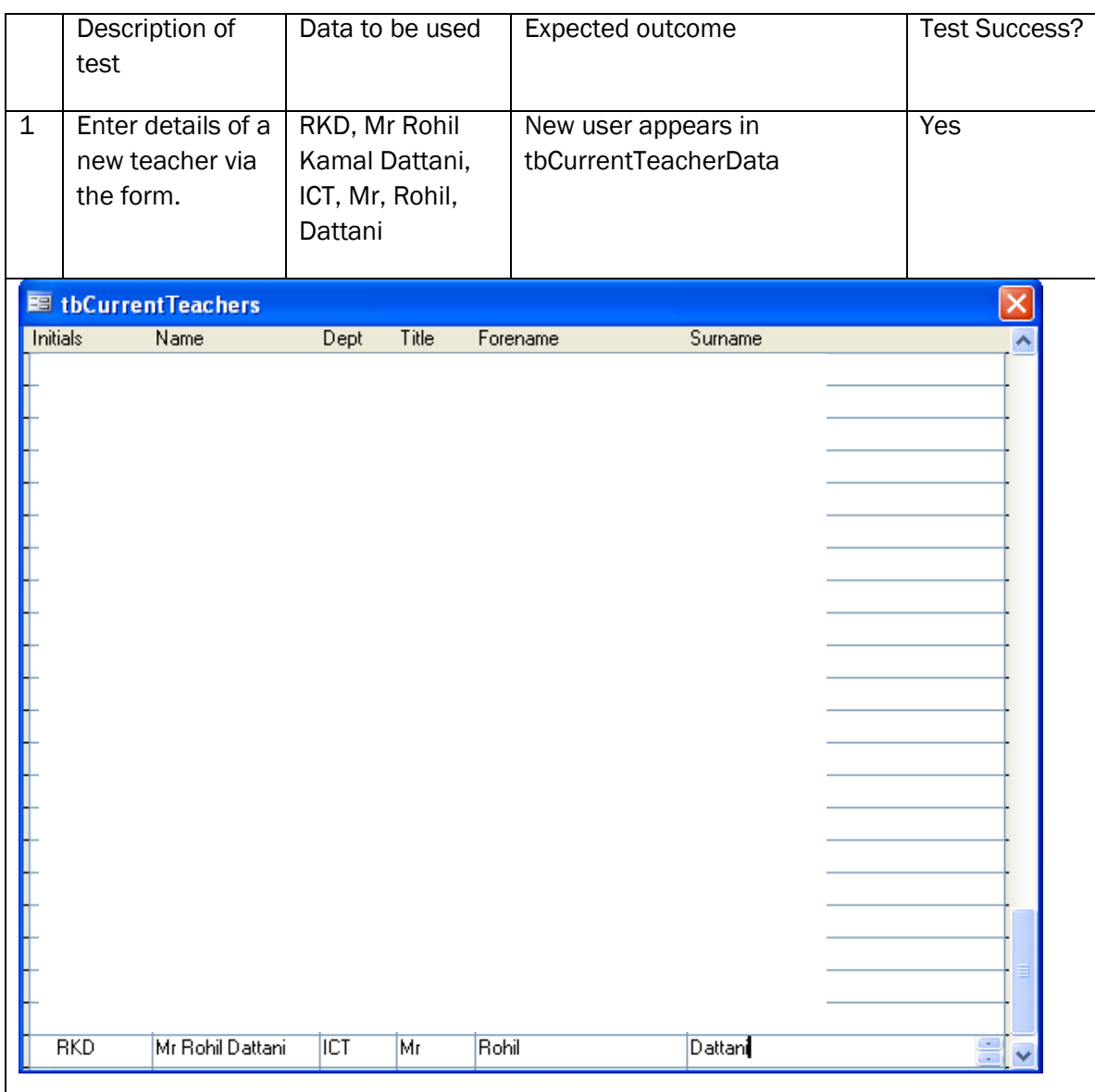

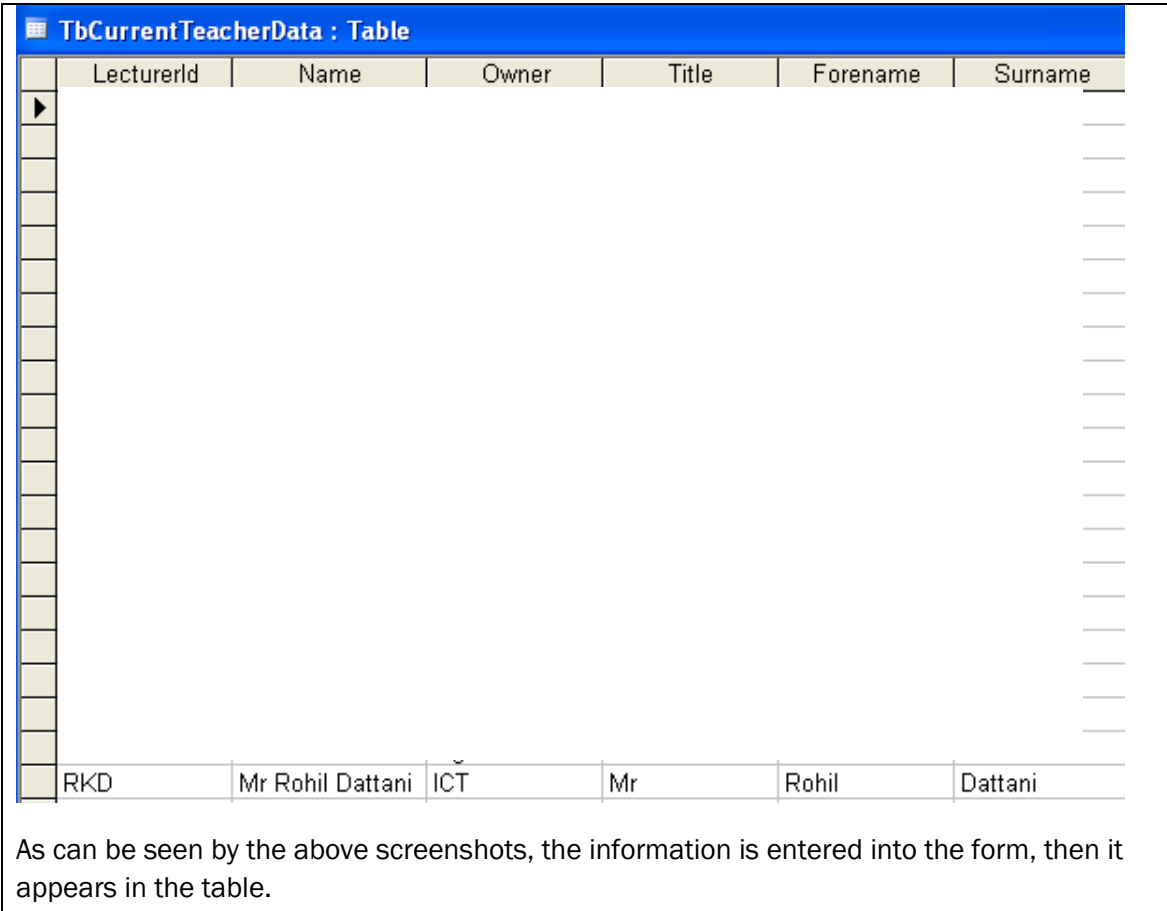

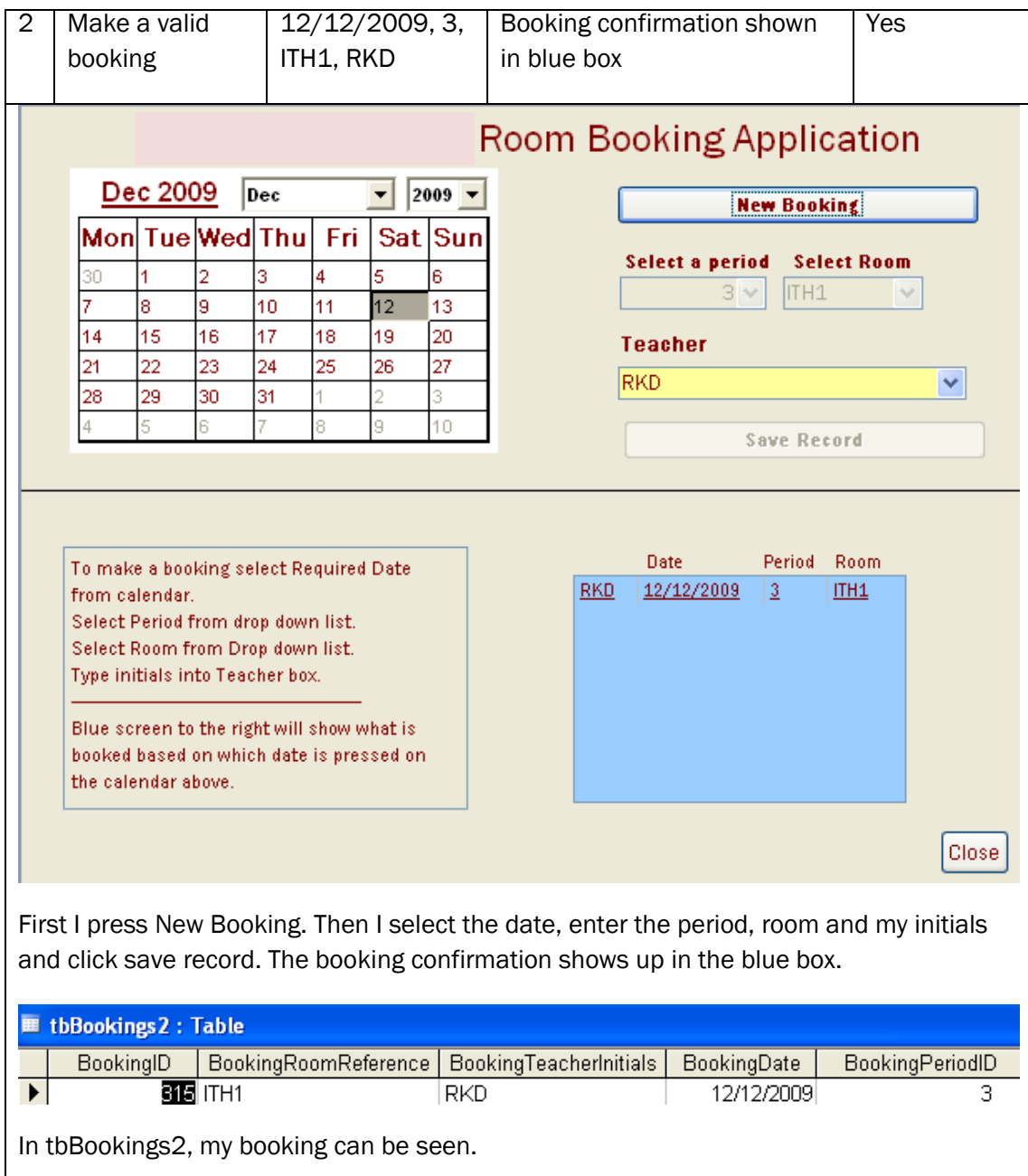

 $\overline{\phantom{a}}$ 

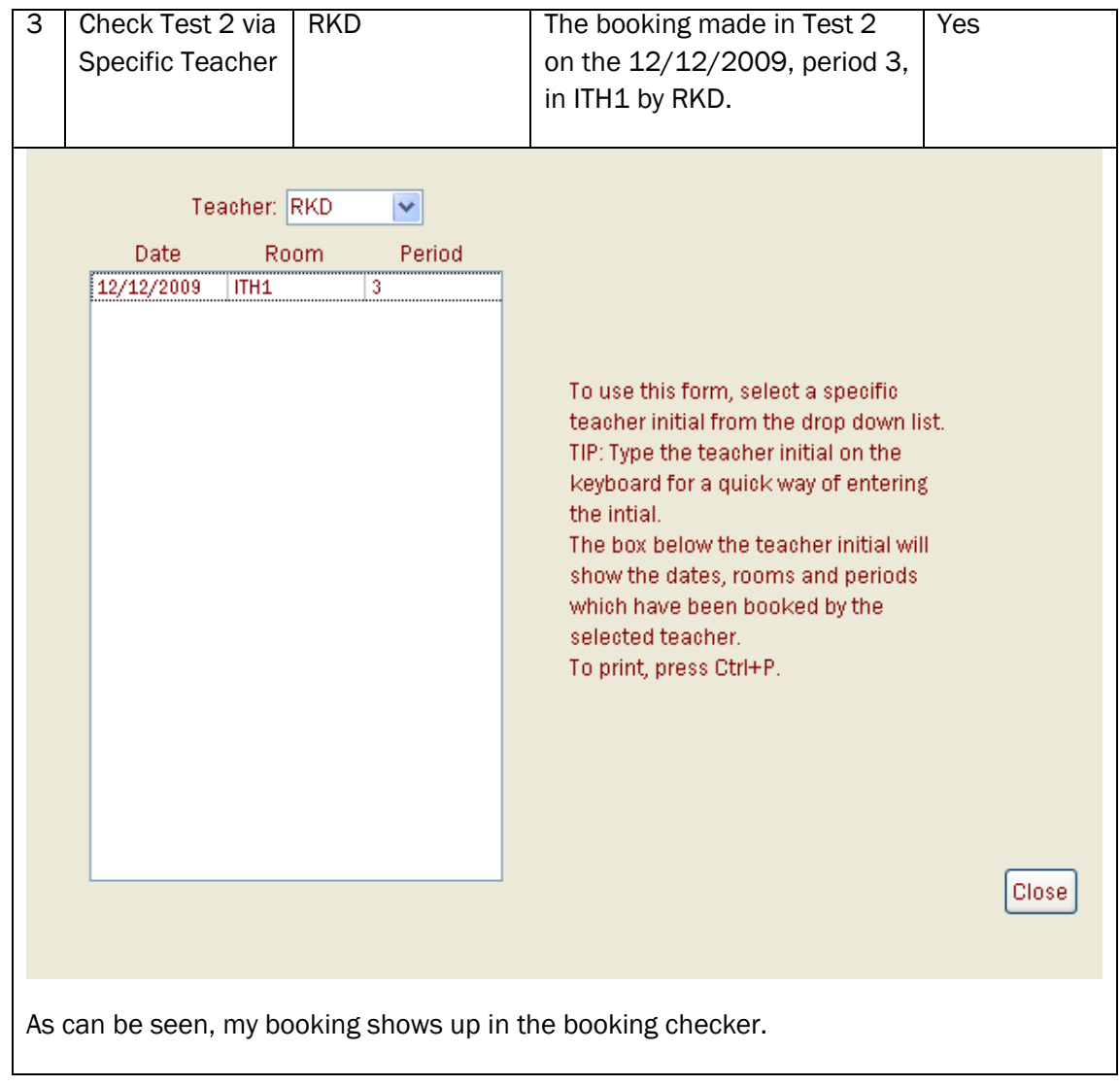

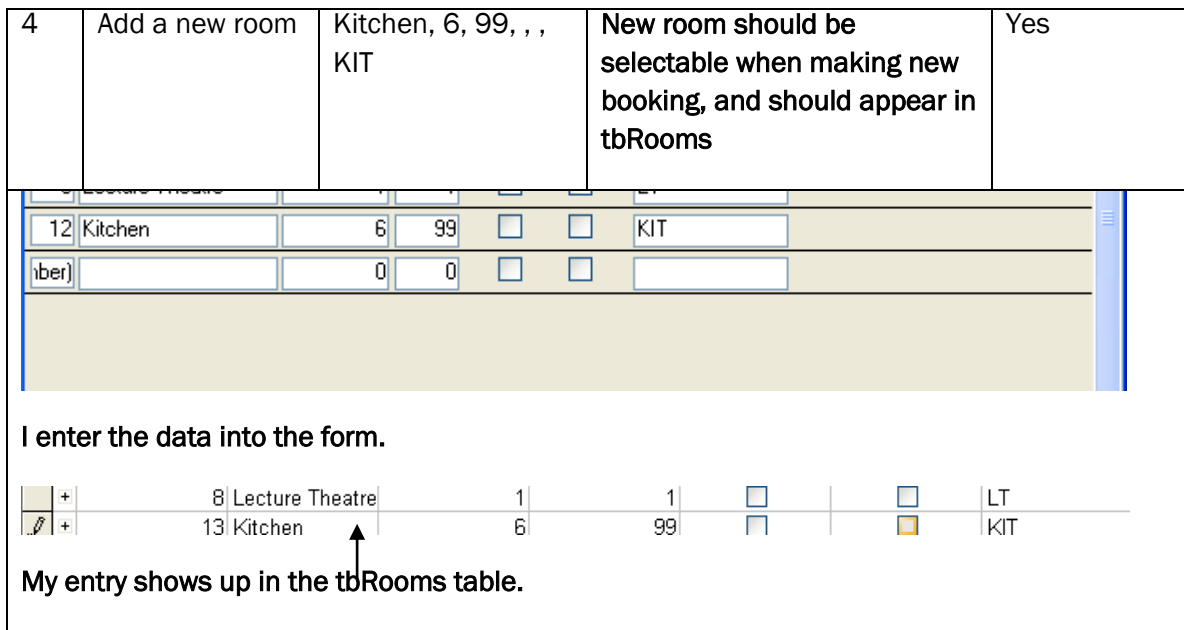

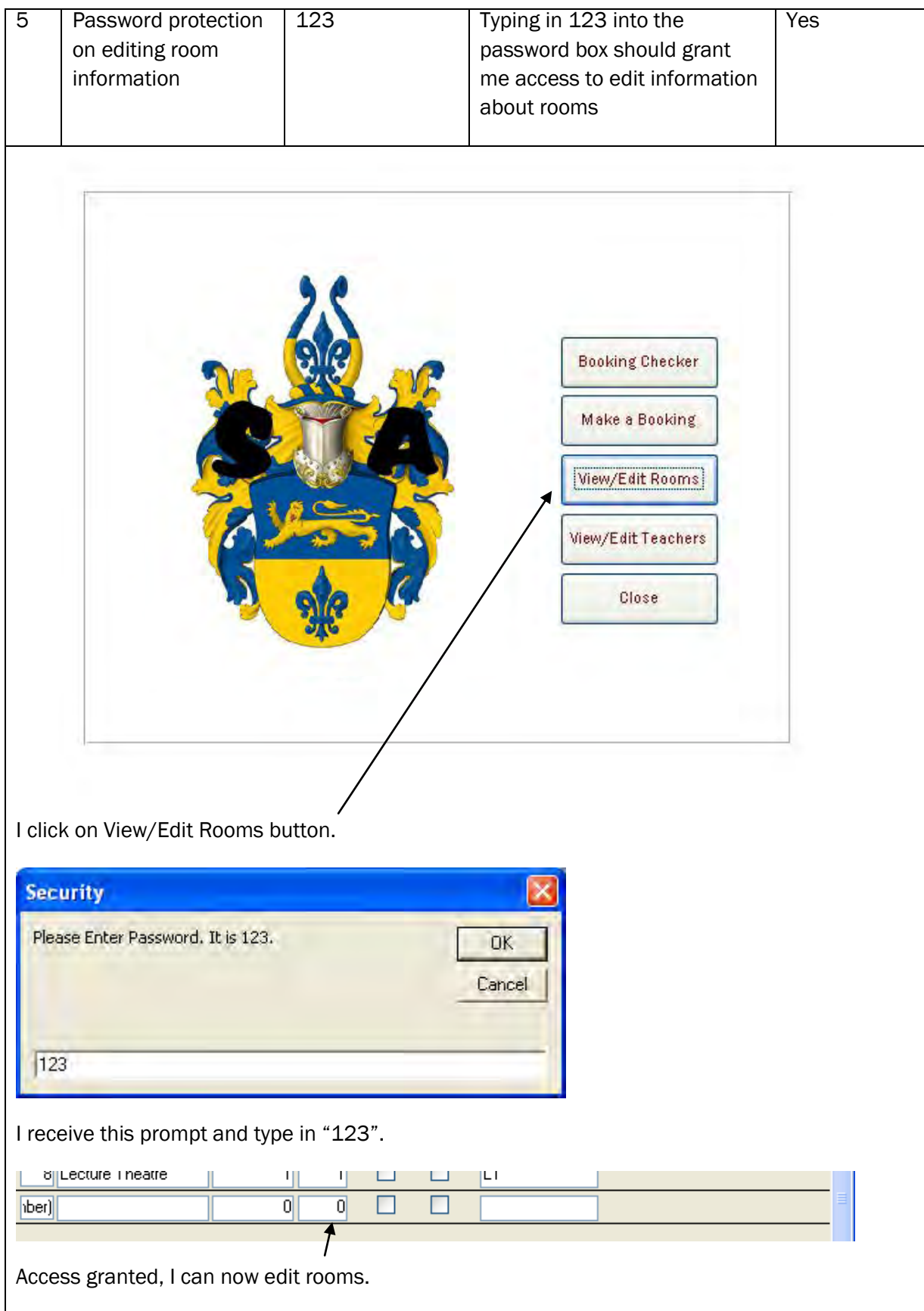

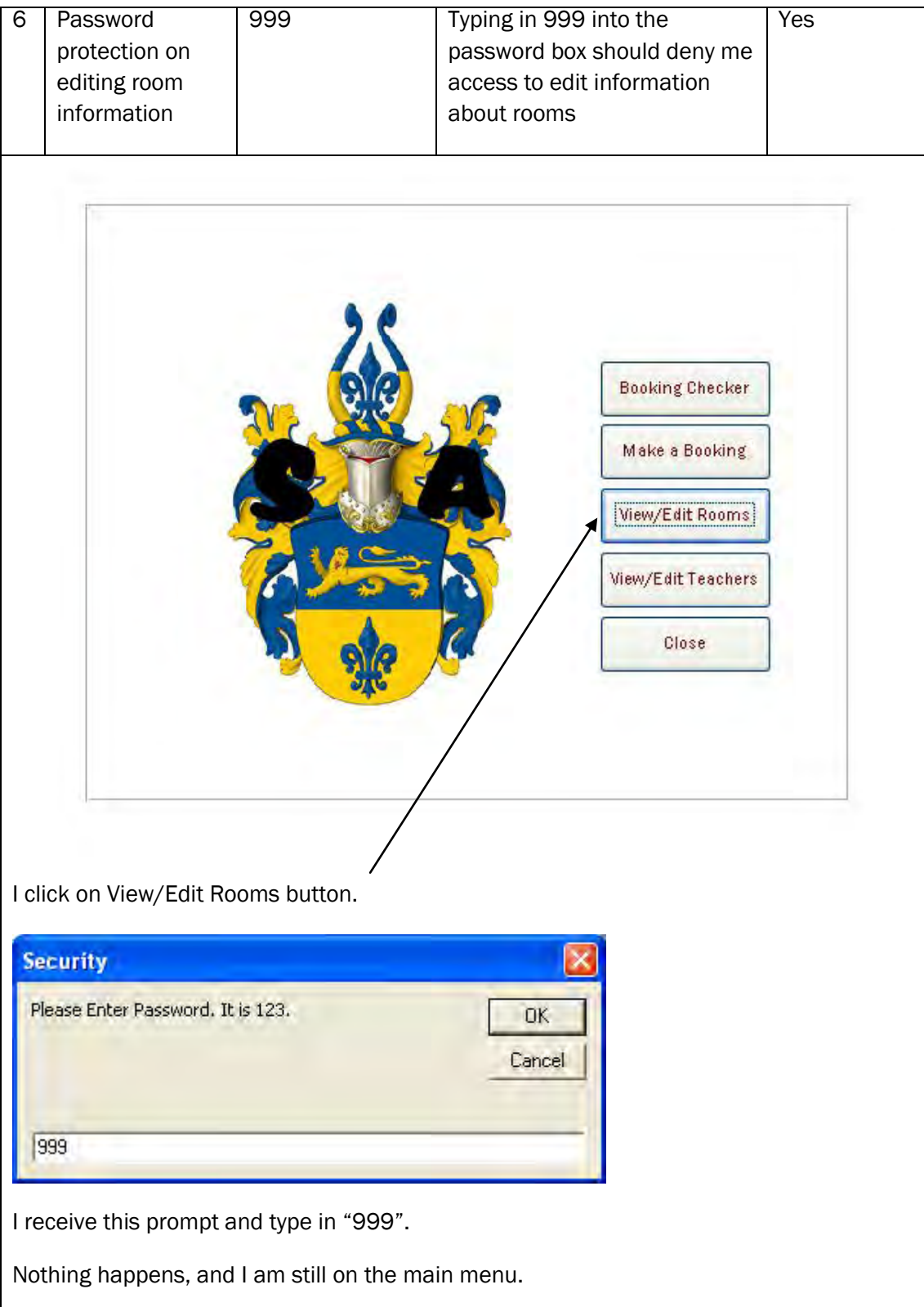

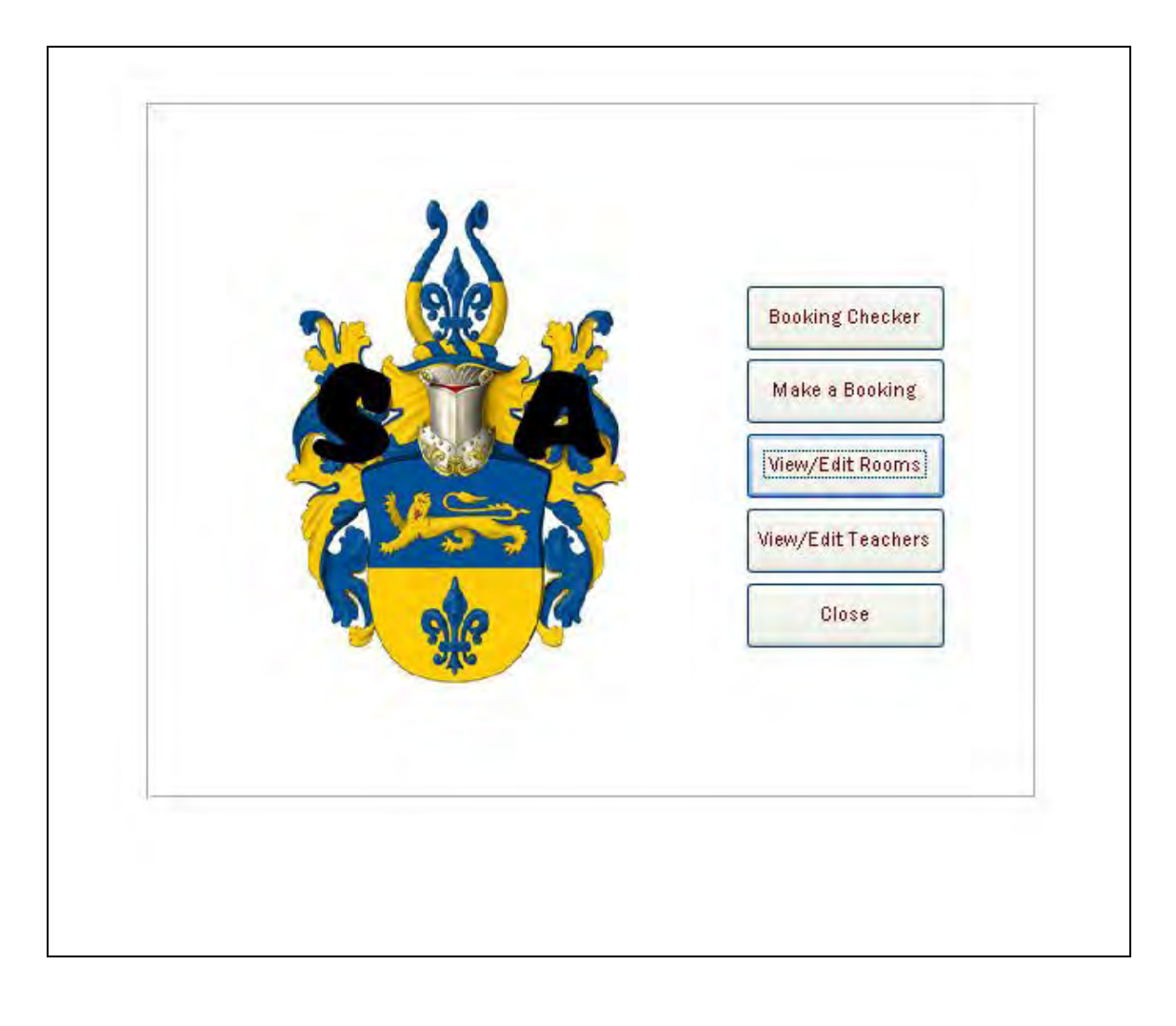

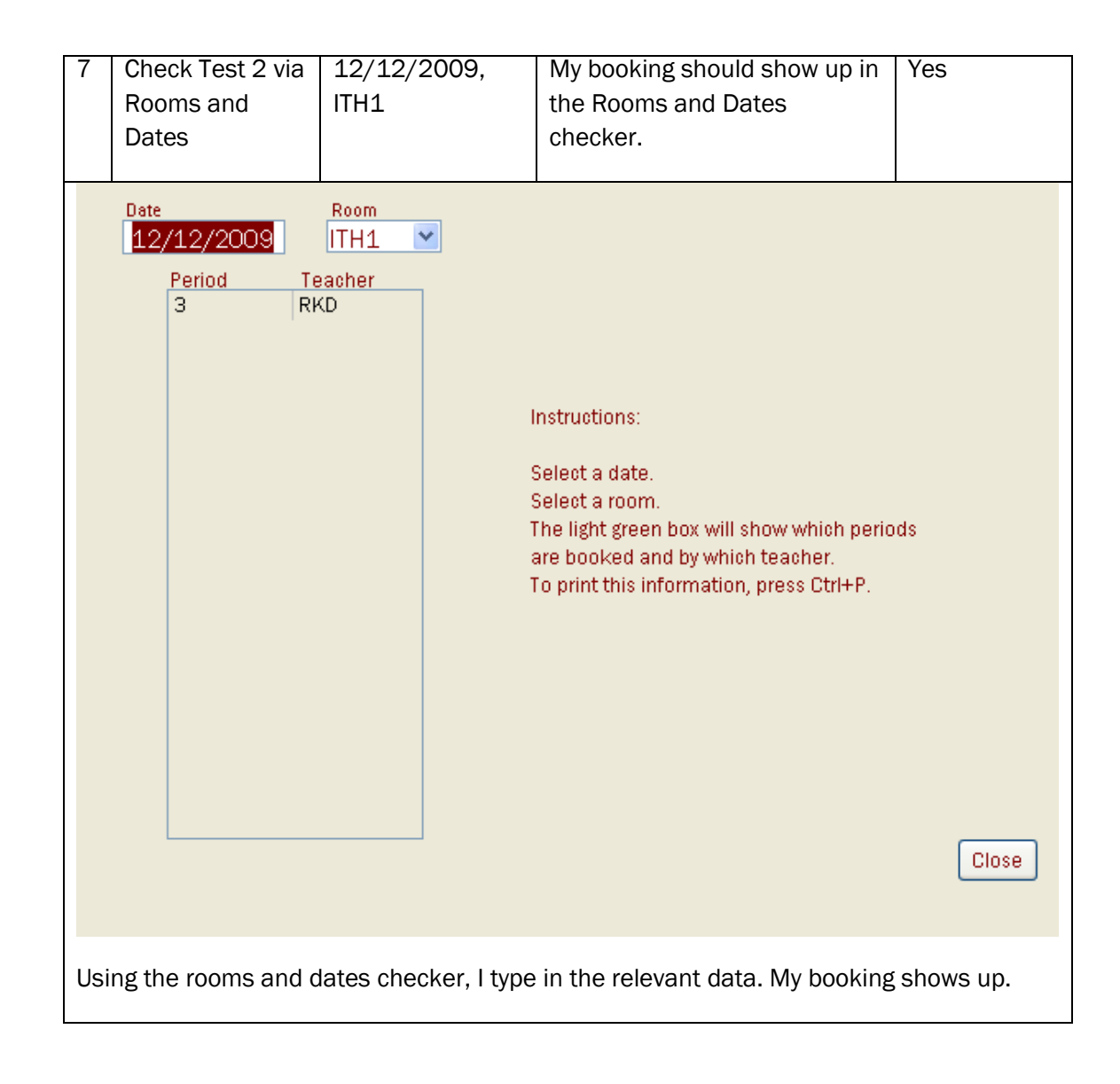

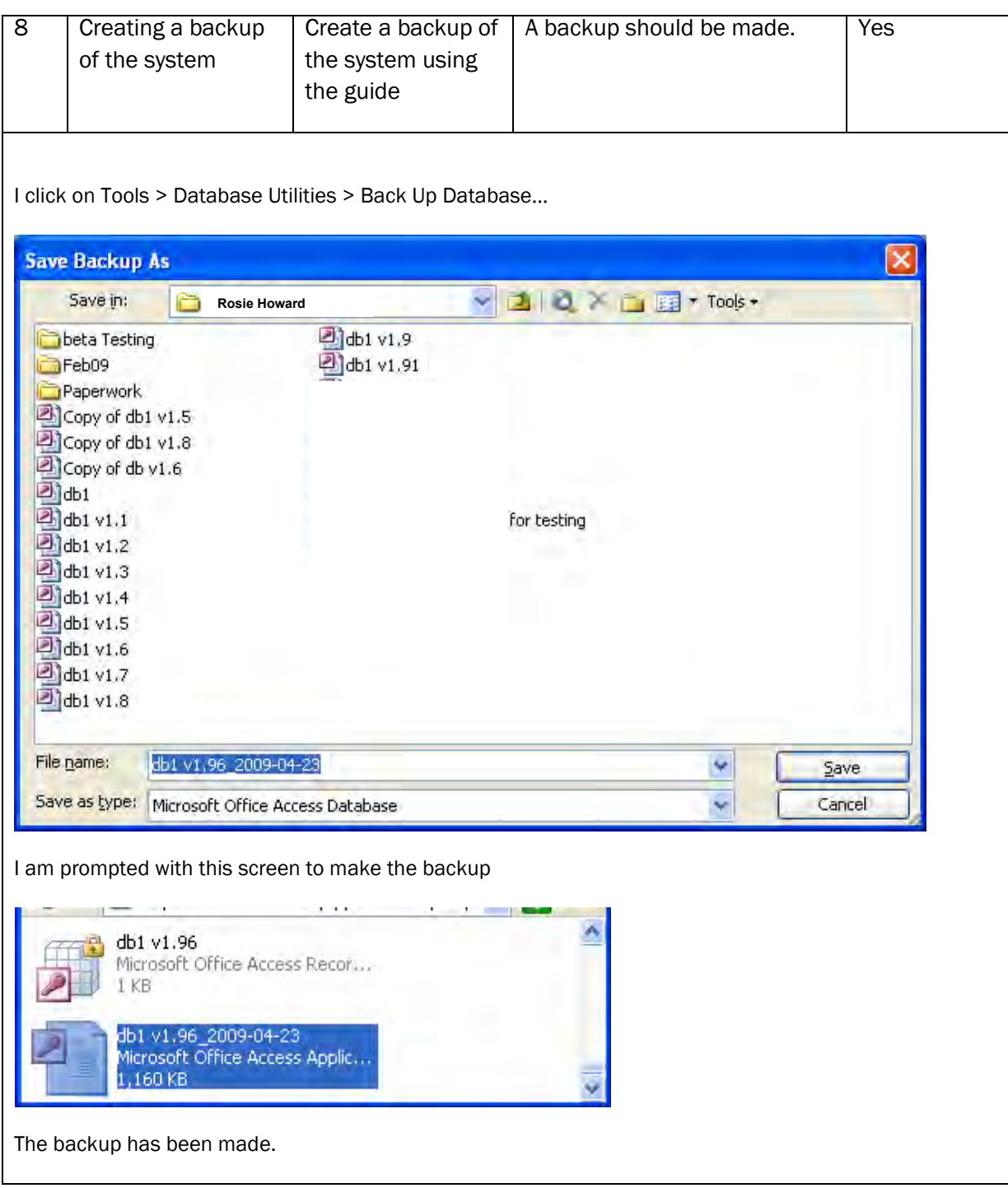

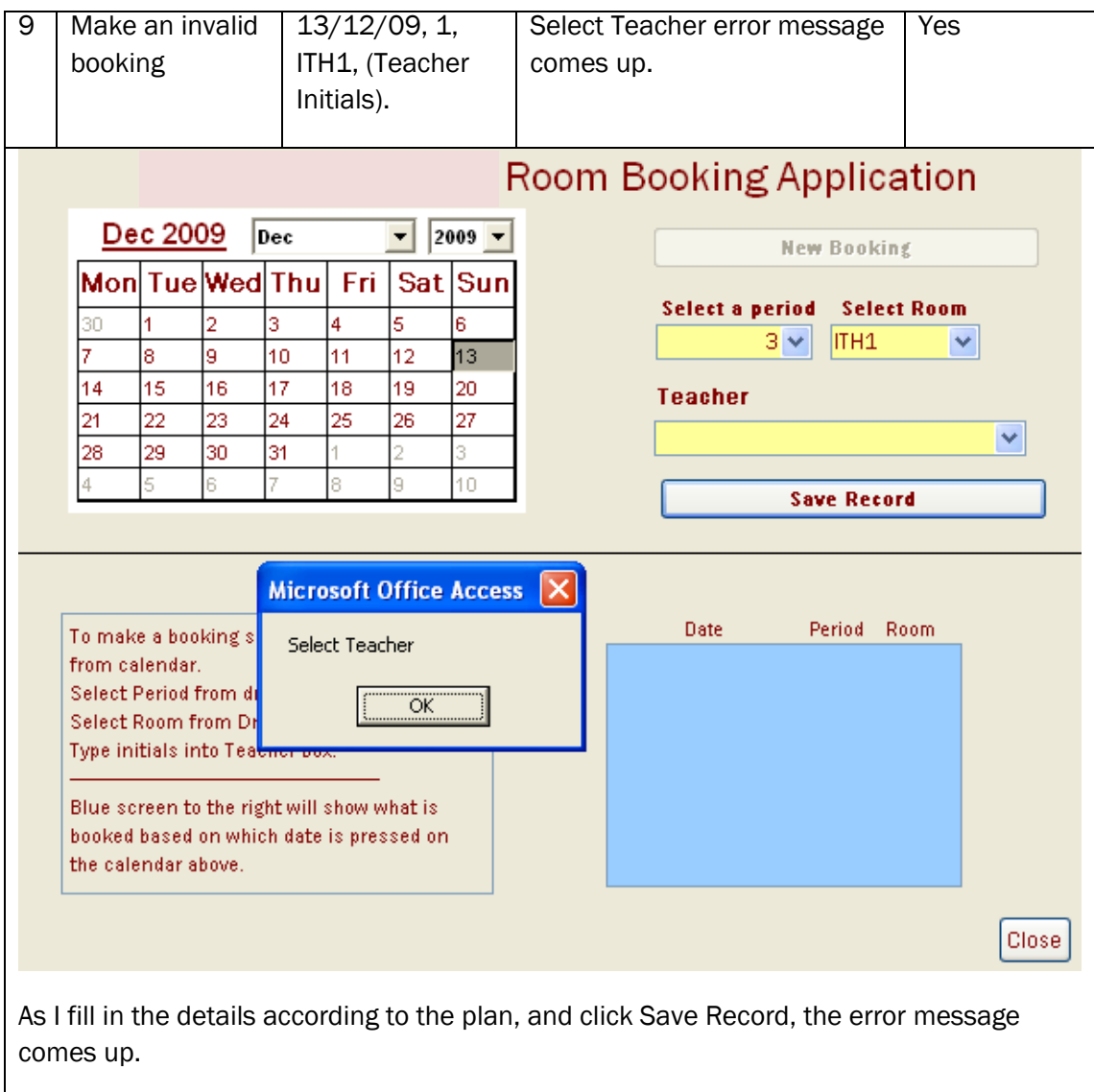

# *User Testing of the System:*

The system was loaded onto the campus network and was tested by Mr Dattani and Miss Smith, a member of the ICT Team. Following the use of the system, a questionnaire was presented to them in line with the requirements specification to ensure the requirements have been met and the system can be used.

Response from Mr. Dattani:

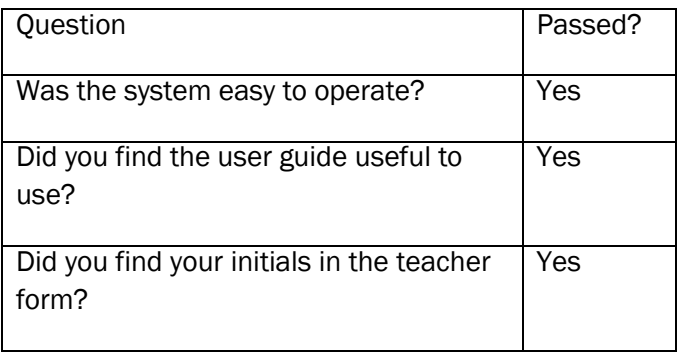
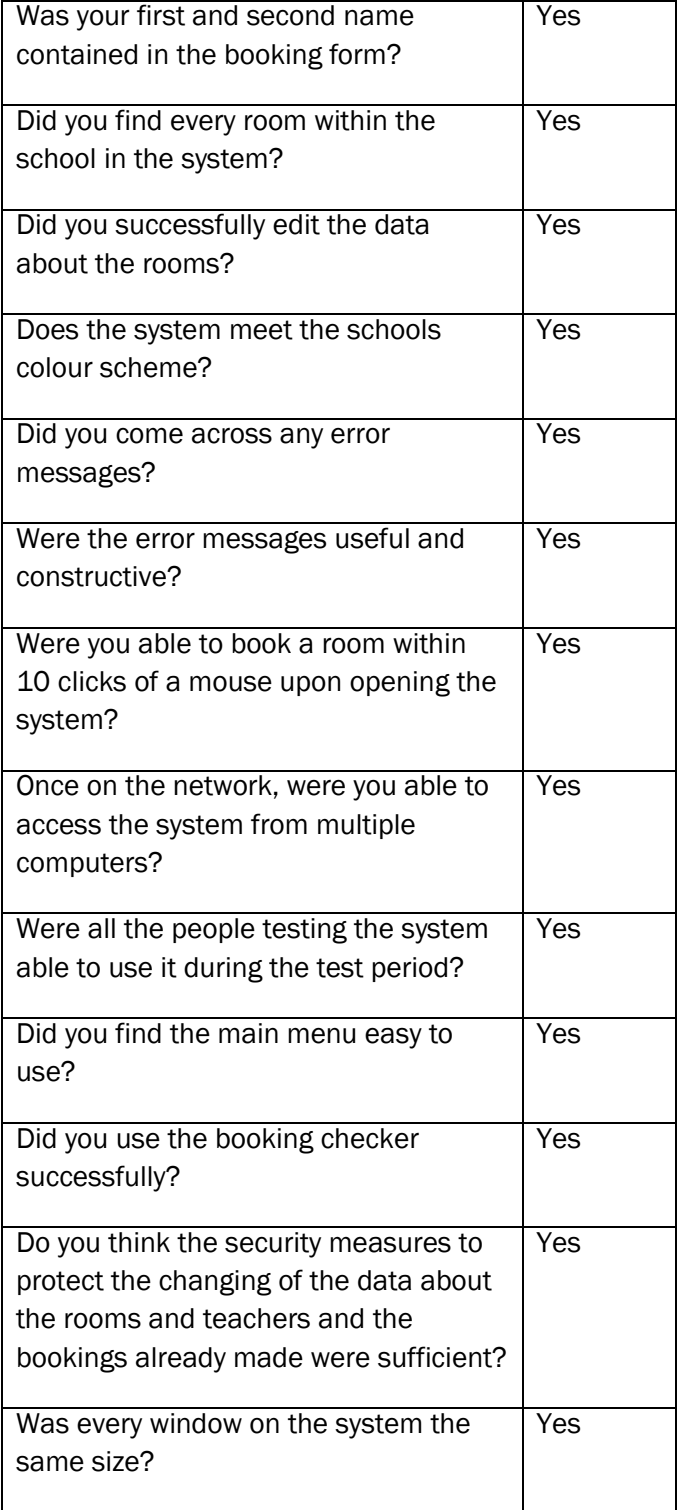

Response from Miss Smith:

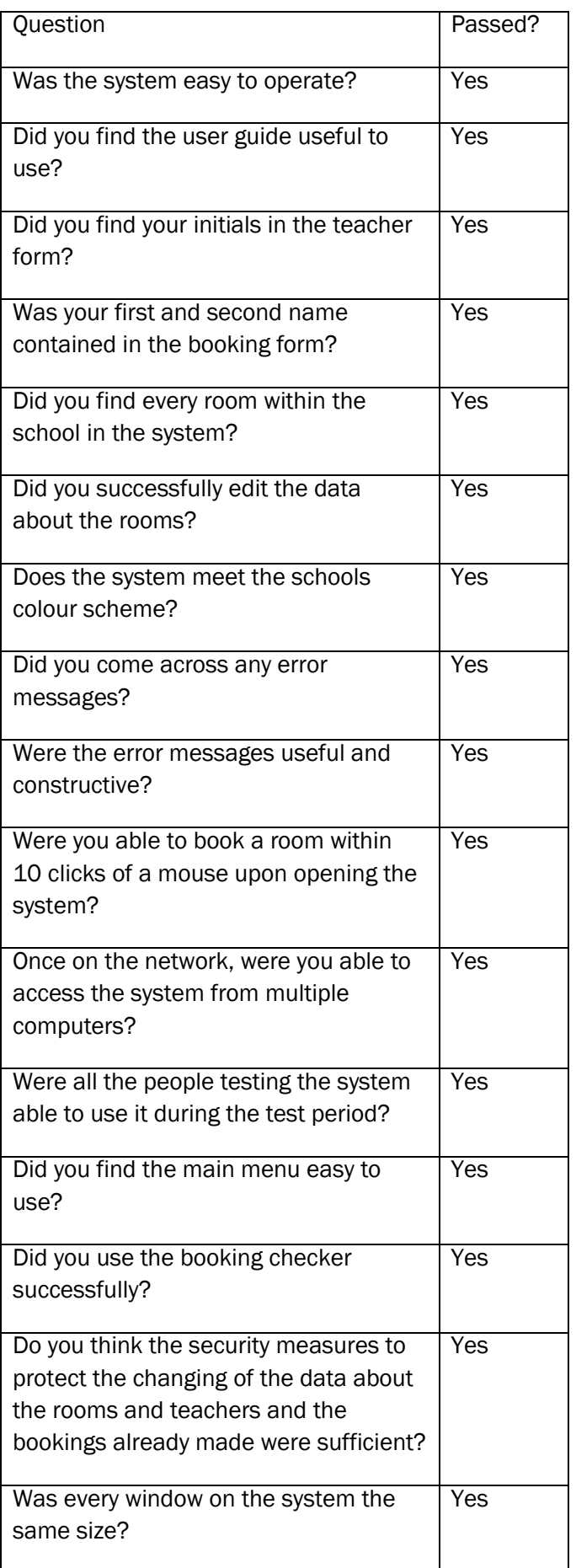

# *Summary of questionnaire:*

Each element of the requirements specification passed tests made by Mr Dattani and Miss Smith. Although they wrote no actual comments, they both seemed very impressed by the system and its ability to meet the requirements needed by the school.

*c(i) Software Development and Testing: evidence that each of the tests specified in the test plan have been carried out, that they are linked to the hard copy evidence, that the results have been analysed and that any necessary action has been identified (3)*

The candidate has carried out most of the tests, although the user tests were completed by asking the end user/client to use the system and them fill out a questionnaire, which seems to make sense in this case. They have provided clear screenshot evidence. All of the tests passed which didn"t leave any room for identifying and rectifying issues which might have been more realistic. This would gain 1 mark as not all tests planned were carried out.

## *Installation*

The installation process happens in several ways. Firstly I am going to discuss details of the training I will offer to the client and end users who will use the new system. I will then discuss the hardware and software, installation of the database and how the new files will be created. Finally I will discuss the different methods of changing over to the new system and get the client's agreement to the preferred method.

I wrote to Mr Dattani with my plans for installation and my letter and his response are shown below.

56 Cherry Tree Lane Coventry CV57 9YY

Mr R. Dattani Shelley Academy 2 Learning Street Coventry CV56 7GY

 $10^{th}$  March 2009

Dear Mr. Dattani,

Further to our telephone conversation today I would like to confirm in writing the details for the installation of your new Room Booking system.

I plan to come into Shelley Academy at 10am on 25<sup>th</sup> April. As agreed, I will meet you in the ICT offices where the network technician will be on hand to assist with the installation of the system.

We will need to install the room booking system and I will import the most up to date version of your CSV files with staff and room details on at the same time to ensure the data is accurate from the beginning.

The training plan is attached to this letter and again I think you will find it meets the plans we agreed verbally.

Please do not hesitate to contact me if you have any questions about this prior to  $25<sup>th</sup>$  April. Otherwise, I look forward to seeing you then.

Yours sincerely

Rosie Howard

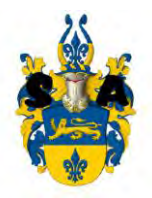

Mr. R. Dattani Room Bookings Co-ordinator Ext. 267 rdattani@shelleyacademy.ac.uk

14th March 2009

Dear Miss. Howard,

Once again I would like to thank you for creating what looks to be a superb room booking system for Shelley Academy.

I have looked at the beta version you sent to me and it looks most impressive.

Your plans for installation are as I recall us discussing and I would therefore like to confirm that I am happy for you to come to the school ICT offices where we can install the system ready for user testing, on Thursday 25<sup>th</sup> April.

I look forward to seeing you then.

Kind Regards,

R. Dattani

# **Training**

The timetable for installation and training is shown in a table below, and it was this document which I sent to Mrs Dattani with my letter above.

Before implementation, it is necessary to show all the teachers who will be using the system how it works and allow the future users to ask questions about the system. This will have to take place after all internal tests which use valid, invalid and extreme data have taken place. This demonstration will take place in the Lecture Theatre at the school as part of a staff meeting so that all teachers will know how to use it. The system will run from a school computer which will use the system, with the system being located on the school network, and be projected onto a large screen. The plan for this demonstration will be to do the following: show the main menu was, a mock booking to show the teachers how to make a booking via the booking form. Then the process of checking which bookings had been made on a specific day will be demonstrated in a specific room, and then a demonstration of how teachers can view what they have booked and also what others have booked.

In addition, I was asked by the client, to run a few lunchtime drop-in sessions for staff so that they could ask any questions they wanted to or to find out anything they were unsure of. I will do this in the weeks after the system

> 76 OCR G064 Exemplar Coursework

is installed. Along with the user guide, both Mr Dattani and I feel this will be enough to help staff get used to the system and use it effectively.

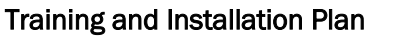

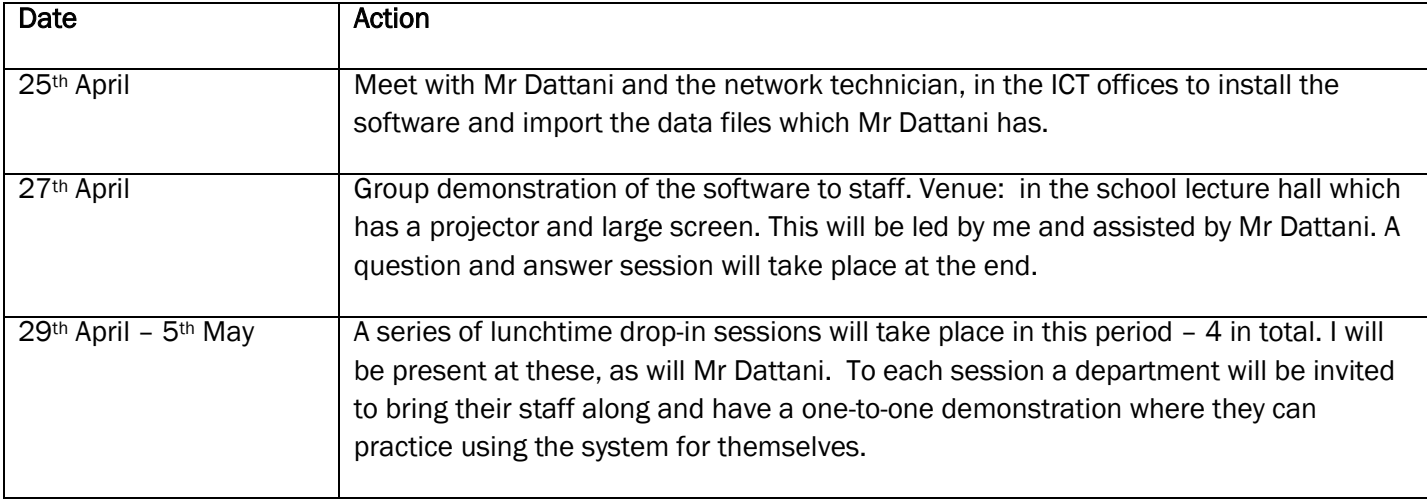

*c(ii) Installation: details of the training that will need to be available to the staff who must use the new system (2)*

The candidate has clearly outlined some sensible and viable methods for training the staff, with details of what the training would involve and logistically how it would take place. 2 marks.

Creation of Files

# Hardware/Software Acquisition and Installation

The school campus already has a large web of networked computers in every room. There are network connections within each room, which means the system can be accessed on the common area of the system. Therefore, no extra hardware was needed to run the system on all the computers. Also, all of the computers meet the original hardware requirements of the system. All computers come equipped with Microsoft Access 2003, and therefore no extra software is needed. I shall install the database with the help of the network technician, on the school network. I shall then import the necessary data files from CSV files which Mr Dattani has for me.

See the hardware specification below:

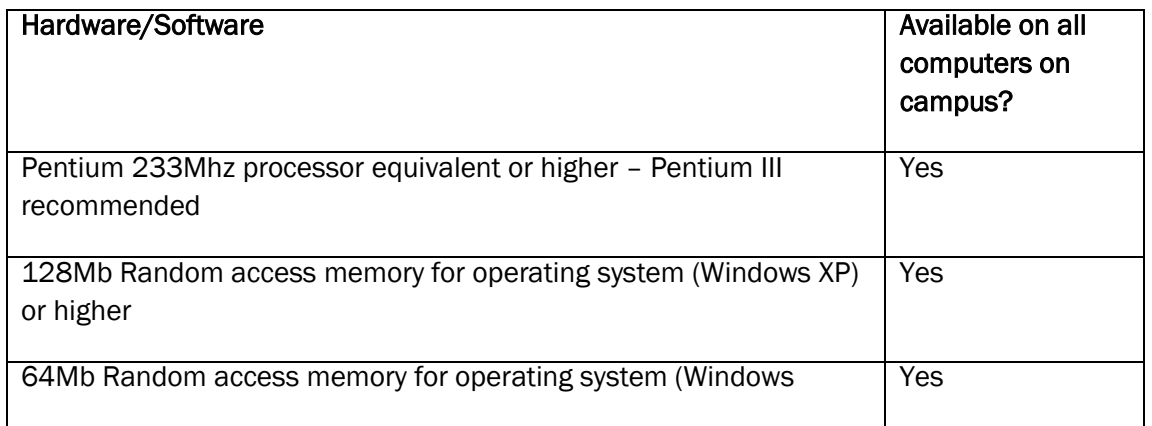

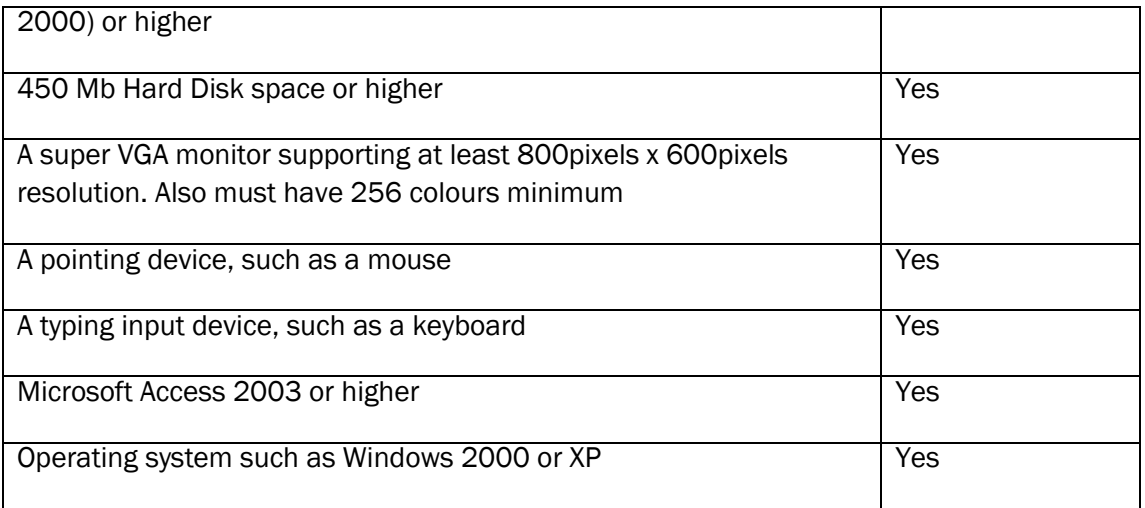

## Server:

There is a central server room on campus which hosts the network for the school. It is essentially where the software will be located, and the software will be accessible from all areas of the campus. The server has enough storage space for the small software .mdb file and will cope with the software easily. Also, the server holds all of the applications for each individual computer, such as Microsoft Access. The server is capable of running the software needed.

## Processor:

Each individual campus computer has at least a Core 2 Duo processor running at 1.6Ghz clock speed. This amount is sufficient for running Microsoft Access from the network and running the system.

## RAM:

Each individual campus computer has at least 512Mb DDR2 Random Access Memory (RAM). This amount is sufficient for running Microsoft Access from the network and running the system.

## Hard Disk:

The individual campus computers run all of their applications directly from the server. The server is capable of having enough hard disk space for the software file, and already has Microsoft Access installed.

## VGA:

Each individual campus computer has a 17" flat screen TFT. Each screen can run a maximum resolution of 1280 x 1024 pixels in 32-bit. This is sufficient for the software.

## Input Devices:

Each individual computer has a mouse and a keyboard, which are needed to run the software.

## Operating System:

Each individual campus computer has Microsoft Windows XP installed, which can run Microsoft Access, and therefore each computer is capable of running the software.

## Software:

The software used to design the system was Microsoft Access 2000. The system is easy to use, and has many wizards to help make forms and macros and even tables. The most useful wizard was the importing data to form a table, where Mr. Dattani emailed me a text file which had the teacher details in it, and I was able to import this data into Access with very little trouble. The wizard did it all for me.

*c(ii) Installation: details of the means by which the new files are going to be created, including some indication of the scale of the problem, and also the possible need for hardware installation and the installation of the software on the hardware(2)* The candidate has clearly outlined how the files will be created and where they will come from and has

considered the hardware and software requirements required. 2 marks.

# Changeover Methods

The installation of my system within the school can happen in one of a number of ways. These different ways have their own advantages and disadvantages, and some may be more beneficial to the smooth running of such a task than other methods of implementation.

The four different methods of implementation which the school can use are as follows, with descriptions:

## Pilot changeover

o This is where only a small part of the school will receive the new system. When they agree the system is OK, then a full changeover can take place. This will not be a good method for the school to use as if half of the teachers are using the old system and the other half are using the new system, then problems could arise with bookings. Also – if perhaps only one or two rooms are subject to the new system and the other rooms are all subject to the old system, problems could arise again, with perhaps those who are used to using the old system finding themselves constantly booking the rooms only available on that system.

# Parallel running

 $\circ$  This is where both systems are used in conjunction, until everybody is completely happy with the new system, and then the old system will be removed. This will cause problems for the school with double bookings and other issues. Synchronising the two systems may be an option if parallel running is to be used, however – it will be the case that this method will become too complicated.

## Direct changeover

 $\circ$  This method is where the old system is removed completely, and replaced by the new system. This is likely to be the method which the school should use to implement the new system. All old references to the old system will be destroyed, to ensure duplicate bookings and confusion does not take place. In this way – the teachers will literally go from using the old system to the new system and have to deal with the problems which the new system contains, and will have to learn how to use the new system. This could cause problems if some teachers are unwilling to learn how to use the new system, however it should not be a problem.

## Phased changeover

o The new system does not have phases, and it would be impossible for the new system to be implemented in phases. Therefore, a phased changeover is not an option.

After discussing these options with the client and advising him, Mr Dattani has agreed that the direct changeover method will be used.

*c(ii) Installation: details of appropriate, different, methods of changeover explained so that the client can make a reasoned decision (1)*

The candidate has given clear description of four methods of changeover and related them to the situation and client in hand, clearly stating why the chosen method is better. 1 mark.

# Manual

See separate document

*d Documentation: candidates will produce detailed and accurate documentation. The manual will be presented in a well-structured and coherent format. Subject specific terminology will be used accurately and appropriately. The documentation will include a complete and detailed user guide covering all operations that the user would be required to perform. The on-screen guide should be well-presented and easy to follow. There will be few, if any, errors in spelling, grammar and punctuation (8-10 marks)*

The candidate's work is clearly in the top band for this section. There is a comprehensive user guide, including a getting started guide, which leads the user through all the main operations of the system. It has no spelling, grammar and few punctuation errors. It has screenshots. It has page numbers and a contents page. Candidate has included error messages although a glossary would also be a useful addition and possibly an index. Throughout the user guide and in the development sections it is clear that the candidate has used on screen help and messages, including error messages and these are useful although more error messages would be desirable. Overall this is worth 9 marks.

# **Activity Log**

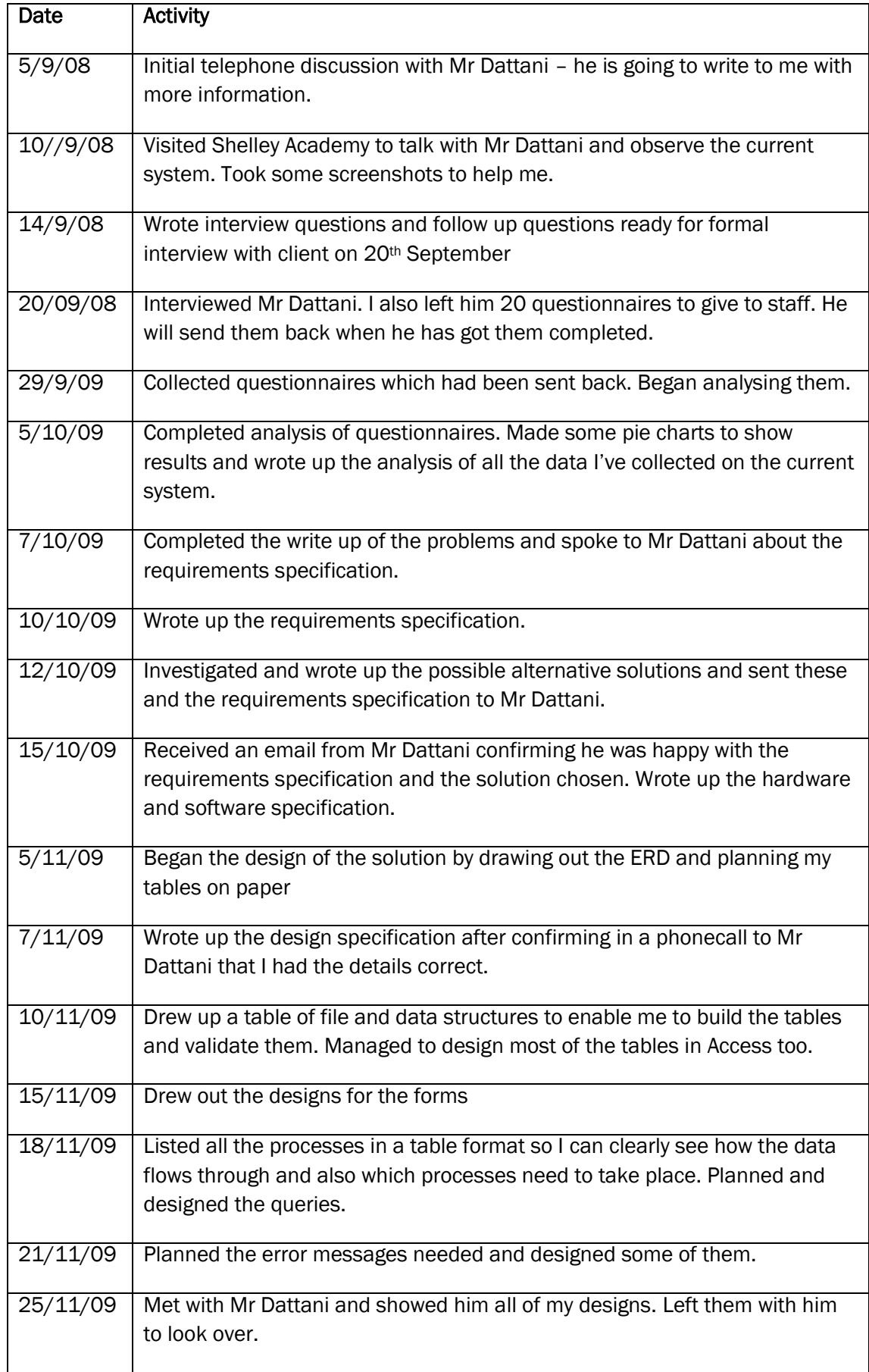

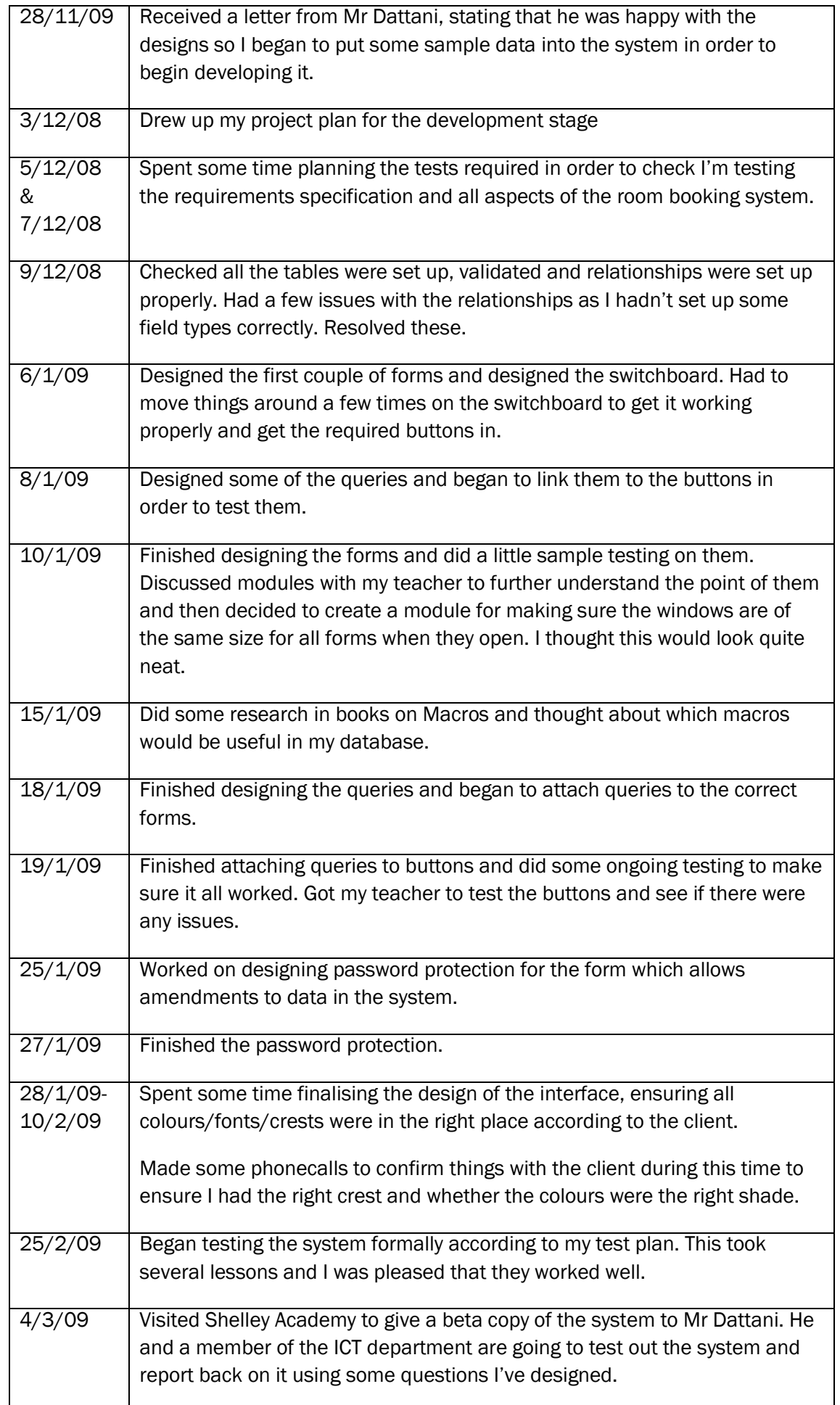

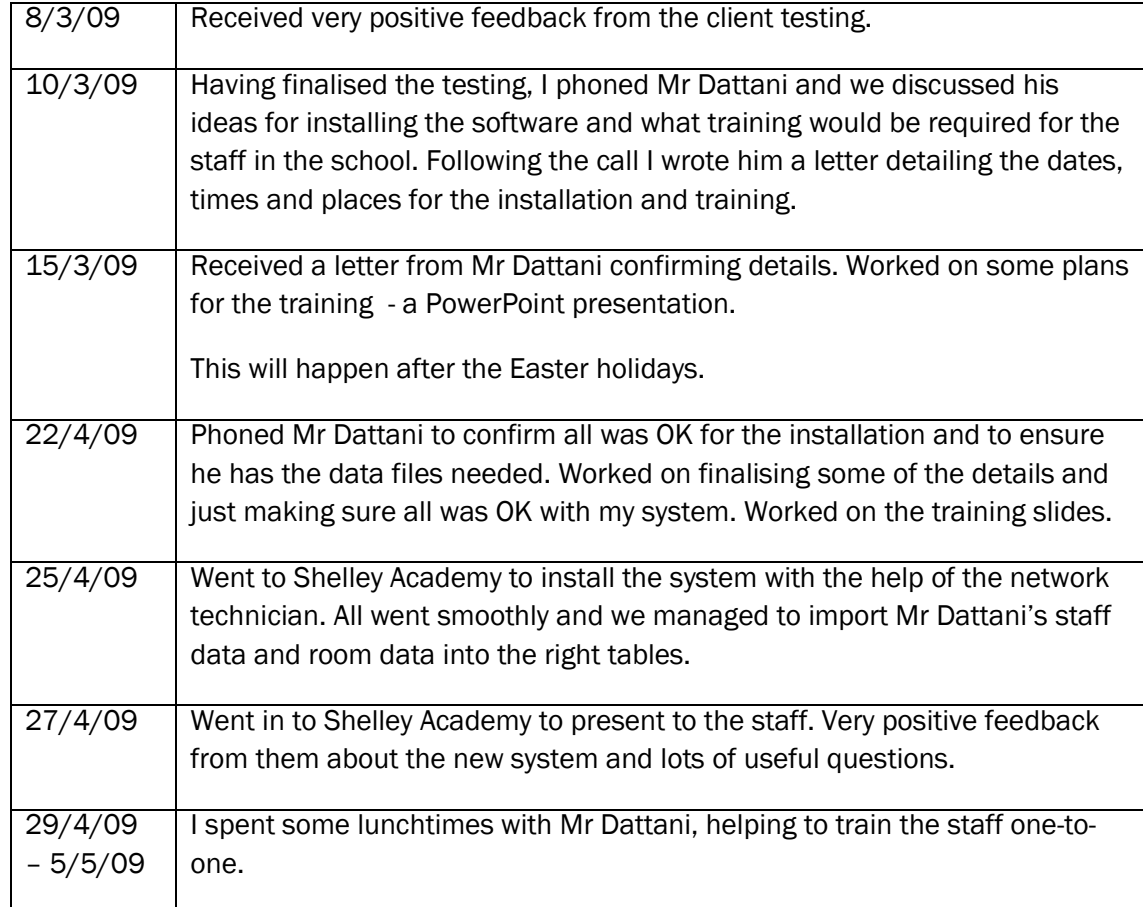

# **Evaluation**

# *Degree of Success*

In my evaluation I am going to discover and analyse the extent to which I met the requirements and objectives of the client.

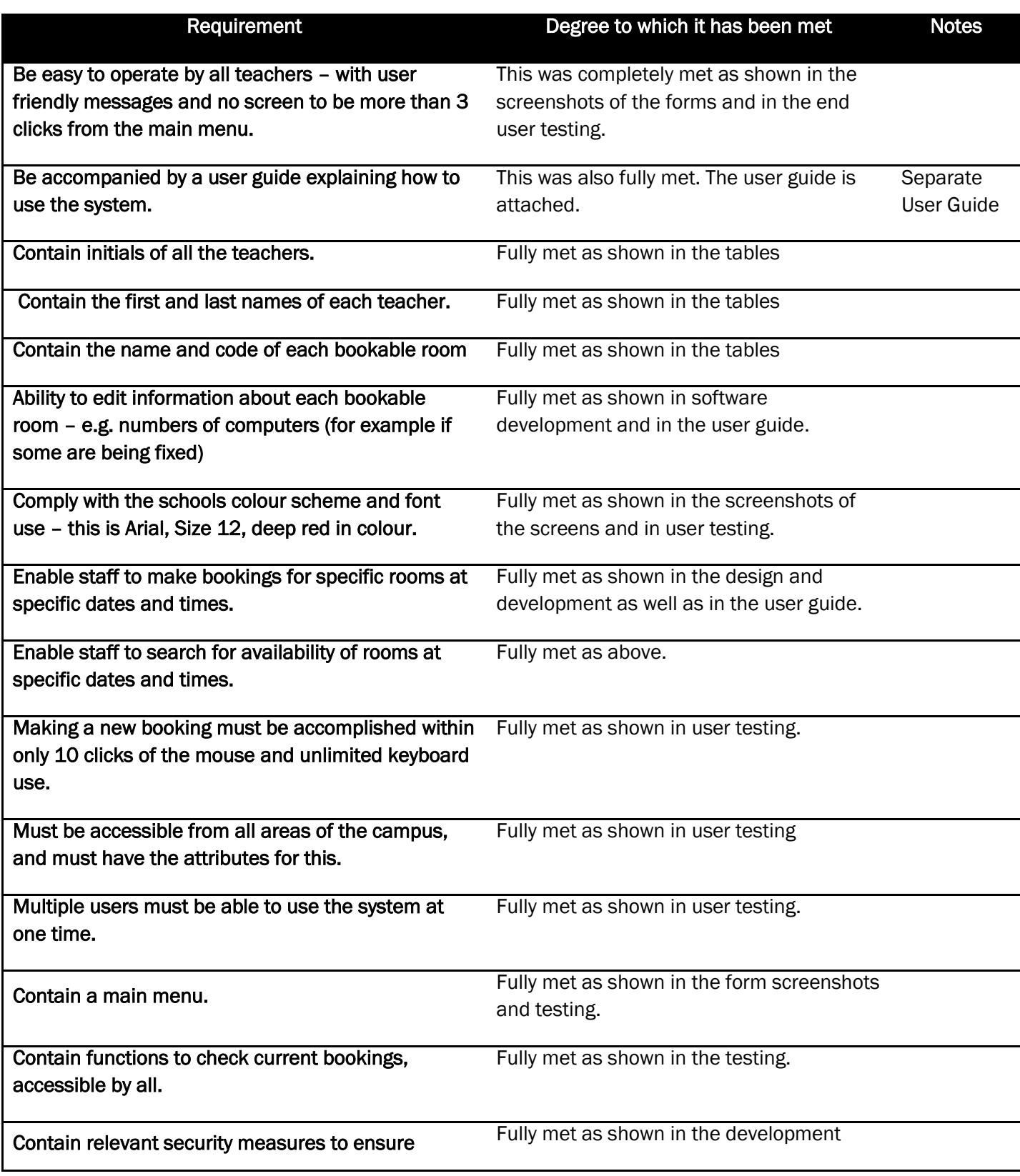

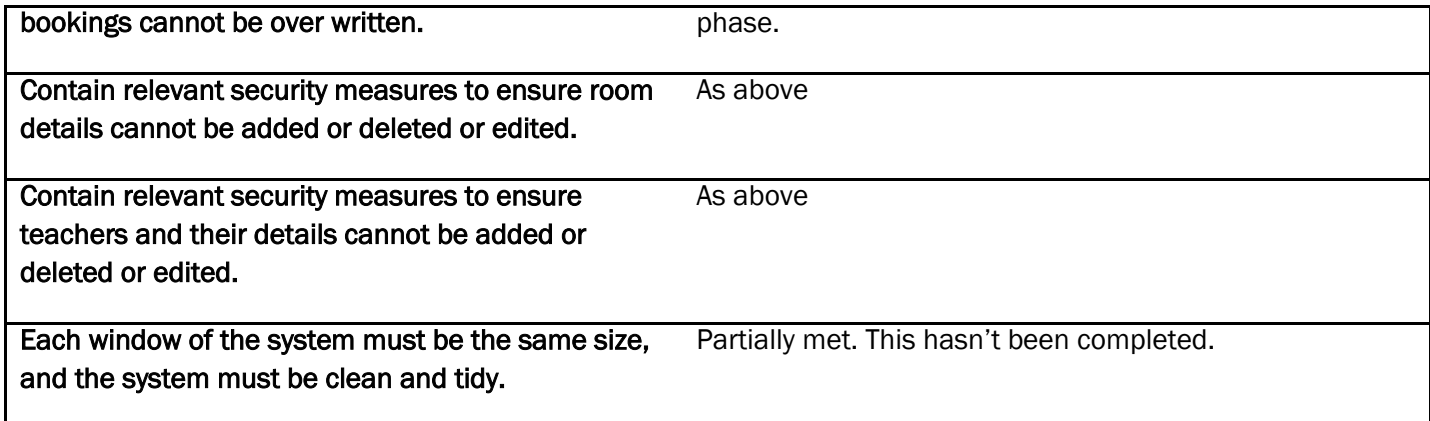

# *Shortfalls*

Although I fully met almost all of the requirements I feel that some aspects of the system didn"t work as well as I would have wanted them to. I think it would have been better if I had created some reports because although the client didn"t really need them at present it would have been a good feature and would mean that room lists and booking sheets would be printed in a more user-friendly way.

The windows were not all the same size in the end as this was a very time-consuming thing to ensure and really I should have made it a priority every time I created a new form. However this is more of a cosmetic issue so the client doesn"t really mind this. However as it was on the requirements specification I really should have tried harder to do this.

I could have created more error messages. Although the end-users felt that the error messages that were in the system were helpful and helped them to know what they had to put right and they didn"t come across anything which they couldn"t work out themselves, I think it would have been better to put in messages to warn people about what they should enter.

# *Desirable Extensions*

Although my room booking system has satisfied the client there are some areas where if I had more time I would be able to extend the system and make it even better. These ideas are listed here:

# Online version of the system

The system could be placed online so bookings could be made off campus. This is possible, if the main system was located online, then teachers could access the system from any computer with internet access. A limitation of this would be if the internet was to fail on campus (or outside campus on a computer a teacher wished to use) then the system would be inaccessible. Microsoft Sharepoint Services provide a shared document facility, and it would be wise to use such service to have the system online.

## Timetable

The old system was in a timetable format, where the bookings where listed via a timetable, and if a new booking was to be made, then a teacher would fill in an available slot on the timetable to reserve it. The new system does not contain this function, however it does contain a function which allows a user to see which periods have been booked for a room on a date by which teacher. Reports could be used to create a timetable style system.

## Username and Passwords

The system requires users to type in their own initials. There is nothing stopping the users from typing in someone else"s initials, either by mistake or purposely. Therefore, having individual usernames and passwords for each user could be quite useful – because it stops vandalism taking place. Microsoft Access does have a

> 85 OCR G064 Exemplar Coursework

facility to implement this type of security, however it would be quite a long process, and each user would have to have their own individual details.

## Converting the system into an application

At present, the system runs on Microsoft Access. It would be desirable to have the program run via Visual Basic as an .exe file, so that users do not use Access to vandalise the system. This would not be difficult to do.

#### Deleting a user"s own booking

If a teacher wishes to delete their own booking, they have to email one of the ICT team who would go through the table of bookings and delete it manually. It would be good to have a query, after implementing usernames and passwords, which finds all the current usernames bookings. That user could then delete specific bookings, to save the hassle of the ICT team from doing it.

*e) Evaluation: a detailed evaluation of the system which includes a description of whether the requirements specification was met, where the requirements were not met in the light of the end user's comments, why they were not met. A detailed description of how shortfalls could be achieved and a description of a range of possible extensions (5-6 marks)*

This candidate has evaluated the processes of creating the system and the end result. They have restated the requirements specification and indicated to what extent they met each of them. It would not be sufficient to just tick or cross these – an explanation must be given– and showing where the evidence can be found. The candidate has described the shortfalls and remedies and has also listed some well thought out desirable extensions. They have not considered end user"s comments greatly. This evaluation partially meets the criteria – 4 marks.

*f) Presentation of Report: The candidate has provided details and accurate means of navigation of the report and has tailored the language used, both technical and non-technical, to the audience for which the parts of the report were aimed. Subject-specific terminology will be used correctly. A professional approach to the presentation will be expected and a clearly understandable, dated log of events will be kept. The information will be presented in an ordered and well structured manner. There are few, if any, errors of grammar or spelling (3 marks).*

The candidate has presented the report in a professional way; there are page numbers, hierarchical headings and a contents page. The report is structured according to the mark scheme layout so everything flows in a natural order. Technical language has been used in the development phase but less so in the user guide where a non-technical user is more likely to be reading the user guide. Fonts and screenshots are clear and appropriately sized. A log of events is included and although this does not follow the project plan Gantt chart exactly, this is not a problem. Grammar and spelling are excellent. Full marks would be appropriate here – 3 marks

# Marks and Mark Scheme

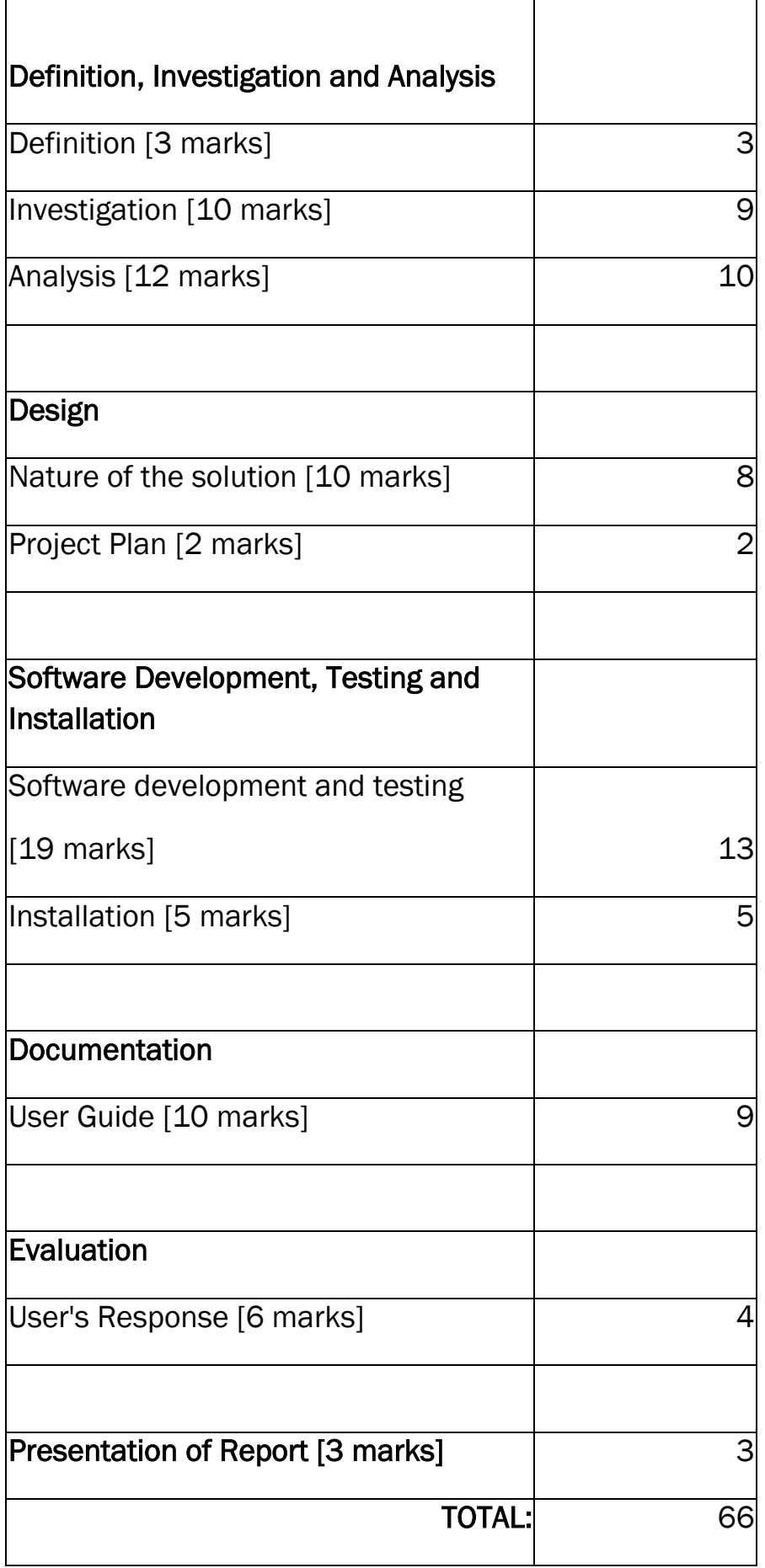

# **A2 Unit G064: ICT Project (Exemplar Project)**

# **(a) Definition, Investigation and Analysis [25 marks]**

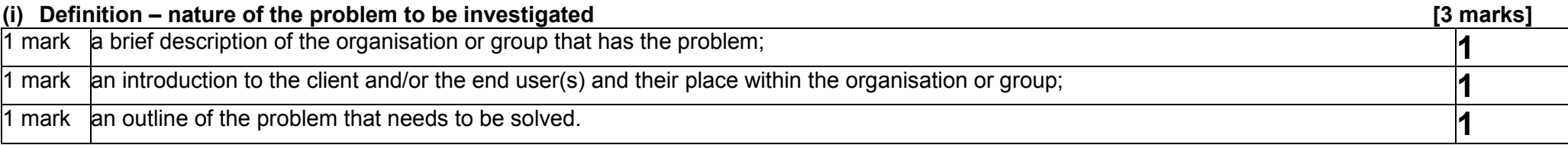

# **(ii) Investigation [10 marks]**

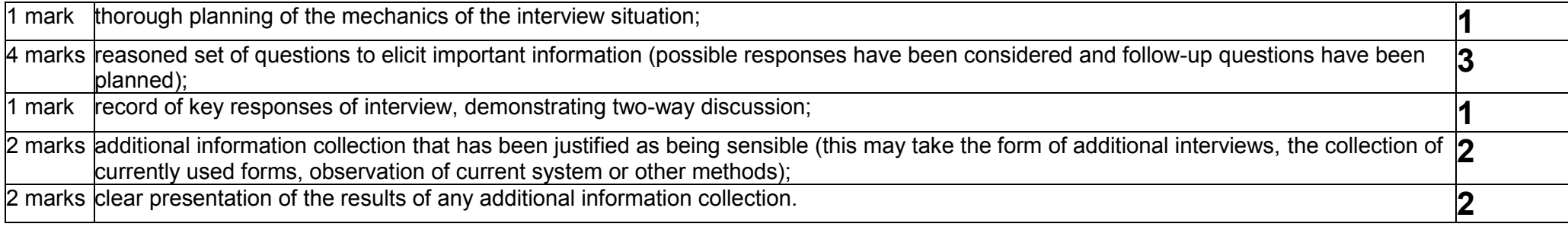

# **(iii) Analysis [12 marks]**

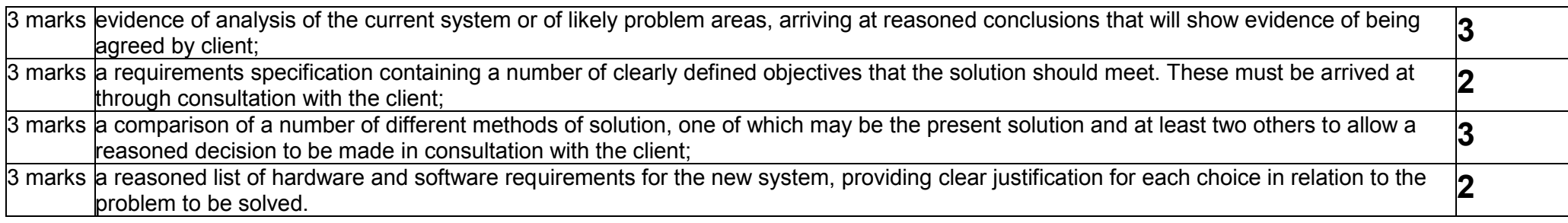

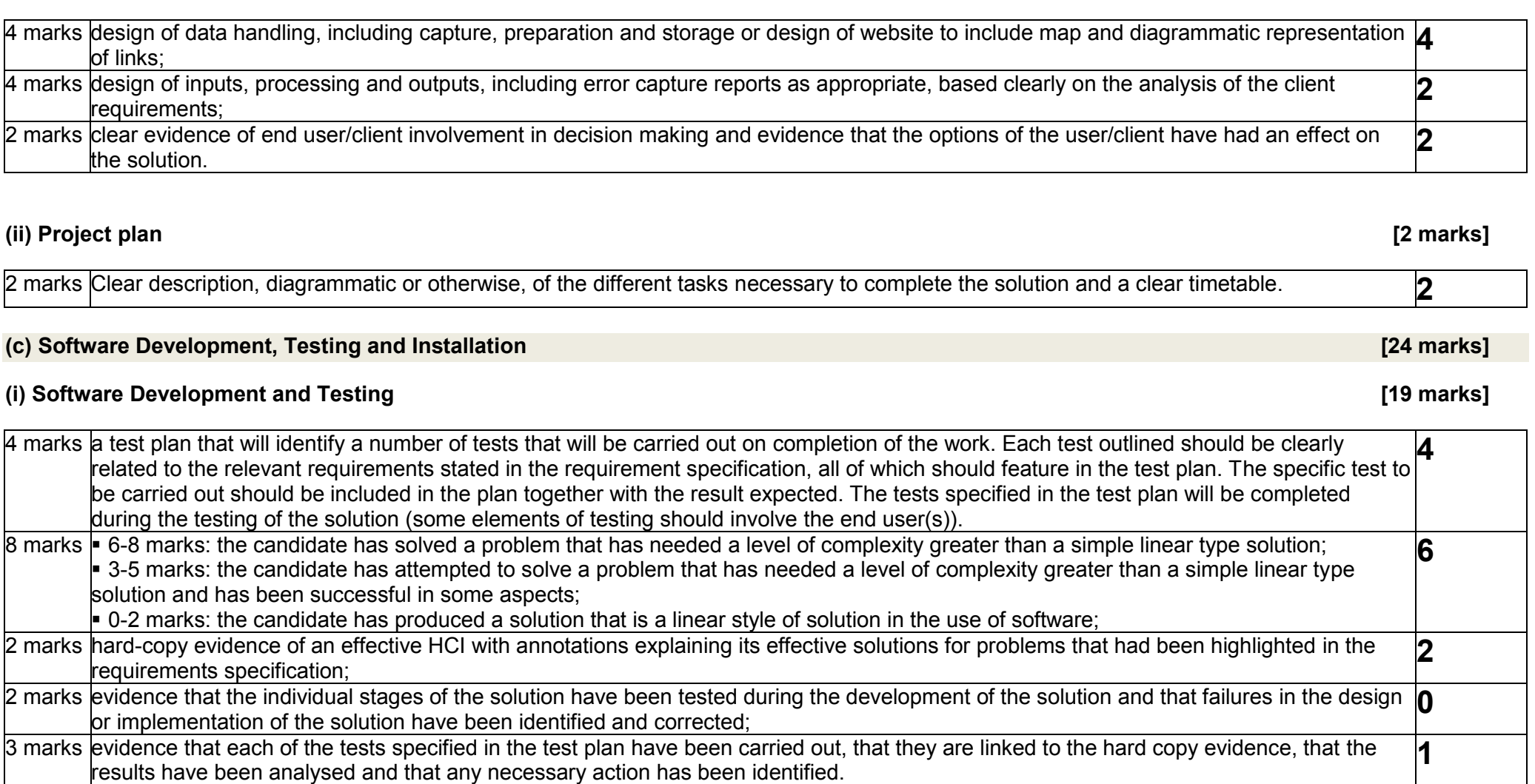

**(b) Design [12 marks]**

**(i) Nature of the solution [10 marks]** 

# **(ii) Installation [5 marks]**

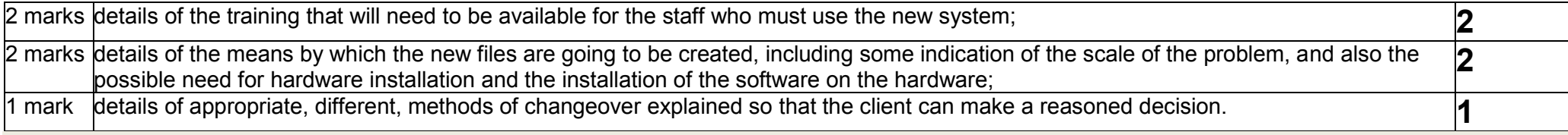

# **(d) Documentation [10 marks]**

# **Manual**

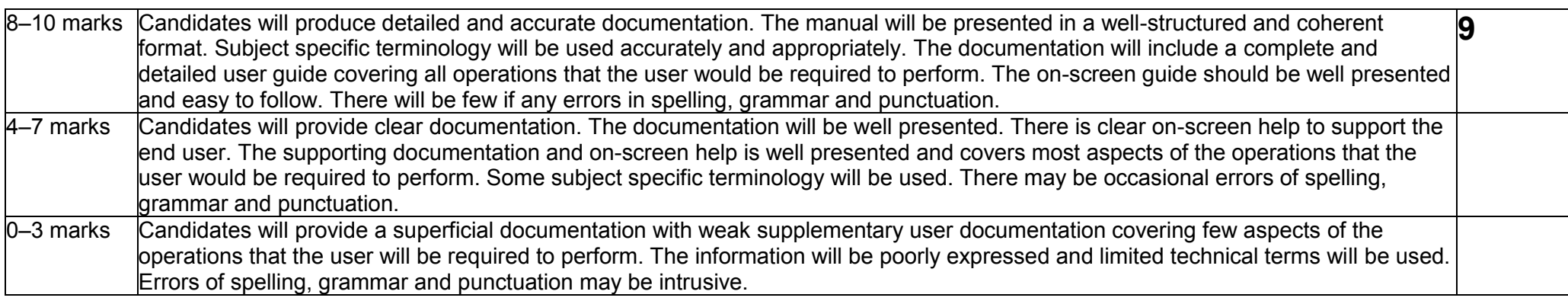

## **(e) Evaluation [6 marks]**

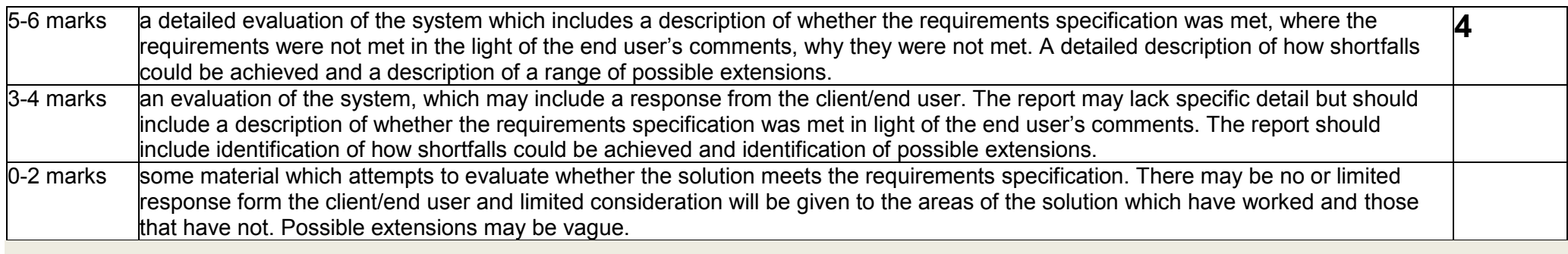

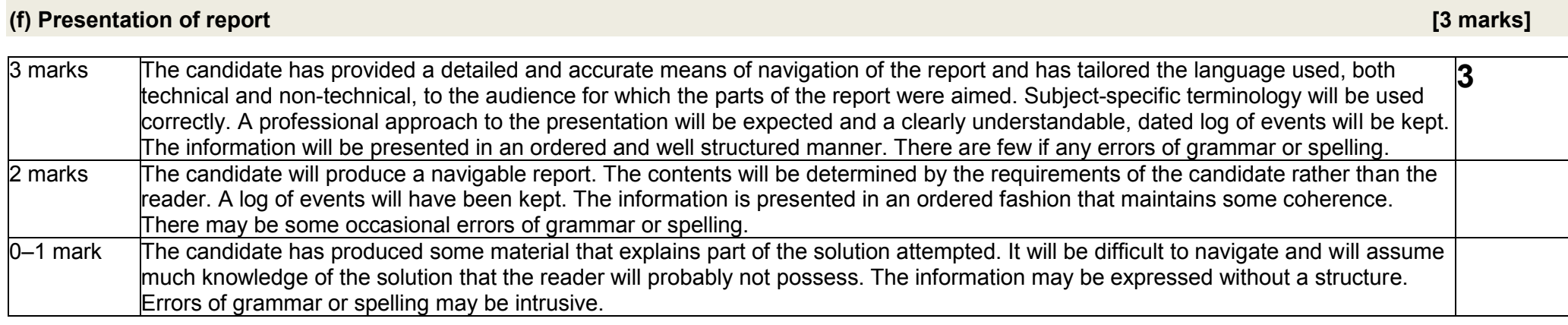